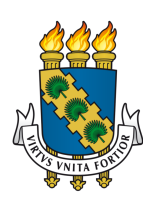

# UNIVERSIDADE FEDERAL DO CEARÁ CENTRO DE TECNOLOGIA DEPARTAMENTO DE ENGENHARIA ELÉTRICA PROGRAMA DE PÓS-GRADUAÇÃO EM ENGENHARIA ELÉTRICA MESTRADO ACADÊMICO EM ENGENHARIA ELÉTRICA

NADSON RENAN TOMÉ DE SOUSA

# DESENVOLVIMENTO DE PLATAFORMA WEB PARA GERENCIAMENTO DE DADOS DO PÁTIO DE ESTOCAGEM DE UMA USINA TERMELÉTRICA À CARVÃO

FORTALEZA

2020

# NADSON RENAN TOMÉ DE SOUSA

# DESENVOLVIMENTO DE PLATAFORMA WEB PARA GERENCIAMENTO DE DADOS DO PÁTIO DE ESTOCAGEM DE UMA USINA TERMELÉTRICA À CARVÃO

Dissertação apresentada ao Curso de Mestrado Acadêmico em Engenharia Elétrica do Programa de Pós-Graduação em Engenharia Elétrica do Centro de Tecnologia da Universidade Federal do Ceará, como requisito parcial à obtenção do título de mestre em Engenharia Engenharia Elétrica. Área de Concentração: Engenharia Elétrica

Orientador: Prof. Dr. Fabrício Gonzalez Nogueira

Coorientador: Prof. Dr. Bismark Claure Torrico

Dados Internacionais de Catalogação na Publicação Universidade Federal do Ceará Biblioteca Universitária Gerada automaticamente pelo módulo Catalog, mediante os dados fornecidos pelo(a) autor(a)

S697d Sousa, Nadson Renan Tomé de.

 DESENVOLVIMENTO DE PLATAFORMA WEB PARA GERENCIAMENTO DE DADOS DO PÁTIO DE ESTOCAGEM DE UMA USINA TERMELÉTRICA À CARVÃO / Nadson Renan Tomé de Sousa. – 2020. 90 f. : il. color.

 Dissertação (mestrado) – Universidade Federal do Ceará, Centro de Tecnologia, Programa de Pós-Graduação em Engenharia Elétrica, Fortaleza, 2020. Orientação: Prof. Dr. Fabrício Gonzalez Nogueira. Coorientação: Prof. Dr. Bismark Claure Torrico.

 1. Plataforma Web. 2. Gestão de Inventário. 3. Políticas de Operação. 4. Revisão Contínua. I. Título. CDD 621.3

# NADSON RENAN TOMÉ DE SOUSA

# DESENVOLVIMENTO DE PLATAFORMA WEB PARA GERENCIAMENTO DE DADOS DO PÁTIO DE ESTOCAGEM DE UMA USINA TERMELÉTRICA À CARVÃO

Dissertação apresentada ao Curso de Mestrado Acadêmico em Engenharia Elétrica do Programa de Pós-Graduação em Engenharia Elétrica do Centro de Tecnologia da Universidade Federal do Ceará, como requisito parcial à obtenção do título de mestre em Engenharia Engenharia Elétrica. Área de Concentração: Engenharia Elétrica

Aprovada em:

# BANCA EXAMINADORA

Prof. Dr. Fabrício Gonzalez Nogueira (Orientador) Universidade Federal do Ceará (UFC)

Prof. Dr. Bismark Claure Torrico (Coorientador) Universidade Federal do Ceará (UFC)

> Prof. Dr. Paulo Peixoto Praça Universidade Federal do Ceará (UFC)

Prof. Dr. Guilherme de Alencar Barreto Universidade Federal do Ceará (UFC)

#### AGRADECIMENTOS

Sou grato a Deus por sua infinita graça e misericórdia com minha vida, proporcionando experiências incríveis de crescimento profissional e pessoal ao longo da minha jornada acadêmica dentro do Programa de Pós-graduação da Engenharia Elétrica.

Ao corpo técnico da TM Pecém e do setor de P&D da EDP por terem confiado no meu trabalho, com a experiência que tive como estagiário na TM Pecém, e nos trabalhos desenvolvidos pelo laboratório GPAR, possibilitando o desenvolvimento desta dissertação no âmbito do projeto de P&D Energia Pecém/ANEEL número PD-07267-0016/2018

Aos meus pais, que além de todo carinho, sempre deram suporte para a minha educação e formação, e foram grandes incentivadores da minha busca pelo conhecimento. Muito obrigado por me proporcionarem a melhor estrutura para eu conseguir atingir os meus objetivos de vida.

À minha esposa Caroline, que tem sido o meu maior incentivo da busca de melhoria contínua do meu eu. O seu amor tem sido um guia para mim, o seu cuidado tem me confortado nos momentos que mais precisei durante minha vida acadêmica. Muito obrigado pelas revisões de texto e coerência da minha dissertação, mesmo não entendendo nada do meu tema de estudo.

Aos professores Fabrício e Bismark que sempre me acolheram da melhor forma, em especial o Professor Fabrício. Muito obrigado por me escutarem e por me aconselharem em minhas pesquisas e em momentos de decisões pessoais e profissionais. Agradeço também sempre depositarem confiança em minhas ideias e em meu trabalho.

Ao meu amigo e irmão Marcus Davi a quem eu tenho uma grande admiração. Muito obrigado pelo incentivo, pelo trabalho cooperativo e pela paciência nas explicações quando precisei. Foi uma das pessoas que mais me ajudou com desenvolvimento desta dissertação. Você foi e tem sido uma grande inspiração de profissional e uma das melhores pessoas a quem já tive contato.

Ao meu amigo Adriano Rodrigues que tive a oportunidade de conhecer melhor através da pós-graduação e do projeto de P&D. Muito obrigado pelo trabalho em conjunto, pelas horas de desenvolvimento no nosso time de software e de elaboração das soluções e ideias para implementação. Muito obrigado nos momentos em que precisei de uma explicação, em que liguei pedindo ajuda pra entender como elaborar alguns textos de artigo e até da minha própria dissertação.

Ao meu amigo Italo Rossi quem eu tenho uma grande admiração como pessoa e

engenheiro da industria. Agradeço demais pelo trabalho cooperativo que desenvolvemos na nossa pesquisa e no desenvolvimento da API da ISAA. Pela atenção em momentos que eu precisei de uma explicação dos teus códigos no desenvolvimento da ISAA.

"Meus irmãos, tenham por motivo de grande alegria o fato de passarem por várias provações, sabendo que a provação da fé que vocês têm produz perseverança."

#### RESUMO

Neste trabalho é apresentada a aplicação web desenvolvida como plataforma de gestão dos dados do pátio de carvão e de um sistema de varredura a laser além da [Metodologia de Acompanha](#page-13-0)[mento Contínuo de Estoque \(MACE\)](#page-13-0) elaborada para proporcionar Revisão Contínua do estoque contábil de carvão. O controle de inventário é um dos processos mais importantes na logística do carvão mineral, sendo o controle contínuo de inventário um grande desafio do setor de mineração. A magnitude do problema se deve ao fato das instrumentações comumente utilizadas produzirem erros cumulativos na estimação de massa do minério. Ademais, a alimentação contínua de dados em planilhas pesadas, que são acessíveis apenas nos computadores, dificultam o acesso à informação para a tomada de decisão dos gestores. Dessa maneira, desenvolveu-se um sistema de gerenciamento de dados do pátio de carvão que é associado a um equipamento de varredura com instrumentação *[Light Detection and Ranging](#page-13-1)* (LiDAR) para volumetria das pilhas do pátio de carvão. O sistema de gerenciamento do pátio é descrito desde o equipamento de varredura até a *[Interface do Sistema Aéreo Automático](#page-13-2)* (ISAA) integrada com a MACE. Sobre a plataforma *web*, relata-se os motivos da escolha da linguagem, da arquitetura de software adotada e do resultado das telas construídas no software. Depois, a MACE é detalhada, mostrando que é possível realizar um Revisão Contínua de estoque de carvão tanto com informação de massa proveniente de sistemas de pesagens dinâmicas quanto do cruzamento da volumetria com densimetria de ensaios em campo. Com o intuito de se aprofundar sobre a metodologia MACE, conduziu-se uma simulação de 9 dias para ilustrar os resultados retornados pelo programa, o que possibilitou a discussão sobre o conteúdo obtidos durante essa simulação.

Palavras-chave: Plataforma Web. Gestão de Inventário. Políticas de Operação. Revisão Contínua.

# **ABSTRACT**

This work presents a web application developed as a data management platform for the coal yard and laser scanning system. Additionaly, the [MACE](#page-13-0) is proposed to make possible Continuous Review of book inventory balance of coal. Inventory control is one of the most important processes in coal logistics, and continuous inventory control is a major challenge for the mining sector. The magnitude of the problem is due to the fact that the commonly used instruments produce cumulative errors in the estimation of ore mass. Furthermore, the continuous feeding of data in heavy spreadsheets, which are accessible only on computers, make it difficult for managers to access information for decision making. In this way, a data management system for the coal yard was developed, which is associated with a scanning equipment with [LiDAR](#page-13-1) instrumentation for volumetry of the coal piles from stockyard. The yard management system is described from the scanning equipment to [ISAA](#page-13-2) integrated with MACE. About the web platform, the reasons for choosing the language, the software architecture adopted and the result of the screens built in the software are reported. After, MACE is detailed presenting how continuous review of coal stockyard is possible using both mass information not only from volumetry related to densimetry colected in field surveys but also from dynamic weighing systems. In order to go deeper into the MACE methodology, a 9-day simulation was conducted to demonstrate the program's behavior, which enabled the discussion of the results obtained during this simulation. This work has received funding from Energia Pecém / ANEEL under the grant number PD-07267-0016/2018.

Keywords: Web platform. Stockyard Management. Operation Policies. Continuous Review.

# LISTA DE FIGURAS

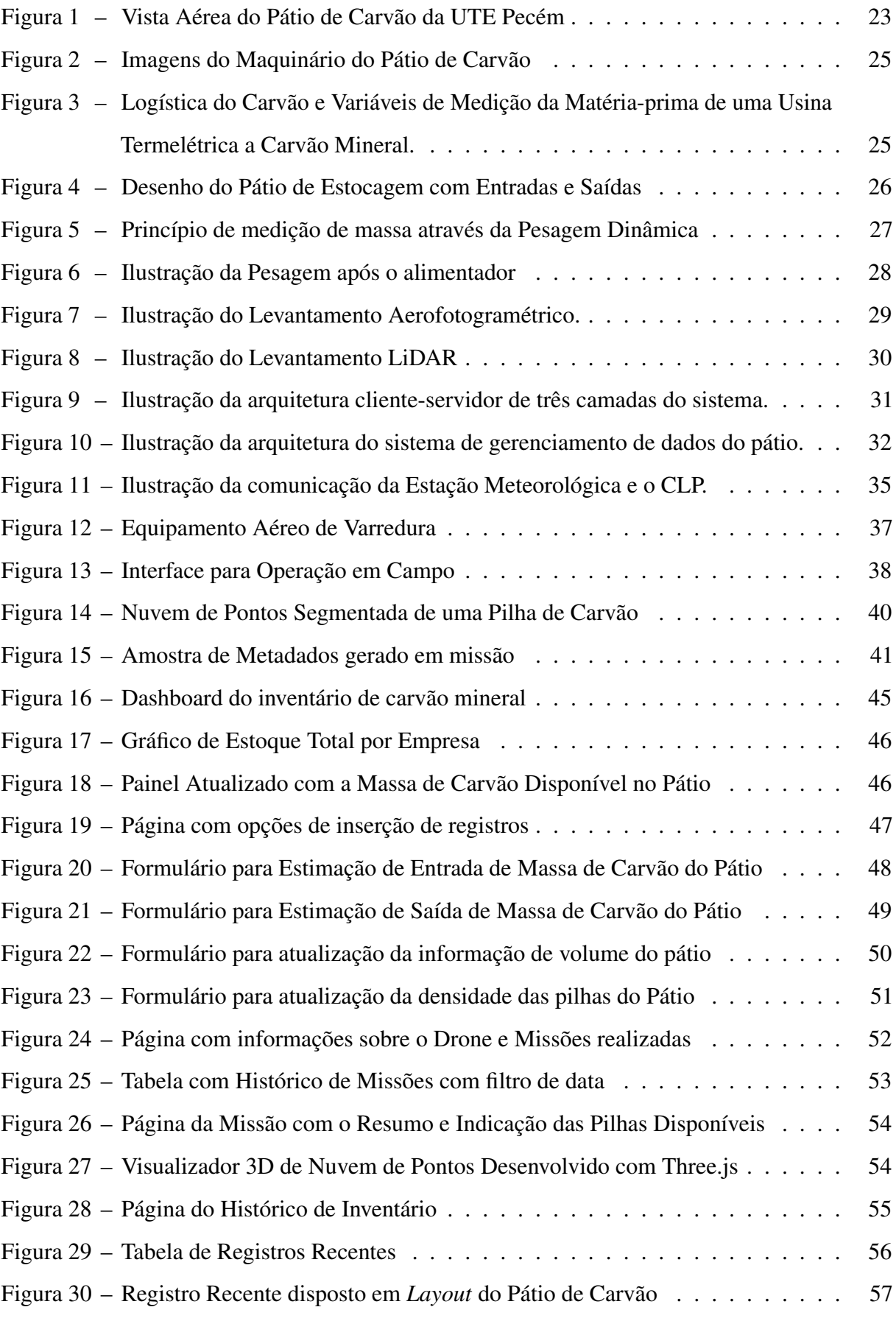

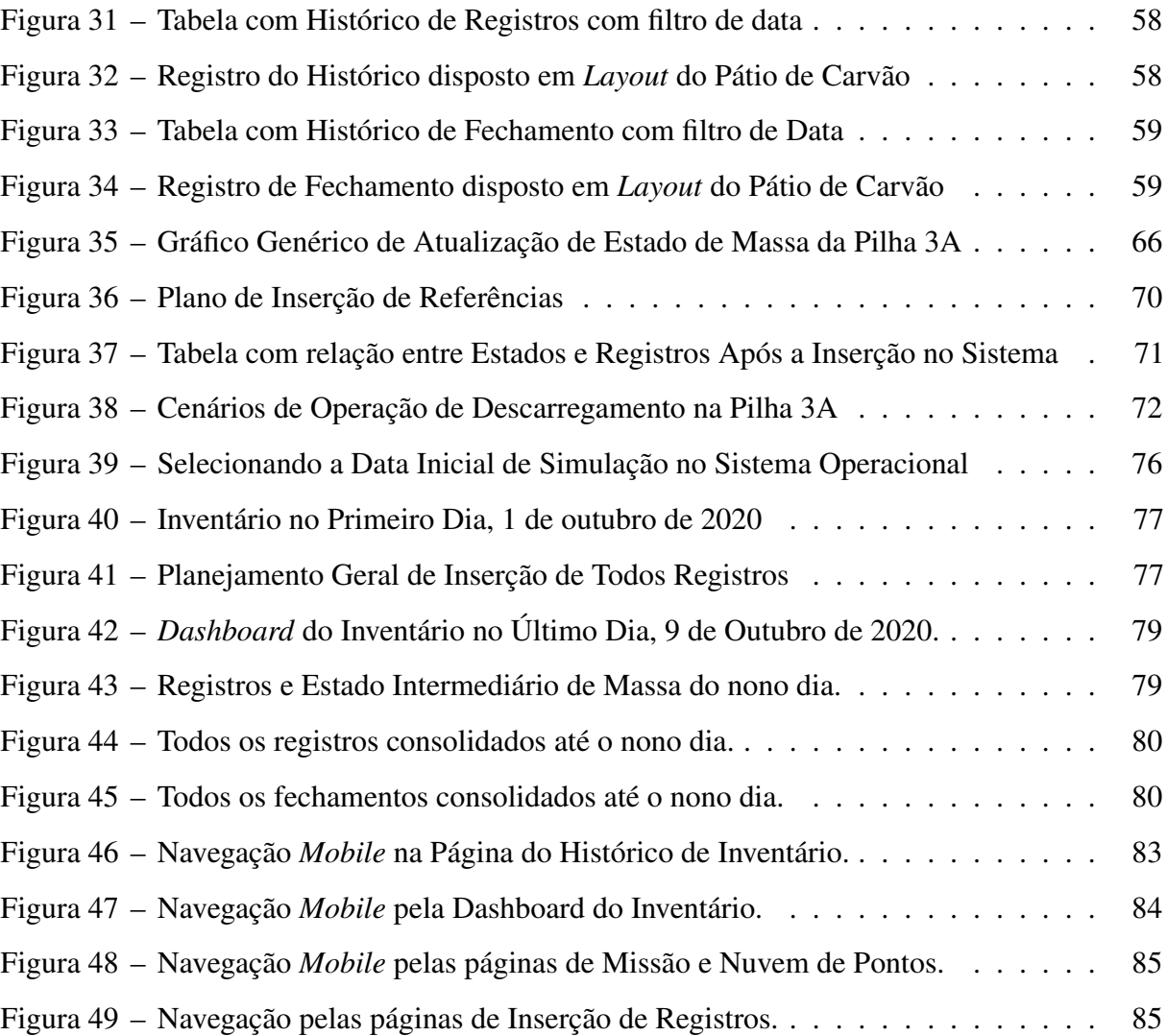

# LISTA DE TABELAS

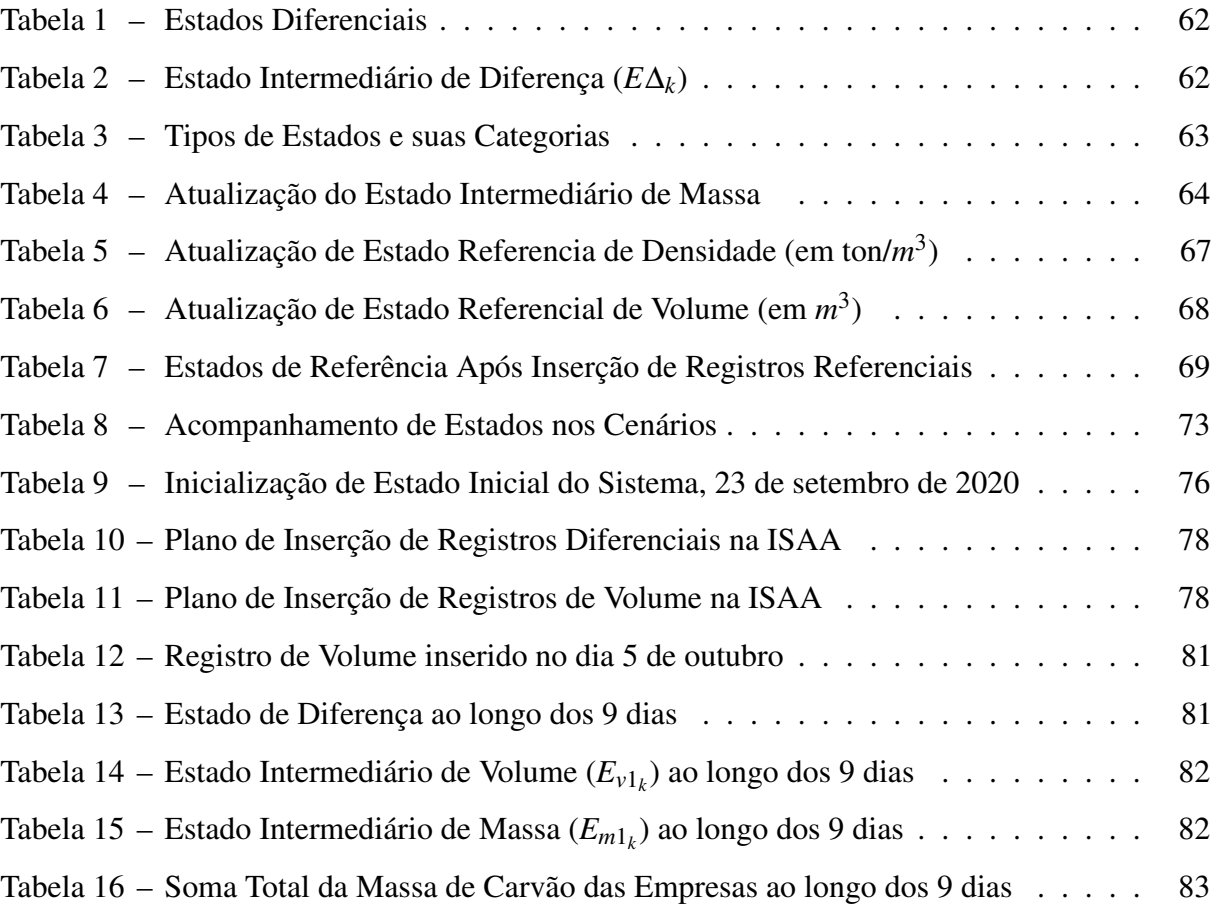

# LISTA DE ABREVIATURAS E SIGLAS

- <span id="page-13-10"></span>CLP Controlador Lógico Programável
- <span id="page-13-6"></span>CSU *Continuous Ship Unloader*
- <span id="page-13-4"></span>EDP Energias de Portugal
- <span id="page-13-5"></span>GSU *Grab-type Ship Unloader*
- <span id="page-13-2"></span>ISAA *Interface do Sistema Aéreo Automático*
- <span id="page-13-1"></span>LiDAR *Light Detection and Ranging*
- <span id="page-13-0"></span>MACE Metodologia de Acompanhamento Contínuo de Estoque
- SPA *Single-Page Application*
- <span id="page-13-9"></span>TC Transportador de Correia
- <span id="page-13-7"></span>TCLD Transportador de Correias de Longa Distância
- <span id="page-13-8"></span>TT Torre de Transferência
- UG Unidade de Geração
- <span id="page-13-3"></span>VANT Veículo Aéreo Não-tripulado

# LISTA DE SÍMBOLOS

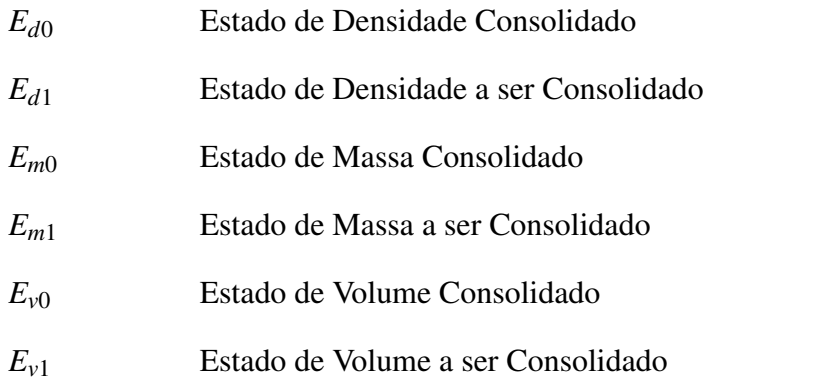

# SUMÁRIO

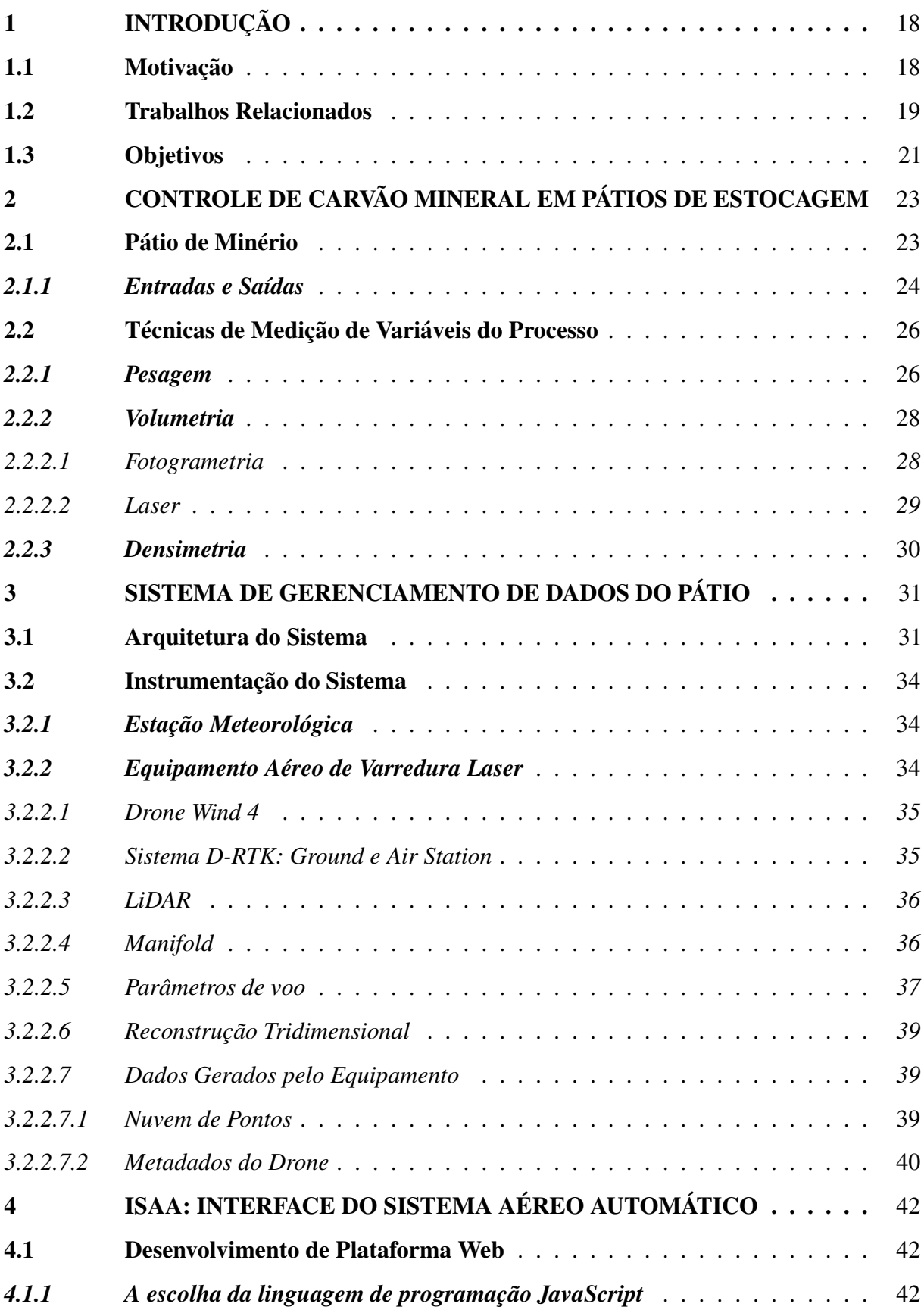

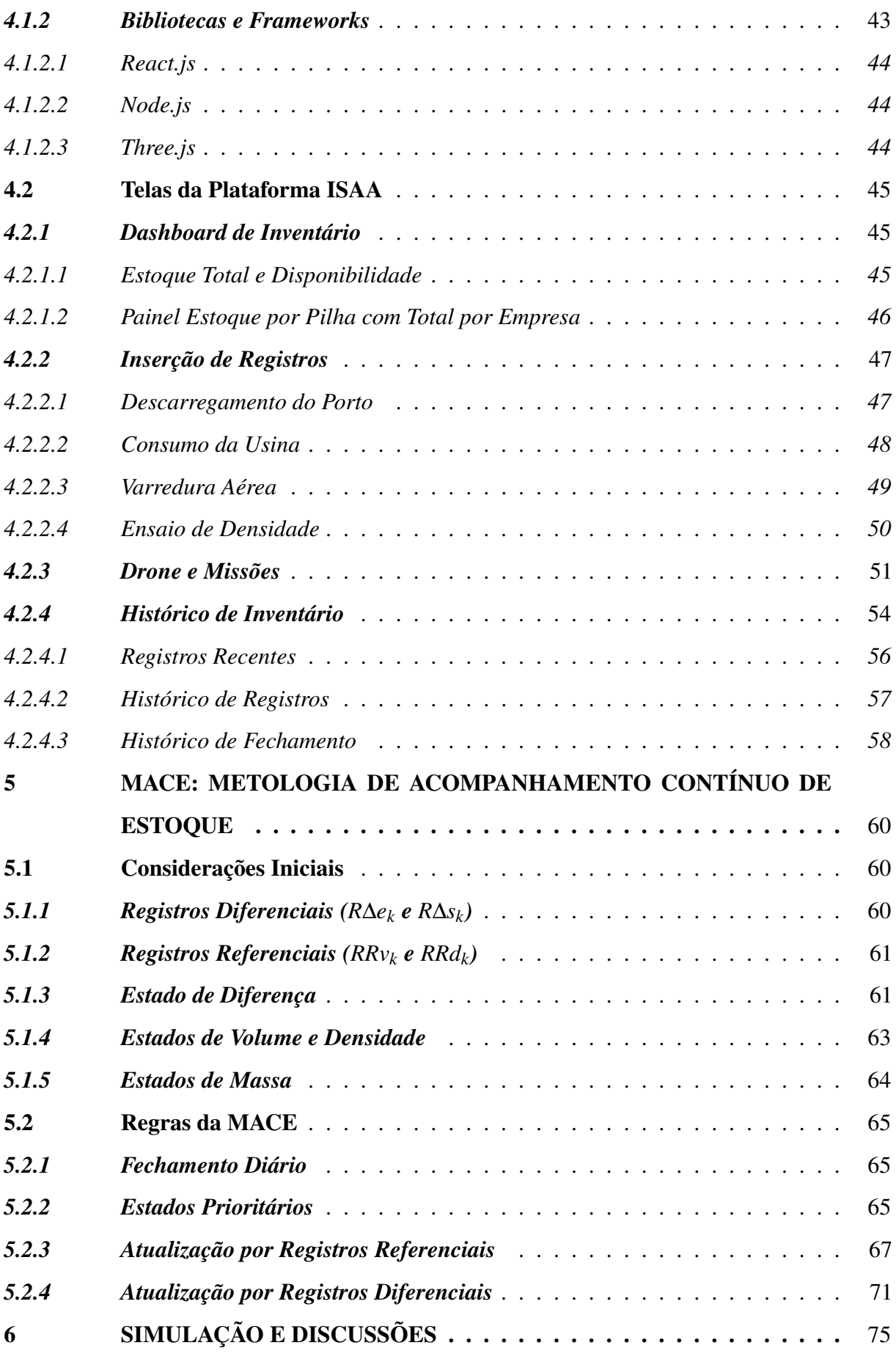

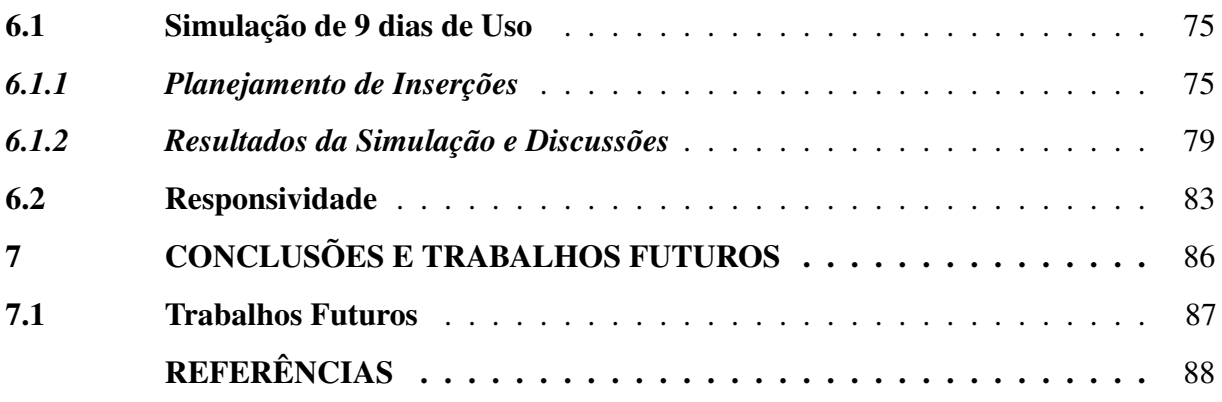

# <span id="page-18-0"></span>1 INTRODUÇÃO

A presente dissertação compõe uma série de trabalhos realizados no âmbito do projeto de P&D Energia Pecém / ANEEL número PD-07267-0016/2018 voltados para desenvolver um sistema automático de volumetria das pilhas de carvão do pátio de armazenagem da usina.

Visando o objetivo geral do projeto de P&D, este trabalho foi conduzido com o intuito de desenvolver uma ferramenta que auxiliasse o processo de acompanhamento de estoque com base na medição do estoque físico de carvão. Como a quantificação em tempo real de estoque para materiais a granel é bastante desafiadora, percebeu-se que haveria um espaço para a proposição de uma plataforma que pudesse auxiliar nesta tarefa.

Além disso, ao longo do desenvolvimento do projeto, Devido aos diversos avanços da computação, hoje é possível se ter o que se chama de industria 4.0. E com esse conceito, veio também a internet das coisas industrial (IIoT).

Alinhado a esses avanços, O avanço das arquiteturas de softwares e também dos dispositivos é possível se estabelecer um sistema como esses dentro do

Ao longo do projeto de pesquisa, constatou-se que uma solução que facilitasse o gerenciamento de estoques de carvão mineral no pátio da usina termelétrica do Pecém. Para isso, idealizou-se um sistema inteligente de gestão de estoque da matéria-prima com base nos valores de massa, volume e densidade do minério com o intuito de se estimar a quantidade de material que constantemente entra e é estocado no pátio ou é consumido pela usina.

### <span id="page-18-1"></span>1.1 Motivação

A principal motivação para o desenvolvimento do sistema proposto é financeira, tendo em vista as divergências entre a massa de carvão adquirida por meio de importação e a estimativa da massa estocada no pátio das usinas termelétricas. Essa incompatibilidade pode gerar problemas com tributação sobre a compra do produto, além de induzir erros no planejamento de compras futuras do minério.

Para isso, desenvolveu-se um equipamento para estimação de volume de minérios, que aliado as estimações de densidade, poderão fornecer dados de massa muito mais precisos que as balanças dinâmicas utilizadas no processo.

Ao longo do desenvolvimento do equipamento, deparou-se com a necessidade de uma plataforma que pudesse organizar toda informação de campo, devido a complexidade das informações gerenciadas no pátio de carvão, que, nos dias de hoje, toda informações são gerenciadas em planilhas de EXCEL que são muito lentas, difíceis de navegar e acessar. Esse problema causa redução na produtividade do processo gerencial e na análise dos dados para acompanhamento das informações do pátio para tomada de decisões assertivas.

Ao se aprofundar na operação logística, percebeu-se que a contabilidade de estoque em cada pilha de estocagem não é um processo trivial, mas que demanda um gerenciamento e catalogação dos dados para que o cálculo possa ser feito conforme a lógica de condução da operação, que pode acontecer de modo bastante diverso. Por isso, além da aplicação web, levantou-se a necessidade de criação de uma metodologia para orientação de utilização da plataforma, que deverá ser conduzida conforme as necessidades logísticas do pátio de estocagem.

#### <span id="page-19-0"></span>1.2 Trabalhos Relacionados

Ao longo de várias décadas, diversas técnicas de otimização e controle de estoque tem sido estudadas e propostas para reduzir custos de operação de estocagem e encontrar níveis ótimos de disponibilidade de produto. É um problema geral de uma das áreas de estudo da administração que afeta o comércio em diversos setores produtivos da economia.

Quando se trata de sistemas de controle de estoque, alguns dos pesquisadores pioneiros no assunto, como [Hadley e Whitin](#page-89-0) [\(1963\)](#page-89-0), buscaram tanto definir as naturezas do problema quanto propor metologias para mitigação dos problemas envolvidos na operação de estoques, utilizando modelos matemáticos probabilísticos e estocásticos.

Na perspectiva da tomada de decisão para otimização do controle de estoque de carvão, [Twisdale e Chu](#page-90-0) [\(1979\)](#page-90-0) propuseram metodologia embasada em modelos matemáticos para ajudar na decisão de quanto carvão comprar baseado na predição de incertezas provenientes dos custos do processo, preço do carvão no mercado, queima do carvão e de sua receita gerada.

Além das teorias da administração e seus métodos matemáticos, a tecnologia tem evoluído de forma muito rápida de modo a transformar a forma como pensamos a administração. Nesse sentido, ferramentas cibernéticas são criadas ou aprimoradas para catalisar o aperfeiçoamento da gestão empresarial. Dessa maneira, quando gestores colocam metas a serem cumpridas, é possível se pautar em sistemas cibernéticos para gerar dados que possam ser utilizados para medir o desempenho e monitorar os resultados alcançados. [\(ROBB, 1984\)](#page-90-1)

E a precisão nas medições dos indicadores impactam diretamente no monitoramento para tomada de decisão das lideranças empresariais. Por isso, para os modelos de predição e tomada de decisão entregarem bons resultados, as suas variáveis de entrada não podem ser incoerentes e imprecisas. [\(NUNES](#page-89-1) *et al.*, [2014;](#page-89-1) [WALLER](#page-90-2) *et al.*, [2006\)](#page-90-2)

Visionando essa realidade dentro do contexto atual de desenvolvimento dos sistemas cibernéticos no auxílio da gestão de estoque de carvão mineral, podemos nos atentar para três pontos principais: o primeiro é sobre a instrumentação, o segundo é sobre o sistema computacional e o terceiro são sobre metodologias e políticas de operação.

No primeiro ponto, atenta-se a instrumentação utilizada para coleta de dados de carvão mineral para a gestão do estoque. As variáveis a serem monitoradas são tanto a massa, o volume e a densidade do minério. Para medição de massa, são utilizados balanças dinâmicas e estáticas em vários modais de transporte como o rodoviário, ferroviário e correias transportadoras [\(LIAO; XI, 2010;](#page-89-2) [ALLOTTA](#page-88-1) *et al.*, [2015;](#page-88-1) [NIEDZWIECKI; PIETRZAK, 2016\)](#page-89-3). As balanças ` são instrumentos que precisa ser constantemente calibrado para que seja possível manter sua precisão [\(SCIENTIFIC, 2016\)](#page-90-3) e são passíveis a diversas interferências ambientais e inerentes ao processo [\(HALIMIC; BALACHANDRAN, 1995\)](#page-89-4).

Além da massa, mede-se o volume. Técnicas como a fotogrametria e varredura laser usam sistema computacional avançado, como o uso de [Veículo Aéreo Não-tripulado \(VANT\),](#page-13-3) para realização da volumetria das pilhas de minério para monitoramento e gestão do estoque. Essas técnicas aplicadas em pátios de minérios, são utilizados como referência de volume para o cálculo do estoque físico [\(OSBORNE](#page-90-4) *et al.*, [2013\)](#page-90-4). A técnica de volumetria mais popular e disseminada é a fotogrametria devido ao baixo custo da tecnologia e rapidez na obtenção de resultados em comparação com métodos tradicionais de topografia. [\(ARANGO; MORALES,](#page-88-2) [2015;](#page-88-2) [RAEVA](#page-90-5) *et al.*, [2016\)](#page-90-5)

Entretanto, a fotogrametria ainda não produz resultados satisfatórios em determinadas condições, pois seus algoritmos são sensíveis às condições climáticas e iluminação ambiente [\(TOMMASELLI; BERVEGLIERI, 2018\)](#page-90-6) e é necessário a instalação de pontos de referência para o cruzamento da informação no processamento. Por outro lado, temos as varreduras laser que utilizam sensoriamento LiDAR que mitiga os problemas de condições climáticas e iluminação [\(Van Genderen, 2010\)](#page-90-7), aprimorando os resultados da volumetria (HE *[et al.](#page-89-5)*, [2019\)](#page-89-5) sem precisar de pontos de referência [\(HAUSER](#page-89-6) *et al.*, [2016\)](#page-89-6) e em menos tempo de processamento do que a fotogrametria [\(TUCCI](#page-90-8) *et al.*, [2019\)](#page-90-8). Além de ser acoplado em VANTs, o LiDAR também pode ser visto em plataformas terrestres como também instalados diretamente na estrutura das correias transportadoras. [\(WALLACE](#page-90-9) *et al.*, [2012;](#page-90-9) [FOJTÍK, 2014\)](#page-89-7). Conforme [Tucci](#page-90-8) *et al.* [\(2019\)](#page-90-8), para

volumetria de pilhas de minério, o ideal é utilizar a varredura aérea com VANTs.

No segundo ponto, destaca-se o sistema computacional projetado que funciona no plano de fundo da instrumentação para levar a informação até os gestores. Em vários sistemas industriais, tem sido utilizado a arquitetura de cliente-servidor [\(CHEN](#page-88-3) *et al.*, [2003;](#page-88-3) LEE *[et al.](#page-89-8)*, [2008\)](#page-89-8). Agregou-se a essa arquitetura, na camada de cliente, um aplicativo de página única, do inglês *Single Page App* (SPA). Nessa estrutura, é utilizado APIs para coletar os dados de máquinas e sistemas automáticos para armazenamento no banco de dados de servidor, fornecendo os dados para as SPAs através de RESTful API.

No terceiro ponto, destaca-se as politicas e metodologias que orientam a operação do processo de revisão de estoques. Sobre essa temática, [Silver](#page-90-10) *et al.* [\(1998\)](#page-90-10) classifica os tipos de metodologia de revisão de estoque como contínua e periódica, descrevendo suas características, vantagens e desvantagens. Além disso, uma excelente revisão da literatura desta temática é feita por [Rosa](#page-90-11) *et al.* [\(2010\)](#page-90-11), apresentando simulações das metodologias de revisão contínua e periódica de estoque de um único item. Tendo como fundamento essa base teórica, dois estudos voltados para análise do tipo de sistema de revisão de estoque foram encontrados com aplicações direcionada para estoque de carvão mineral.

O primeiro foi apresentado por [Aditya](#page-88-4) *et al.* [\(2019\)](#page-88-4) com sua aplicação em termelétrica à carvão, onde simulou casos de revisões periódicas (P) e contínuas (Q) de estoque de carvão concluindo que a revisão contínua poderia reduzir o custo de armazenamento em até 14% em relação a revisão periódica do estoque.

O segundo estudo foi apresentado por [Effendi e Rusdiansyah](#page-89-9) [\(2020\)](#page-89-9) se baseado em estoque de carvão de uma planta de produção de cimento, onde a revisão contínua produziu um resultado de economia de 4,36%.

Por fim, apresenta-se outro estudo com aplicação genérica foi feito por [Rosa](#page-90-11) *et [al.](#page-90-11)* [\(2010\)](#page-90-11) que indicou evidências para as vantagens da revisão contínua do estoque em suas simulações, indicando a revisão contínua seria a mais vantajosa em todas as situações, resultando no geral 12% menos estoque e 7% menos custo no total, sendo que a revisão periódica necessitou de aproximadamente 58,7% a mais de estoque de segurança.

## <span id="page-21-0"></span>1.3 Objetivos

Esta dissertação é resultado de um projeto de Pesquisa e Desenvolvimento (P&D) fomentado pela Energia Pecém, termelétrica pertencente ao grupo [Energias de Portugal \(EDP\).](#page-13-4) O principal intuito do projeto foi do desenvolvimento de um equipamento aéreo para levantamento volumétrico com tecnologia LiDAR. Ao longo do desenvolvimento, constatou-se a necessidade de se desenvolver, de modo complementar, um sistema de gerenciamento inteligente dos dados de massa de carvão das pilhas do pátio através de uma plataforma web.

Dessarte, este trabalho visa desenvolver um sistema de acompanhamento dos dados do pátio que possua alta confiabilidade e precisão na informação, além de auxiliar na automatização do processo de estimação e catalogação das grandezas provenientes das pilhas do pátio para revisão contínua do estoque. Os objetivos principais deste trabalho são destacados:

- Desenvolver uma plataforma web para organização dos dados coletados no pátio e outras fontes;
- Criação de metodologia de interação de registros provenientes da plataforma web que possibilite que várias fontes de quantificação de carvão possam ser utilizadas sem comprometer a precisão do estoque a curto prazo;
- Através da metodologia, descrever orientações de utilização do sistema para os usuários e como os estados da aplicação se comportam;
- Desenvolver na plataforma web uma interface de visualização de ensaios realizados, destacando os volumes estimados e as nuvens de pontos para conferência;
- Oferecer, de modo geral, um sistema desburocratizado e transparente para o acesso às informações de inventário de modo que gestores analisem em tempo real e tomem decisões ainda mais assertivas a respeito da operação do campo;
- Ressaltar a importância da utilização de estratégias de aplicação de instrumentações através de metodologias para obtenção de resultados na gestão de estoque.

# <span id="page-23-1"></span>2 CONTROLE DE CARVÃO MINERAL EM PÁTIOS DE ESTOCAGEM

O processo de controle de estoque de uma usina termelétrica é bastante complexo e existem diversas variáveis a serem monitoras. Neste capítulo, é apresentado o que é um pátio de carvão e a logística de entrada e saída da matéria-prima, como o carvão é transportado até o pátio e as técnicas utilizadas na medição das principais variáveis de inventário do processo.

# <span id="page-23-2"></span>2.1 Pátio de Minério

O pátio de minério é uma área industrial de armazenagem que pode ser localizada em portos ou áreas de produção industrial tal como usinas térmicas a carvão, siderúrgicas, mineradoras e outras empresas que utilizam uma grande quantidade de minério como matériaprima em seus processos [\(OSBORNE](#page-90-4) *et al.*, [2013\)](#page-90-4). Como poder ser visto pelas imagens da Figura [1,](#page-23-0) é uma região de larga dimensão à céu aberto onde o minério é estocado e retirado para consumo no processo.

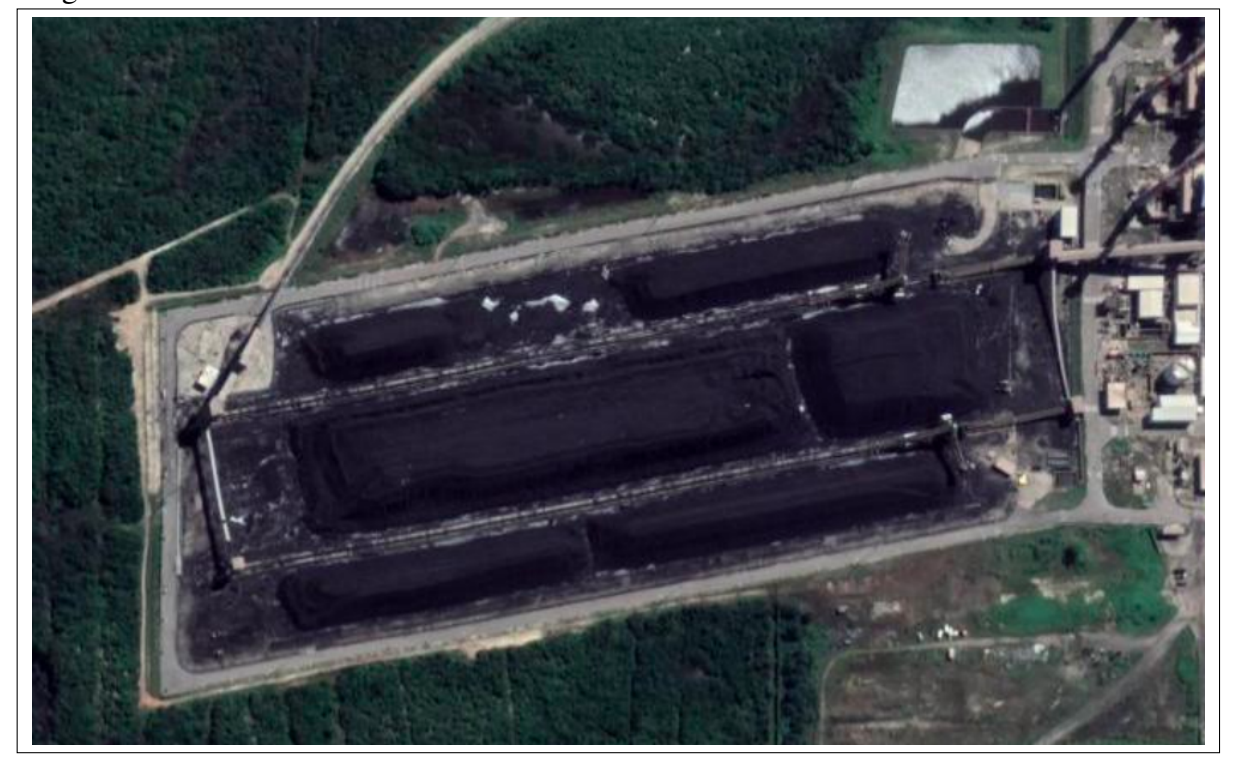

<span id="page-23-0"></span>Figura 1 – Vista Aérea do Pátio de Carvão da UTE Pecém

Fonte: Google Maps

Há de se observar também quanto a circulação de máquinas e pessoas nessa área industrial, como descreve [SOUSA](#page-90-12) [\(2018\)](#page-90-12) em seu trabalho:

transitando à pé. Além do fluxo de pedestres, também há fluxo de veículos automotores, tanto de carros e caminhões quanto de retroescavadeiras. Normalmente, o fluxo de carros é justificado pelo transporte de colaboradores da empresa para realizarem atividades nos arredores do pátio e para realizarem vistoria de atividades, de segurança e do estoque. Já o fluxo das retroescavadeiras são justificadas pelas atividade de operação, exercidas pelos técnicos responsáveis pela separação das pilhas e compactação da matéria-prima para estocagem.

# <span id="page-24-0"></span>*2.1.1 Entradas e Saídas*

Para a operação de um pátio de carvão, é essencial se observar para aspectos gerenciais do estoque. Dessa maneira, a recepção e expedição de materiais estocados nos pátios são essenciais para a previsibilidade de estoque dentro do processo industriais [\(ARBACHE](#page-88-5) *et al.*, [2011\)](#page-88-5). No caso do pátio de carvão, as entradas e saídas possuem seus meios estabelecidos, e em cada processo há uma forma de se medir, mitigar problemas e controlar suas variáveis de processo.

Como relatado em [SOUSA](#page-90-12) [\(2018\)](#page-90-12), as usinas termelétricas a carvão mineral geograficamente distantes de mineradoras de suas matéria-prima, preferem comprar carvão de melhor qualidade e o transporte marítimo é o meio de melhor viabilidade econômica para transporte desse tipo de material [\(AGÊNCIA NACIONAL DE ENERGIA ELÉTRICA, 2008\)](#page-88-6).

Ao exemplo do Porto do Pecém, o descarregamento do carvão nos portos, acontecem através de máquinas *[Grab-type Ship Unloader](#page-13-5)* (GSU) para o transporte rodoviário ou através de máquina *[Continuous Ship Unloader](#page-13-6)* (CSU) para o [Transportador de Correias de Longa Distância](#page-13-7) [\(TCLD\).](#page-13-7)

Dentro deste contexto, há de se destacar o maquinário que é um dos principais responsáveis pela operação logística do pátio de carvão, a *Stacker&Reclaimer*. Esta máquina, que pode ser vista na [Figura 2,](#page-25-0) se movimenta sobre trilhos construídos sobre o pátio e realiza o processo de "retoma", "empilha"e "retoma/empilha"de carvão.

O processo de "retoma"acontece quando alguma unidade de geração solicita carvão à gestão do pátio para o consumo do minério ou armazenamento nos silos da usina, então a *Stacker&Reclaimer*, com sua roda de caçamba, retira o carvão das pilhas de estoque para colocar na correia transportadora, que leva o material aos silos da usina. O processo de "empilha"é realizado quando o carvão é transportado pelo [TCLD](#page-13-7) e é totalmente depositado nas pilhas de minério do pátio através das *Stackers&Reclaimers*, como ilustrado pela [Figura 2.](#page-25-0) Já o processo de "retoma/empilha"acontece quando uma *Stacker&Reclaimer* possibilita que uma parte do

<span id="page-25-0"></span>Figura 2 – Imagens do Maquinário do Pátio de Carvão

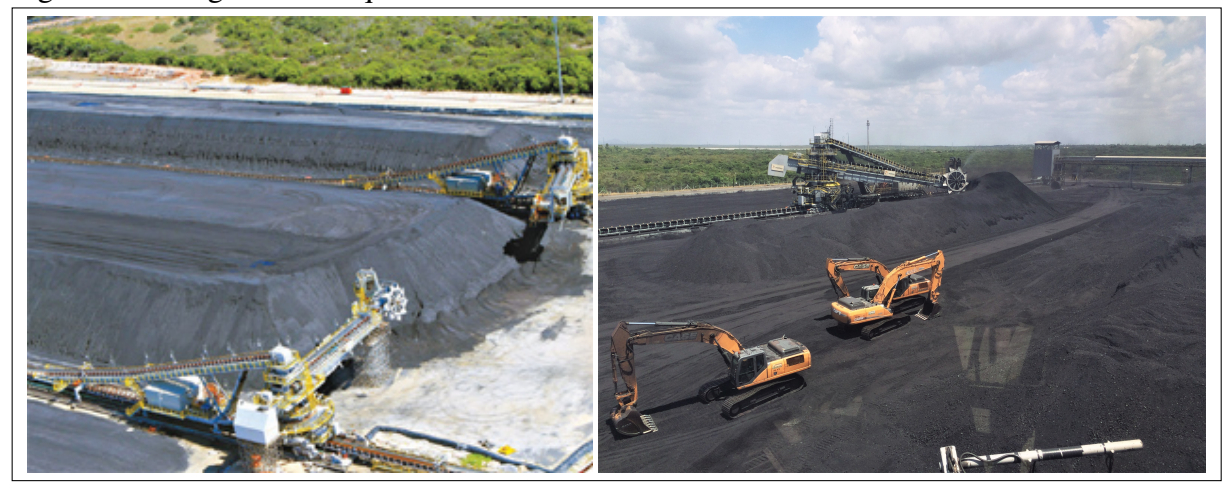

Fonte: [\(DIÁRIO DO NORDESTE, 2012\)](#page-88-7) e Autor

carvão proveniente do TCLD realize a passagem direta do material para ser depositada nos silos da usina e outra parte no pátio de estocagem.

<span id="page-25-1"></span>Figura 3 – Logística do Carvão e Variáveis de Medição da Matéria-prima de uma Usina Termelétrica a Carvão Mineral.

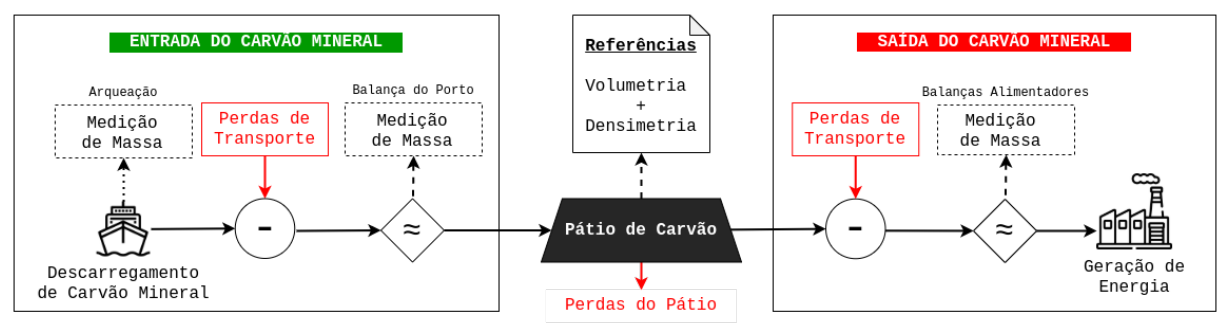

Fonte: Autor

Desse modo, neste trabalho, a entrada do carvão mineral consiste no processo de transporte do minério para seu pátio de estocagem numa termelétrica. Já a saída do carvão mineral consiste no processo de retoma do material estocado no pátio para alimentação do processo de geração de energia.

Conforme os relatos e a coleta de dados nas visitas técnicas à empresa de transporte de minério da UTE Pecém, desenhou-se, na [Figura 3,](#page-25-1) o que seria a logística do carvão do porto ao estoque, os pontos de medição de massa do material e pontos onde há perdas de material. As medições de massa na entrada de carvão mineral são feitas pela arqueação e na balança do porto. Já na saída, a estimação de massa é feita pela balança dos alimentadores.

Dessa maneira, as entradas de matéria-prima de um pátio de carvão são normalmente provenientes de duas formas: Rodoviária ou [TCLD.](#page-13-7) Já as saídas acontecem somente através de [Torre de Transferência \(TT\)](#page-13-8) e [Transportador de Correia \(TC\)](#page-13-9) do pátio de carvão, que levam a matéria-prima para os silos das unidades de geração. No contexto do pátio em estudo, a [Figura 4](#page-26-0) foi retirada de [SOUSA](#page-90-12) [\(2018\)](#page-90-12) para melhor visualização das movimentações de entrada e saída.

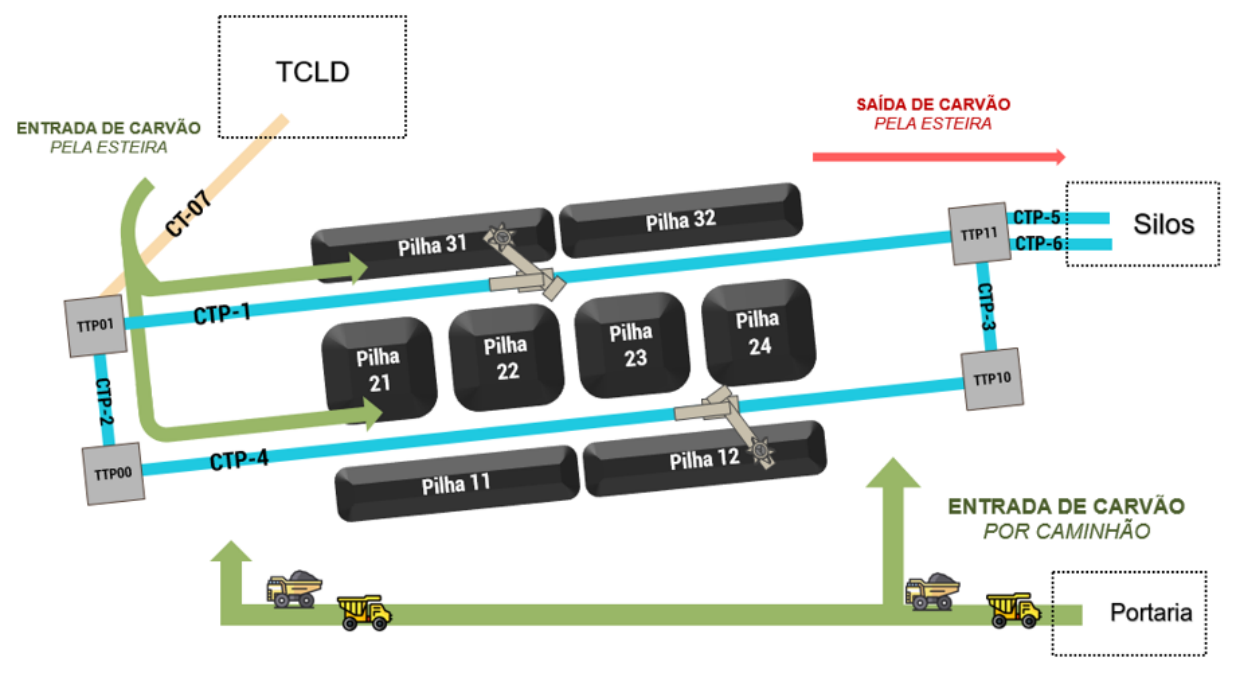

<span id="page-26-0"></span>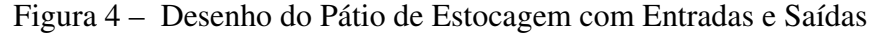

Fonte: [\(SOUSA, 2018\)](#page-90-12)

# <span id="page-26-1"></span>2.2 Técnicas de Medição de Variáveis do Processo

Nesta seção são explanados algumas técnicas de medição das variáveis inerentes ao processo de controle de inventário. São elas: O volume, a massa e a densidade do carvão.

## <span id="page-26-2"></span>*2.2.1 Pesagem*

A pesagem é umas das técnicas tradicionais de estimação de massa em processos logísticos. Pode feita tanto de maneira estática, quando o meio de transporte precisa ser parado para medição de peso, quanto dinâmica, quando o meio de transporte pesada continuamente o material em movimento. Independente do meio logístico, conforme ilustrado pela Figura [5,](#page-27-0) as balanças utilizam o mesmo princípio de medição através da utilização de células de carga instaladas abaixo da plataforma de pesagem que enviam os sinais para um sistema eletrônico de processamento que computa o resultado da medição [\(LIAO; XI, 2010\)](#page-89-2). Existem sistemas que utilizam esse princípio de pesagem tanto em vias rodoviárias [\(LIAO; XI, 2010\)](#page-89-2) quanto em ferroviárias [\(ALLOTTA](#page-88-1) *et al.*, [2015\)](#page-88-1) e em correias transportadoras (NIEDŻWIECKI; PIETRZAK, [2016\)](#page-89-3).

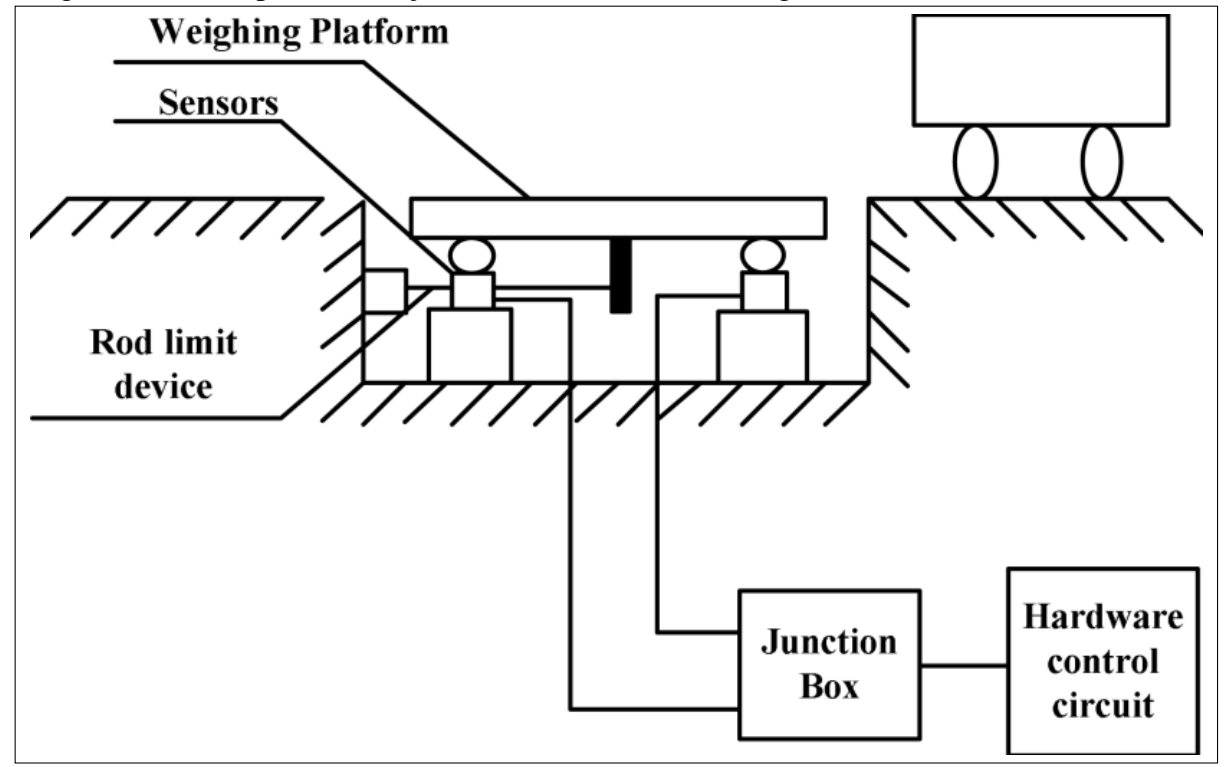

<span id="page-27-0"></span>Figura 5 – Princípio de medição de massa através da Pesagem Dinâmica

No caso da termelétrica em estudo, o transporte do carvão só é viável através da pesagem estática pelo meio rodoviário e da pesagem dinâmica nas correias transportadoras, pois não existe malha ferroviária do porto até a usina.

A pesagem realizada nas correias transportadoras é realizada por balanças dinâmicas que são instaladas em pontos estratégicos de correias transportadoras. Por exemplo, tem-se por objetivo a quantificação de carvão consumido para produção de energia. Dessa maneira, uma balança é colocada na saída do alimentador, para medir a quantidade de carvão mineral consumido. Um esquemático da pesagem na saída do alimentador pode ser visto na [Figura 6](#page-28-0) que foi elaborada por [\(INSTRUMENTATION TOOLS, 2018\)](#page-89-10).

Uma das maiores desvantagens deste método é a necessidade de calibrações constantes. Como o instrumento de medição está em contato direto com o material em movimento, as vibrações do sistema mecânico e as interferências eletromagnéticas do ambiente industrial sobre os sinais elétricos gerado pela células de carga podem interferir no resultado da medição [\(HALIMIC; BALACHANDRAN, 1995\)](#page-89-4). Por isso, é necessário que esses sistemas sejam

Fonte: [\(LIAO; XI, 2010\)](#page-89-2)

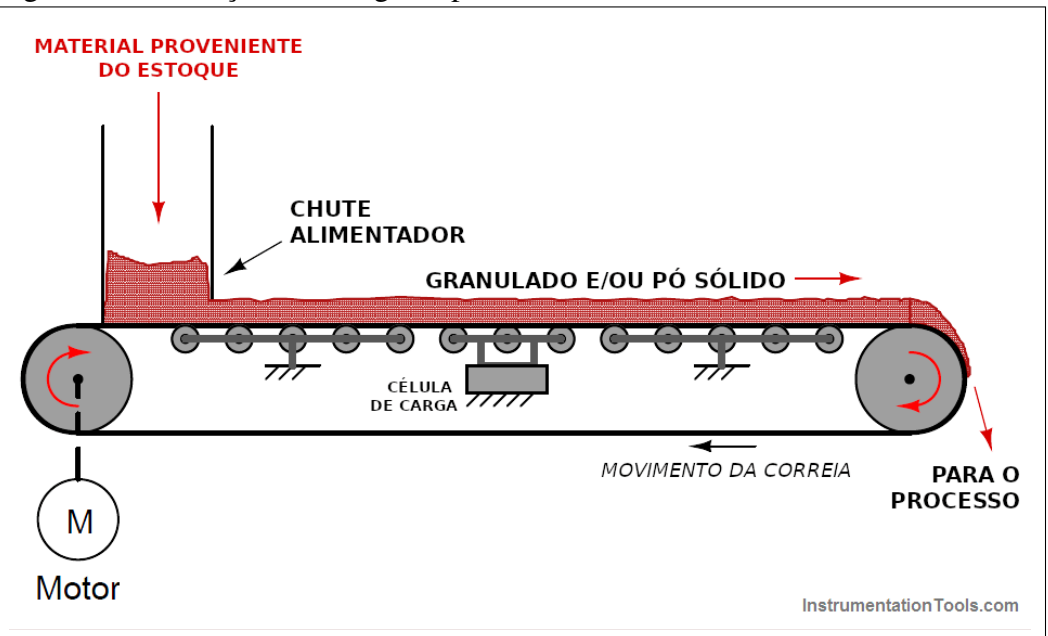

<span id="page-28-0"></span>Figura 6 – Ilustração da Pesagem após o alimentador

periodicamente calibrados para que suas estimativas se mantenham confiáveis [\(SCIENTIFIC,](#page-90-3) [2016\)](#page-90-3).

### <span id="page-28-1"></span>*2.2.2 Volumetria*

A volumetria é uma técnica de estimação de volume de um determinado objeto, superfície ou forma. Quando se tratando de objetos ou superfícies reais, a volumetria mostra-se como um problema desafiador. Dentre as dificuldades, destaca-se o desafio de representar fidedignamente um objeto de forma digital, para que computadores sejam capazes de processar a informação deste objeto. Um outro desafio é na preservação da topologia, forma e medidas daquele objeto, uma vez que sensores capazes de capturar algumas características tridimensionais daquele objeto possui limitações.

Sendo assim, duas metodologias de volumetria tem se destacado nas ultimas décadas - A clássica fotogrametria e a varredura laser.

### <span id="page-28-2"></span>*2.2.2.1 Fotogrametria*

A Fotogrametria é a metodologia mais adotada para modelagem tridimensional de formas reais, sendo a volumetria um dos objetivos alcançados por meio destes modelos 3D [\(HE](#page-89-5) *[et al.](#page-89-5)*, [2019\)](#page-89-5) [\(ARANGO; MORALES, 2015\)](#page-88-2) [\(RAEVA](#page-90-5) *et al.*, [2016\)](#page-90-5). Trata-se de um método em que se captura centenas de fotografias georreferenciadas de alguma superfície visando-a de

Fonte: [\(INSTRUMENTATION TOOLS, 2018\)](#page-89-10), traduzido pelo autor

diferentes perspectivas, como ilustra a [Figura 8.](#page-30-0) Por meio de processamento de imagens e física óptica, algoritmos são capazes de formar um modelo 3D de superfície dos objetos fotografados.

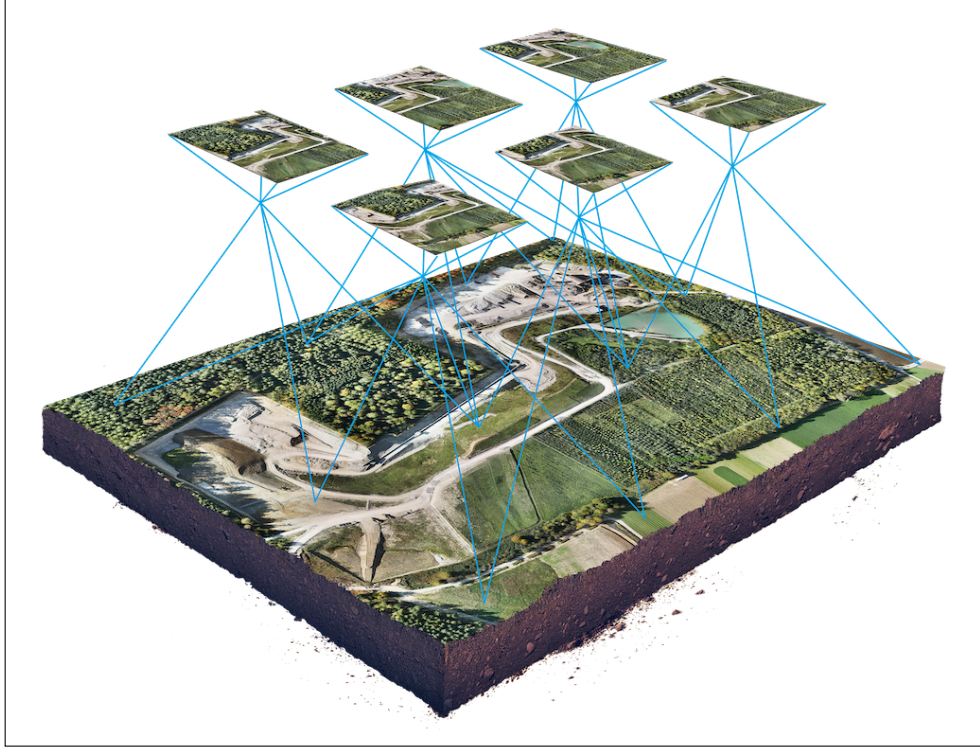

<span id="page-29-0"></span>Figura 7 – Ilustração do Levantamento Aerofotogramétrico.

Contudo, este sistema possui algumas limitações, tais como a necessidade de instalação de pontos de controle como referência entre as fotos, parametrizações laboriosas e tempos excessivos de cálculos computacionais. O fator mais agravante, porém, é a necessidade de o objeto estar bem iluminado e possuir uma textura que contraste com o solo. Caso contrário as imagens não são capazes de diferenciar as diversas curvas de níveis em relação ao solo. Estas limitações motivaram o uso de outras técnicas para geração do modelo 3D de superfícies, como a varredura laser.

# <span id="page-29-1"></span>*2.2.2.2 Laser*

A tecnologia LIDAR é capaz de medir distâncias até um objeto emitindo feixes laser (luz infravermelha invisível) e processando a onda de resposta refletida [\(AMANN](#page-88-8) *et al.*, [2001\)](#page-88-8). A varredura laser, por sua vez, é um método de medição que pode ser realizada em qualquer horário do dia, seja durante a noite ou o dia, porque não depende da luz do sol [\(VOSSELMAN;](#page-90-13) [MAAS, 2010\)](#page-90-13) [\(Van Genderen, 2010\)](#page-90-7).

Fonte: https://bit.ly/2MdAp8z

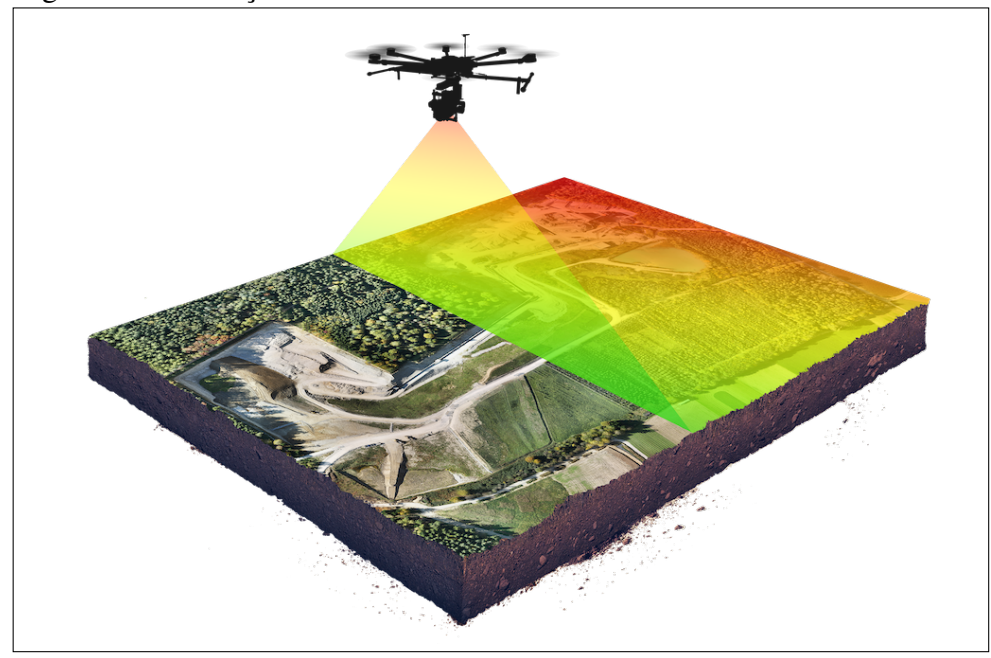

<span id="page-30-0"></span>Figura 8 – Ilustração do Levantamento LiDAR

Essa técnica tem se mostrado bastante promissora para contornar vários problemas inerentes à fotogrametria (HE *[et al.](#page-89-5)*, [2019\)](#page-89-5). Os sensores [LiDAR,](#page-13-1) quando bem integrados a plataformas móveis tais como VANTs e robôs [\(ALKAN; KARSIDAG, 2012\)](#page-88-9), usufruem do sistema de localização destes móveis para composição de um modelo 3D de superfície em tempo real. Através de algoritmos de fusão sensorial, as nuvens resultantes de uma varredura automatizada tem se mostrado bastante fidedignas ao objeto real - preservando sua topologia, geometria e forma - com a precisão de alguns centímetros [\(HUANG](#page-89-11) *et al.*, [2019\)](#page-89-11).

# <span id="page-30-1"></span>*2.2.3 Densimetria*

A densimetria é baseada nos ensaios de densidade orientados pela [NBR 7185](#page-88-10) [\(2016\)](#page-88-10) e [DNER-ME 92/94](#page-88-11) [\(1994\)](#page-88-11) para a condução de um processo invasivo que necessita a paralisação da operação de transporte de minério nas pilhas analisadas. Normalmente, os resultados dos ensaios de densidade levam até uma semana para serem obtidos, o que causa lentidão na contabilização desta densidade no estoque.

Fonte: https://bit.ly/3c4Rz3k

# <span id="page-31-1"></span>3 SISTEMA DE GERENCIAMENTO DE DADOS DO PÁTIO

Neste capítulo é detalhada a arquitetura do sistema de gerenciamento de dados do pátio de carvão. Introduz-se o assunto discorrendo sobre a arquitetura do sistema e depois sobre o equipamento de varredura aérea.

# <span id="page-31-2"></span>3.1 Arquitetura do Sistema

A arquitetura do sistema adotada é cliente-servidor de três camadas, pois usuários acessam a plataforma através da camada de interface cliente, existe uma camada da lógica do negócio e outra camada de banco de dados, como mostra a [Figura 9.](#page-31-0) [\(CHEN](#page-88-3) *et al.*, [2003;](#page-88-3) [LEE](#page-89-8) *et [al.](#page-89-8)*, [2008\)](#page-89-8)

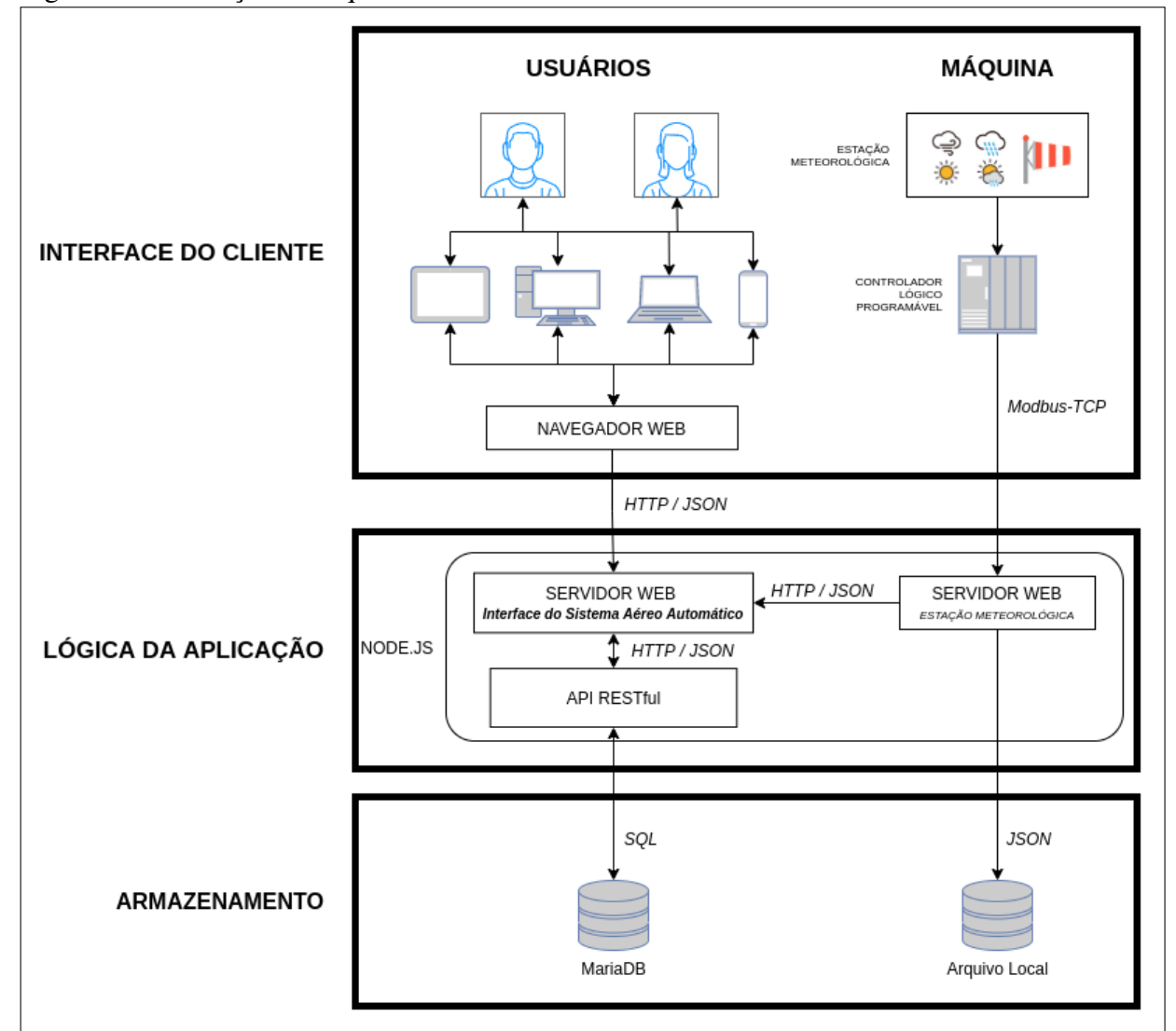

<span id="page-31-0"></span>Figura 9 – Ilustração da arquitetura cliente-servidor de três camadas do sistema.

Fonte: Autor

A camada de interface do sistema é composta tanto pela interface dos usuários quanto também da interface de máquinas. Na perspectiva do usuário, a interface do sistema é dada pelo acesso ao servidor de aplicação através dos navegadores web dos seus respectivos dispositivos. Já na perspectiva das máquinas, a interface é feita através da interpretação do [Controlador Lógico](#page-13-10) [Programável \(CLP\)](#page-13-10) que recebe sinais da estação meteorológica via Modbus-TCP.

Após a camada de interface do sistema, tem-se a camada da lógica de aplicação. Nesta camada as informações são processadas e organizadas, tanto para alimentar a interface quanto para ser armazenada no banco de dados. As informações inseridas pelos usuários é recebida pela ISAA

A última camada é a de armazenamento, que é onde o banco de dados do sistema recebe as informações provenientes da camada de lógica do sistema. F

Adicionalmente, outra forma interessante de visualizar o sistema é através da sua disposição espacial. A informação é coletada, armazenada e disposta em servidores para o acesso de dispositivos clientes. São partes componentes do sistema: (i) estação-base com equipamento de varredura aérea, (ii) estação meteorológica, (iii) sala de operação do pátio e (iv) a rede corporativa.

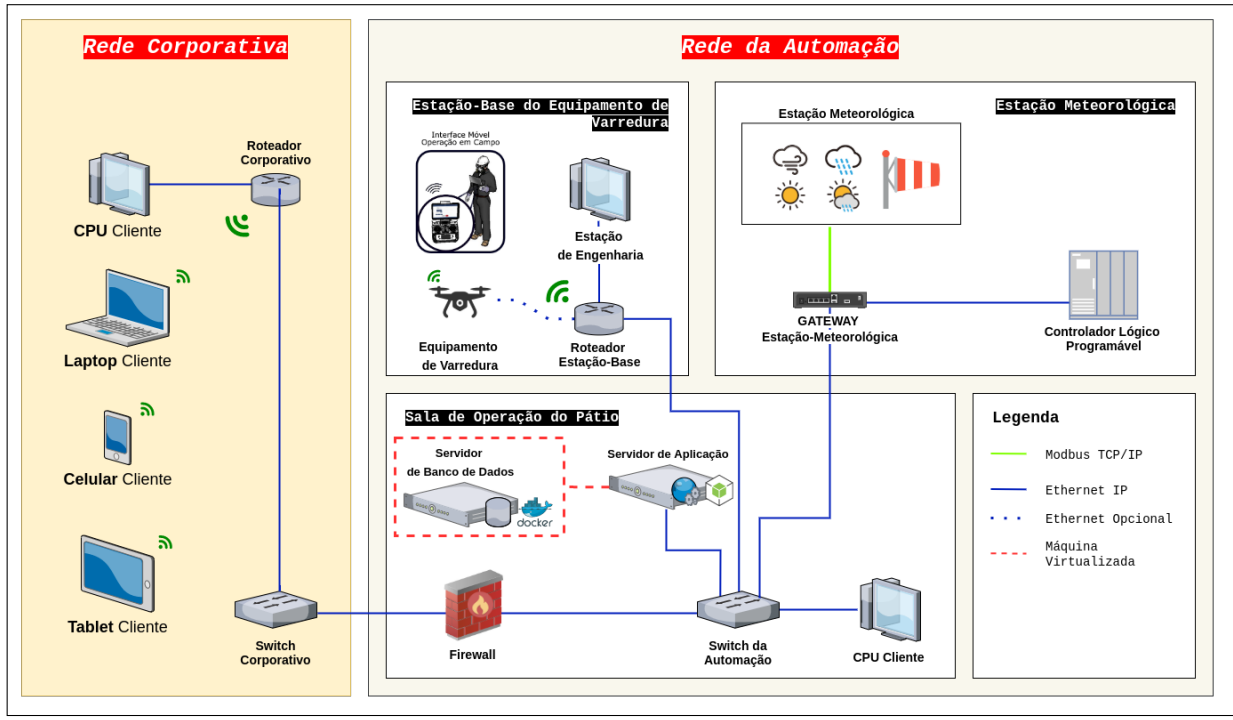

<span id="page-32-0"></span>Figura 10 – Ilustração da arquitetura do sistema de gerenciamento de dados do pátio.

Fonte: Autor

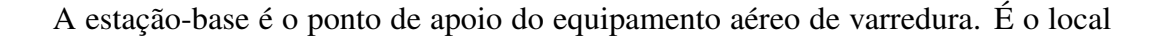

onde o equipamento é armazenado, recarregado e também usado para se conectar com a estação de engenharia para transmitir os dados do levantamento ao banco de dados.

Conforme sugere a Figura [10,](#page-32-0) a estação de engenharia é um computador localizado no terminal da rede do sistema. Basicamente, esse computador é responsável por processar os dados coletados pelo equipamento de varredura LiDAR e enviar para REST API do banco de dados.

Em suma, a estação de engenharia realiza o processo de carregamento dos dados coletados, realiza filtragem automática da nuvem de pontos, dispõe ao usuário a utilização de segmentação manual, processa a nuvem de pontos gerando informação de volume das pilhas de carvão que, se aprovadas, são armazenadas no banco de dados para atualização de referência do estoque. Assim, é possível realizar o registro de referência de volume das pilhas de carvão no pátio utilizando o equipamento de varredura nativo do sistema.

Por meio do Roteador da Estação-Base e um *Switch*, um link de comunicação foi criado entre a estação de engenharia e os servidores do sistema. Como pode ser visto na Figura [10,](#page-32-0) os servidores se encontram na sala de operação. Após aprovação e validação das estimativas de volume da etapa anterior, os dados processados são encaminhados ao servidor de banco de dados para armazenamento permanente.

O servidor de banco de dados é responsável por hospedar a RESTful API, que faz a interface entre os sistemas e o banco de dados sistema, e por armazenar todas as informações inseridas através da ISAA, Estação de Engenharia e outras fontes de informação disponíveis em campo. Para implementação do Banco de Dados, foi utilizado a tecnologia MariaDB. O servidor de banco de dados concentra as informações de volumetria, metadados e registros de voos para consultas arbitrárias. Estes dados são estampados com o tempo para uso na [ISAA,](#page-13-2) por exemplo.

O servidor de aplicação é onde a plataforma ISAA é hospedada. Este dispositivo é responsável por garantir que a aplicação esteja disponível para que os usuários possam acessar a informação do banco de dados de forma organizada.

Por fim, tem-se a rede corporativa. Trata-se do conjunto de dispositivos clientes conectados à rede que acessam a aplicação através do navegador. Uma vez que o aplicativo é disponibilizado via plataforma web, o sistema é agnóstico quando ao hardware que acessa o endereço - bastando apenas que o usuário possua as devidas credenciais para acesso ao sistema e dados.

#### <span id="page-34-0"></span>3.2 Instrumentação do Sistema

Esta seção está dedicada à explanação de toda a instrumentação necessária para o levantamento dos dados necessários para atualização do estoque por meio de varreduras automatizadas.

### <span id="page-34-1"></span>*3.2.1 Estação Meteorológica*

Uma estação meteorológica consiste num conjunto de instrumentos de medição que monitoram as variáveis climáticas, como a temperatura ambiente, a umidade relativa do ar, velocidade do vento, precipitação de chuvas, entre outras grandezas [\(OLIVEIRA, 2014\)](#page-89-12).

A estação meteorológica de um pátio de carvão de uma usina termelétrica a carvão é utilizada na automação do sistema de aspersão de água através do uso das informações de umidade relativado ar e temperatura ambiente [\(SOUSA, 2018\)](#page-90-12).

Para implementação de uma das funcionalidades desse sistema, foi desenvolvido um servidor de comunicação com o sistema de automação da aspersão do pátio para coletar as informações dos sensores da estação meteorológica, tornando possível saber qual o estado do clima a cada momento de uso do sistema de varredura aérea.

Assim, é possível alertar o usuário quando não é recomendado a realização da missão de varredura, segundo as limitações do quadricóptero indicadas pela fabricante. A [Figura 11](#page-35-0) ilustra um esquemático simples do sistema de aspersão, mostrando como acontece a comunicação da Estação Meteorológica com o [CLP.](#page-13-10) Como o sistema de aspersão está conectado na rede da automação, ilustrado na Figura [10,](#page-32-0) é possível acessar o CLP através do gateway. Dessa maneira, uma rotina foi implementada para o servidor receber constantemente informações do CLP através do protocolo TCP/IP.

#### <span id="page-34-2"></span>*3.2.2 Equipamento Aéreo de Varredura Laser*

Os equipamentos utilizados na construção do sistema de mapeamento 3D aéreo são apresentados nas subseções a seguir. São, a grosso modo, todos os componentes inerentes ao sistema de varredura automatizada, naturalmente inerentes ao VANT.

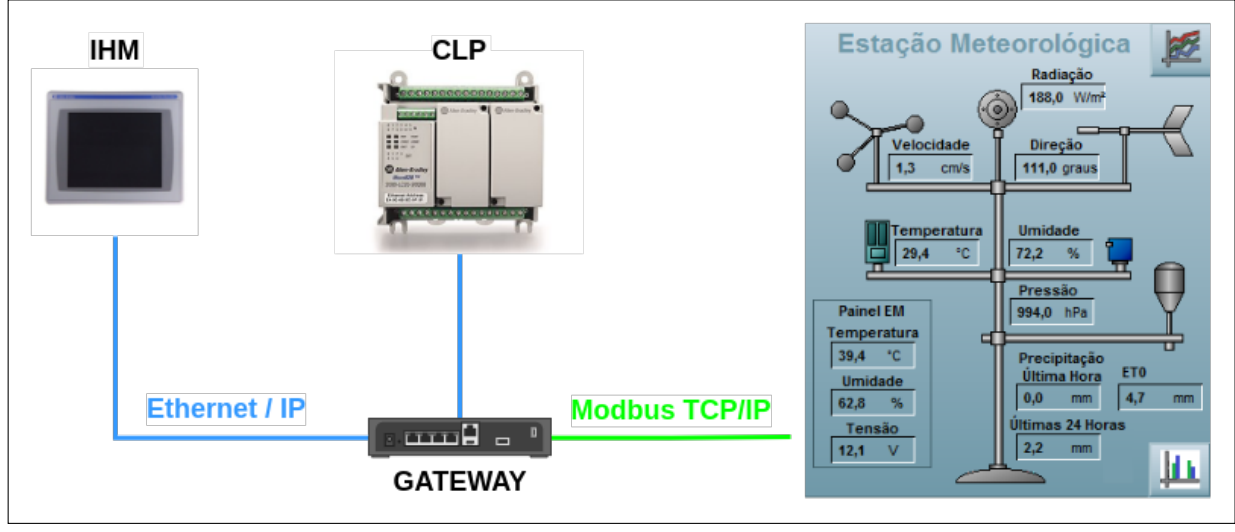

<span id="page-35-0"></span>Figura 11 – Ilustração da comunicação da Estação Meteorológica e o CLP.

Fonte: Autor

## <span id="page-35-1"></span>*3.2.2.1 Drone Wind 4*

Wind 4 é um quadricóptero industrial com fator de proteção IP43, contra chuva, poeira, partículas e fortes ventos. O VANT é capaz de suportar até 10 Kg de carga útil (*Payload*), suficiente para levantar todos os equipamentos e sensores utilizados no sistema desenvolvido. Dentre suas características funcionais, a mais importante é a presença do controlador de voo DJI A3 o qual permite a parametrização de ajustes de controle da aeronave.

O controlador DJI A3 também oferece a ferramenta de desenvolvimento OSDK (*Onboard Software Development Kit*), que permite a configuração de parâmetros de voo, além da implementação e desenvolvimento de missões próprias, e compatibilidade com o DJI D-RTK, explicado posteriormente. Assim, este controlador de voo permite a implementação de aplicações de voo personalizadas para a indústria.

# <span id="page-35-2"></span>*3.2.2.2 Sistema D-RTK: Ground e Air Station*

O sistema D-RTK consiste de um módulo de hardware adicional que permite a estimação de posição do quadricóptero durante o voo com precisão centimétrica. A integração consiste em desenvolvimento de software embarcado e também conexões físicas de hardware entre um módulo D-RTK e o controlador de voo DJI A3 presente no Wind 4, além de uma estação D-RTK em solo.

A tecnologia RTK é capaz de fornecer estimações de localização com precisão até 5 cm devido mediante uso de uma estação base (do Inglês, *Ground Station*). Trata-se de uma
estação fixa em solo a qual se comunica simultaneamente com os satélites disponíveis e com o quadricóptero. Através dos princípios de *Time of Flight* e sincronia de tempos e fases dos sinais de GPS, o conjunto RTK calcula pequenas diferenças de posicionamento entre a *Ground Station* e a *Air Station* acoplado ao Wind 4, oferecendo assim a prometida precisão. O conjunto do *Ground Station* é composto por um módulo D-RTK com antena, um módulo de comunicação Datalink 900 *ground* com antena, uma bateria TB50 e suportes mecânicos.

A *Air Station* é composta por um módulo D-RTK com antenas e um módulo de comunicação Datalink 900 *air*. A comunicação entre o módulo D-RTK e o controlador DJI A3 integrado ao Wind 4 é realizada através da rede *CANBUS* interna. O conjunto de antenas do *air system* pode ser visto na Figura [12.](#page-37-0)

# *3.2.2.3 LiDAR*

O sensor LiDAR é um equipamento que através da emissão e recepção de feixes de luz é capaz de medir distâncias. O LiDAR 2D utilizado realiza uma varredura em um eixo cartesiano, coletando pontos em sequência, sendo estes pontos salvos em forma de vetores. Em seguida uma leitura subsequente é feita para capturar uma seção vizinha. Por fim, esses vários vetores salvos são agrupados formando uma nuvem de pontos tridimensional.

O LiDAR utilizado para este sistema é do modelo SICK LD-MRS420201 que capta pontos distantes em até 150 metros, possuindo também frequência de aquisição configurável entre 12.5Hz e 50Hz. O sensor dispõe de um ângulo de abertura de até 110°, ideal para varredura de grandes áreas. A nuvem de pontos obtida pelo LiDAR é enviadas para o computador embarcado, *Manifold*.

#### *3.2.2.4 Manifold*

Com o propósito de processar os dados recebidos pelos sensores, um computador embarcado foi utilizado. Possuindo um processador *NVIDIA Jetson TX2* contendo *engine* para processamento em paralelo de imagens e nuvem de pontos, 8 Gb de memória RAM, 128 GB de memória de disco SSD e 32 GB de memória EMMc para o sistema operacional. O processador NVIDIA contém 2 núcleos físicos, cada um comportando 3 *cores* virtuais de até 2000 Mhz de *clock*. A Manifold V2 possui também saída para antenas Wi-Fi, saídas para comunicação com o VANT, entrada para Ethernet e até 5 entradas USB. O sistema operacional base presente no Manifold V2 é o Ubuntu 16. Sendo assim, ele é o *host* do *framework* de robótica, ROS, que é utilizado na construção da nuvem de pontos utilizando códigos e nós específicos para tal tarefa.

Por fim, os equipamentos apresentados anteriormente, sensor LiDAR, microcomputador Manifold e *Air Station* do RTK são acoplados no drone industrial Wind 4. Tem-se então o sistema de aquisição completo apresentado na Figura [12.](#page-37-0)

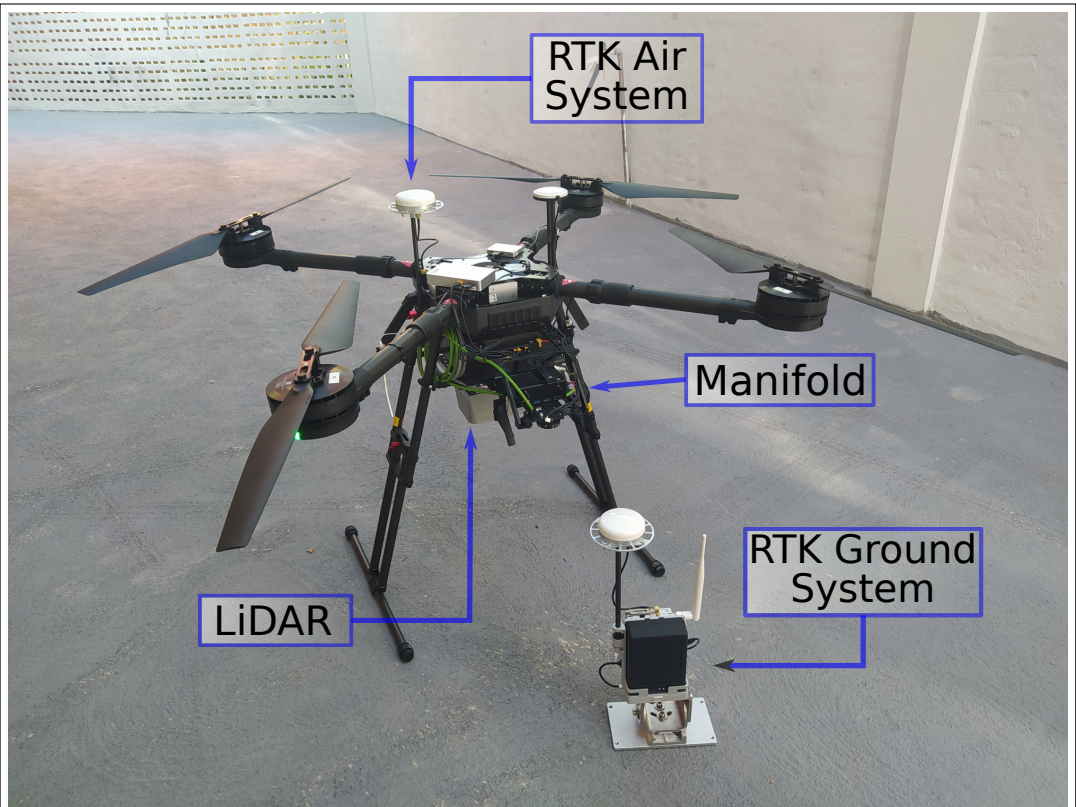

<span id="page-37-0"></span>Figura 12 – Equipamento Aéreo de Varredura

Fonte: Autor

O processo de utilização do equipamento é feito em etapas. A primeira etapa é a configuração dos parâmetros de voo por um operador. O segundo processo consiste na aquisição das nuvens de pontos da superfície sobrevoada através de um voo autônomo. E a terceira e última etapa é a análise dos pontos adquiridos. Esses processos são detalhados nas subseções seguintes.

## *3.2.2.5 Parâmetros de voo*

O processo de utilização do sistema de mapeamento tridimensional inicia-se pela escolha do plano de voo, ou seja, a trajetória a ser percorrida pelo VANT, e definição dos parâmetros de voo. São eles: altura de voo, velocidade de curso e frequência de amostragem do sensor. Esses parâmetros são definidos pelo operador em campo através do aplicativo desenvolvido para dispositivos móveis *Android*, como um *tablet*, juntamente com o controle remoto do drone.

Através do *Mobile Software Development Kit* (MSDK) da DJI, o aplicativo foi desenvolvido para ser conectado com o controle do drone e fazer comunicação via telemetria com a aeronave que contenha OSDK. O sistema mobile é apresentado na Figura ??.

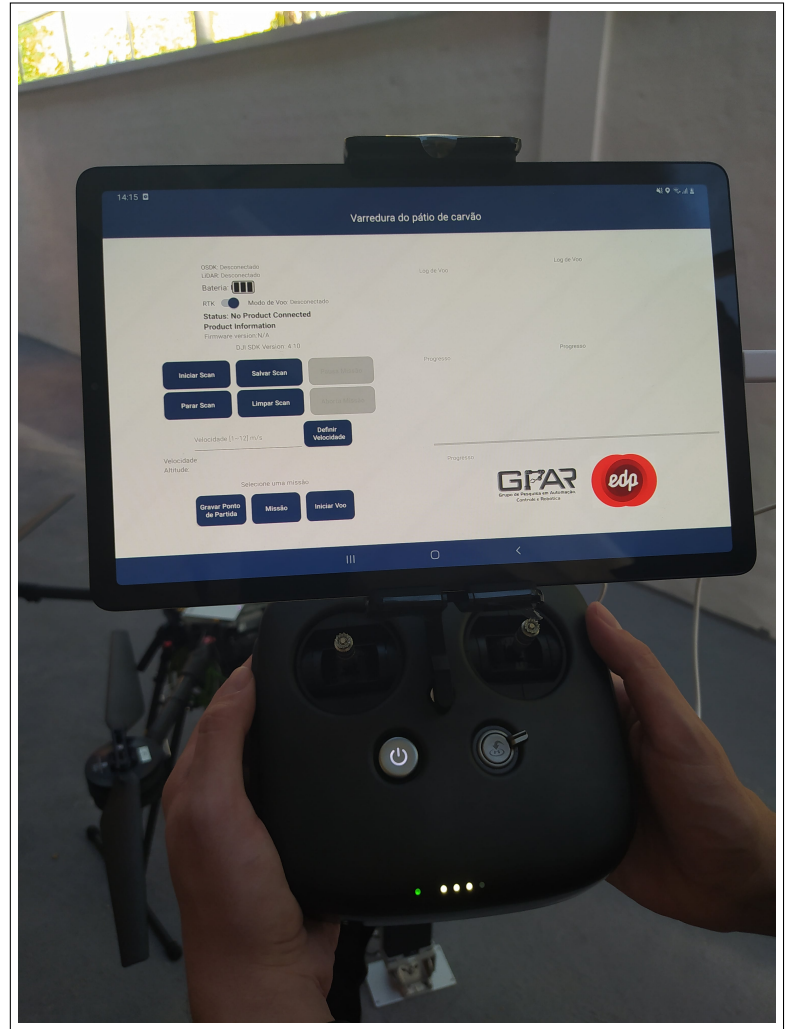

Figura 13 – Interface para Operação em Campo

Fonte: Autor

Com este aplicativo é possível ter acesso a informações diretas dos sensores do Wind 4. Por exemplo, é possível a leitura da bateria, altitude, velocidade atual, além de um *log* de voo com informações referentes a aquisição dos pontos pelo LiDAR. Utilizando este aplicativo o operador define a trajetória que o VANT percorrerá através de um sistema de "*waypoints*", que são pontos de localização georreferenciados. O operador também consegue liberar o início da missão autônoma de coleta de dados feita pelo VANT através de um botão do aplicativo.

#### *3.2.2.6 Reconstrução Tridimensional*

Após o operador liberar o início da missão o quadricóptero inicia a operação. Em seguida, o VANT decola e atinge a altitude definida pela missão. Posteriormente, o VANT se dirige ao primeiro *waypoint* e inicia da aquisição dos pontos através do LiDAR. A partir desta etapa o drone passa a seguir o caminho pré-definido de operação fazendo a leitura e iniciando o processo de mapeamento. Uma vez que o quadricóptero alcança o ultimo *waypoint*, as amostragens do sensor LiDAR são suspensas e o VANT retorna ao ponto de decolagem (do Inglês, *Home Point*).

Uma vantagem do sistema desenvolvido é a mobilidade do quadricóptero e capacidade de percorrer longas distâncias rapidamente. Além de usufruir da aquisição de pontos pelo sensor LiDAR, o ângulo de abertura deste permite fazer um mapeamento amplo da região. Todos os pontos lidos pelo sensor são enviados para o microcomputador *Manifold*. Nele ocorre o cômputo da transformação da nuvem do quadro referentes ao quadro LiDAR para o quadro do mapa a partir de uma rotação e uma translação de quadros.

### *3.2.2.7 Dados Gerados pelo Equipamento*

### 3.2.2.7.1 Nuvem de Pontos

Uma vez que o sensor LiDAR adquire os pontos e a Manifold os transforma para o quadro de referência do mapa, ou quadro global, os pontos são acumulados à medida que o VANT se descola sobre a pilha. Após a finalização da missão, o conjunto total de pontos é gravado na memória persistente SSD da Manifold na forma de um arquivo da Point Cloud Library (PCL). Este arquivo contém cada ponto obtido da varredura obtido e transformado, efetivamente representando toda a superfície sobrevoada pelo VANT na forma de pontos. Na Figura [14](#page-40-0) mostra-se o resultado de uma varredura e a respectiva pilha sobrevoada.

As nuvens de pontos são uma estrutura de dados cruciais para o cálculo do volume. São o formato de entrada para os algoritmos de volumetria. Tais algorítimos iteram sobre os todos os pontos de forma a identificar o envolucro que melhor se aproxima da superfície adquirida. De posse deste envolucro, o volume é calculado. É importante mencionar que durante ao fim da aquisição de pontos, a nuvem é pre-filtrada para remoção de pontos *outliers* que apenas dificultariam o calculo de volume através de filtros estatísticos.

<span id="page-40-0"></span>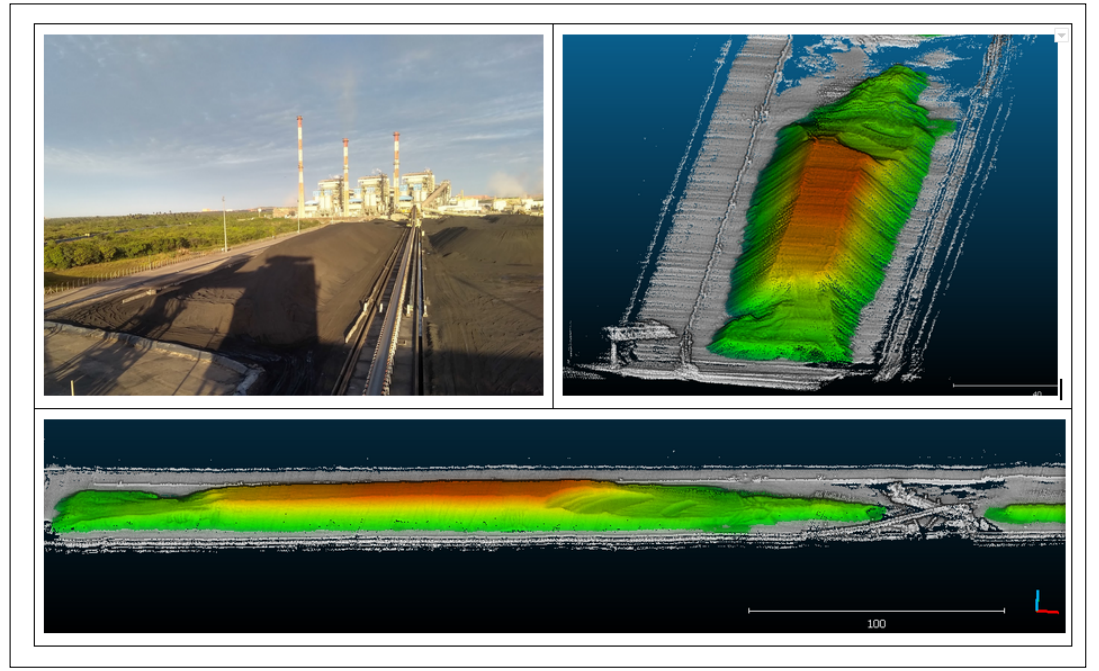

Figura 14 – Nuvem de Pontos Segmentada de uma Pilha de Carvão

Fonte: Autor

## 3.2.2.7.2 Metadados do Drone

É essencial que todas as missões realizadas pelo VANT registrem importantes dados que documentem o estado em que o VANT realizou seu voo. Tais informações são listadas a seguir.

- Missão Selecionada;
- Hora de Início do Voo;
- Carga da Bateria Pré-Decolagem;
- Origem Geográfica
- Distância Percorrida;
- Hora de Vim do Voo;
- Carga da Bateria Pós-Pouso.

Estes dados são essenciais para que se obtenha uma ideia a respeito do consumo de baterias e vida útil da instrumentação ao longo do tempo, destacando-se as horas em que o voo foi realizado e a bateria consumida no percurso. Demais importantes informações são disponibilizadas, como a missão selecionada e a origem no momento do voo. A origem é usada no corte geográfico das nuvens durante o processamento na estação de engenharia. Na Figura [15,](#page-41-0) uma amostra de metadados obtidos de um ensaio realizado em campo é mostrada.

<span id="page-41-0"></span>Figura 15 – Amostra de Metadados gerado em missão

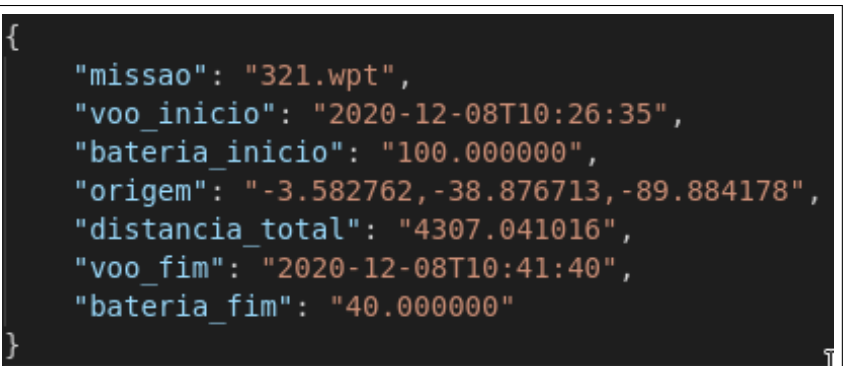

Fonte: Autor

# 4 ISAA: INTERFACE DO SISTEMA AÉREO AUTOMÁTICO

Com o intuito de suprir a necessidade da comunicação direta da informação gerada pelo fluxo de entrada e saída de minério do pátio de carvão para a gerência da operação de transporte de minério, uma interface do sistema aéreo automático foi desenvolvida.

Este capítulo relata sobre o desenvolvimento da plataforma, a escolha da linguagem de programação e as bibliotecas utilizadas, a metodologia concebida para contabilidade de estoque e as telas da plataforma.

### 4.1 Desenvolvimento de Plataforma Web

Esta seção foi pensada para discutir as motivações da escolha da linguagem de programação JavaScript e as bibliotecas que dão suporte para o desenvolvimento da aplicação, atendendo as necessidades do sistema requerido.

# *4.1.1 A escolha da linguagem de programação JavaScript*

A escolha do JavaScript deveu-se a definição de alguns critérios adotado para o desenvolvimento de um *software* como um produto final. Levando-se em conta a restrição de tempo e orçamento do projeto, definiu-se os requerimentos da aplicação de suporte à gestão de inventário: ser multiplataforma, possuir *design* responsivo, ser fácil de manter, possibilitar integrações, e ser prático.

O funcionamento multiplataforma é considerado para possibilitar que a aplicação funcione em vários tipos de dispositivos diferentes, facilitando o acesso e a realização do controle e monitoramento do estoque por parte do setor administrativo da operação do pátio. Assim, a aplicação deveria ser ser acessada através de celulares e computadores, por exemplo. Nessa perspectiva, desenvolver uma aplicação web, funcionando em navegadores de internet (como Google Chrome, Firefox e Safari), propiciaria uma grande vantagem. Por isso, o JavaScript foi considerado.

Tendo em vista o critério anterior, é importante que a aplicação possua um *design* responsivo. Na prática, isso quer dizer as interfaces do sistema, ou as páginas, devem se adequar para mais de um tipo de dispositivo. Assim, os tamanhos de figuras, fontes e estruturas são reduzidas e muitas vezes são dispostas em de maneira diferente em cada dispositivo. Existem bibliotecas que podem ser utilizadas em JavaScript para contonar os problemas relacionados à má resposividade dos aplicativos. Nesse caso, foi utilizado a biblioteca "Reactstrap"que traz a responsividade do "Twitter Bootstrap"para o desenvolvimento das interfaces em React. Os componentes dessa biblioteca facilitam o desenvolvimento *front-end* com as classes de CSS e funções do JavaScript que são usadas para evitar os problemas de responsividade. [\(BALASUBRAMANEE](#page-88-0) *[et al.](#page-88-0)*, [2013\)](#page-88-0)

Não apenas a ter acesso de vários dispositivos, é importante considerar que a manutenção da plataforma no longo prazo. Por isso, outro motivo da escolha do JavaScript deveu-se a grande comunidade de desenvolvedores voltados para aplicações web. Isso possibilita a resolução de problemas de forma mais rápida. Além disso, como o desenvolvimento das interatividades da interface seria feitos com o JavaScript, a aplicação de servidor também seria desenvolvida com JavaScript. Isso é interessante do ponto de vista do trabalho em equipe com o desenvolvimento no servidor e interfaces na mesma linguagem. Caso o Python fosse utilizado no servidor, por exemplo, para haver uma melhor colaboração os desenvolvedores precisariam aprender a linguagem de desenvolvimento do outro, o que levaria mais tempo de desenvolvimento.

Outro fator considerado foi a integrabilidade. Em campo, existem vários sistemas que podem enviar dados para a plataforma. Com o desenvolvimento de uma API REST em JavaScript, é possível coletar dados da rede da automação. Neste ponto, é interessante destacar a importância do Node.js na modularização das requisições, propiciando a combinação de protocolos de comunicação, como TCP e HTTP. [\(ZHANG](#page-91-0) *et al.*, [2017\)](#page-91-0)

Por fim, por ser um software que visa proporcionar mais facilidade e acesso a informação, a praticidade deve ser considerada. Nessa perspectiva, a utilização de uma aplicação web *[Single-Page Application](#page-13-0)* (SPA) em JavaScript torna possível que não haja necessidade dos usuários instalarem o software em seus computadores para poderem acessar os dados. Assim, quando precisarem acessar a plataforma apenas digitaram o endereço da rede no navegador de seus dispositivos, ou acessar um link de internet, e a aplicação funcionará como uma aplicação nativa do dispositivo que está acessando. [\(MIKOWSKI; POWELL, 2013\)](#page-89-0)

### *4.1.2 Bibliotecas e Frameworks*

Tem-se por objetivo nesta subseção a apresentação das bibliotecas utilizadas para o desenvolvimento da plataforma.

## *4.1.2.1 React.js*

O React.js é uma biblioteca de código aberto para *front-end* desenvolvida pelo grupo Facebook para o desenvolvimento modularizado, através de componentes, da interface do usuário (UI, do inglês) em aplicações no ambiente web. [\(RASCIA, 2018\)](#page-90-0)

Esses componentes são blocos de códigos HTML e JS. A utilização dos componentes traz excelentes benefícios no desenvolvimentos ao deixar o código mais limpo, facilitando a manutenção no longo prazo. [\(CHINNATHAMBI, 2018\)](#page-88-1)

Além disso, segundo [Inkane](#page-89-1) *et al.* [\(2019\)](#page-89-1), alguns motivos de se utilizar o React.js no desenvolvimento de uma aplicação web é de seguir uma estrutura [SPA](#page-13-0) e de ser possível gerenciar os estados da aplicação de maneira prática, como se fosse um aplicativo nativo do Sistema Operacional do dispositivo do usuário. [\(MIKOWSKI; POWELL, 2013\)](#page-89-0)

#### *4.1.2.2 Node.js*

O Node.js é um ambiente de execução Javascript *server-side* que permite o desenvolvimento de projetos centrados em componentes. Na prática, isso quer dizer que a falha de um dos componentes não irá afetar a estabilidade do sistema como um todo. Permitindo o desenvolvimento de um sistema tolerante a falhas. Um dos motivos para a sua escolha é para criar a ambientação da API REST como interface da aplicação no servidor de Banco de Dados. Ter a possibilidade de projetar um sistema REST dá a possibilidade do banco de dados se conectar e coletar dados de várias fontes diferentes disponíveis na rede, possibilitando posteriormente a requisição desses dados para a ISAA.

## *4.1.2.3 Three.js*

É uma *framework* escolhida para se desenvolver a página de visualização da nuvem de pontos no navegador. Também utilizado para o desenvolvimento de jogos tridimensionais na internet, esta biblioteca tem como base a criação de um cenário, uma câmera, uma iluminação e um renderizador para a inserção dos elementos visuais desejados dentro do contexto do cenário. [\(PENG, 2014\)](#page-90-1)

#### 4.2 Telas da Plataforma ISAA

Nesta seção serão apresentadas as telas da plataforma web desenvolvida para dar suporte a gestão de inventário de uma operação de transporte de minério.

### *4.2.1 Dashboard de Inventário*

A *dashboard* de inventário é destinada ao acompanhamento e controle do estoque no pátio de carvão. A página é composta de um gráfico de estoque por empresa, indicador de disponibilidade de estoque para cada empresa, e um painel com a massa de carvão disponível em cada pilha e a massa total de cada empresa totalizada. Esses elementos visuais foram desenvolvidos para facilitar a análise do estoque.

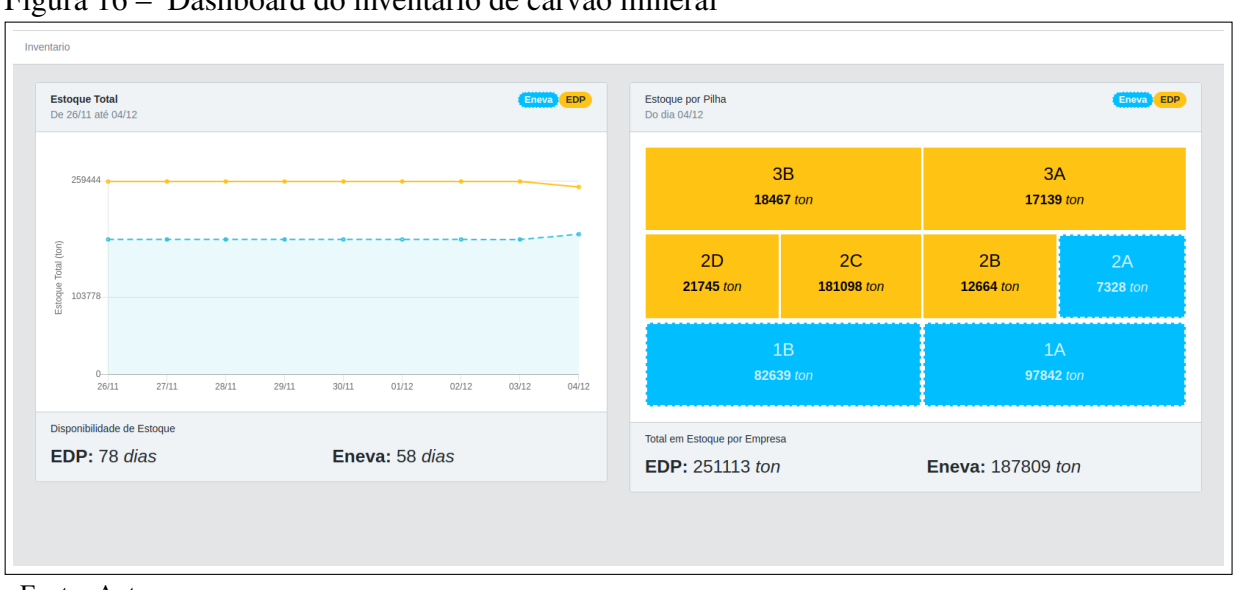

Figura 16 – Dashboard do inventário de carvão mineral

Fonte: Autor

#### *4.2.1.1 Estoque Total e Disponibilidade*

O gráfico de estoque total foi gerado com os dados de fechamento diário de estoque. Dessa forma, o gráfico indicada as estimações do estoque nos últimos 9 dias. Essas informações são coletadas da API RESTful e são organizadas pela isaa para a visualização no gráfico, conforme a Figura [17.](#page-46-0)

Logo abaixo ao gráfico de estoque total, foi adicionado um indicador de disponibilidade de estoque para cada empresa com base na somatória de toda massa da empresa, seja EDP ou Eneva, dividido por 3255 toneladas, correspondente ao consumo em plena carga da [Unidade](#page-13-1)

<span id="page-46-0"></span>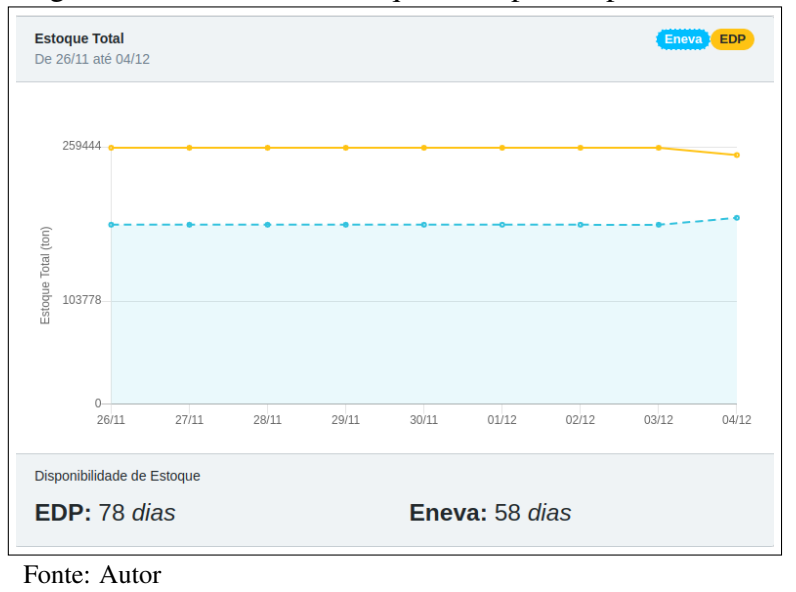

Figura 17 – Gráfico de Estoque Total por Empresa

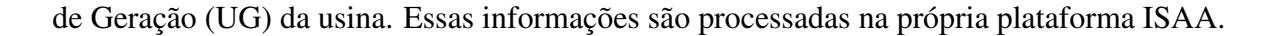

# *4.2.1.2 Painel Estoque por Pilha com Total por Empresa*

É um painel com o layout do pátio que mostra a estimação mais recente do estoque.

<span id="page-46-1"></span>Essas informações coletadas da API RESTful da estimação mais recente antes do fechamento.

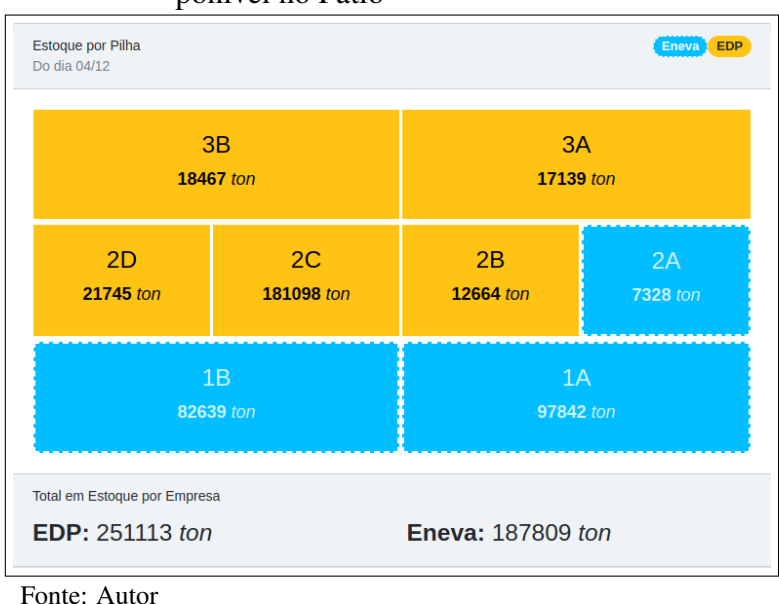

Figura 18 – Painel Atualizado com a Massa de Carvão Disponível no Pátio

Mostra o valor total mais recente de carvão em tonelada por empresa. Essas informações são coletadas da API RESTful e são processadas na própria plataforma ISAA.

Vale ressaltar que o layout do painel foi projetado para ser associado com a disposição das pilhas nos desenhos industriais do pátio de carvão. Dessa maneira, é mais fácil o usuário monitorar as variações de carvão com base nas atividades de operação.

## *4.2.2 Inserção de Registros*

Esta página reúne todos os formulários para inserção de registros. Pela Figura [19,](#page-47-0) verifica-se que a interface em dois blocos: o da esquerda corresponde aos formulários de registros diferenciais e o da direta corresponde aos formulários de registros de referência. Essa organização possibilita que o mapeamento visual dos botões de direcionamento para os formulários possam ser gravados de forma lógica. No Capítulo [5,](#page-60-0) o conceito de registro diferencial e referencial é detalhado para maior compreensão da MACE.

<span id="page-47-0"></span>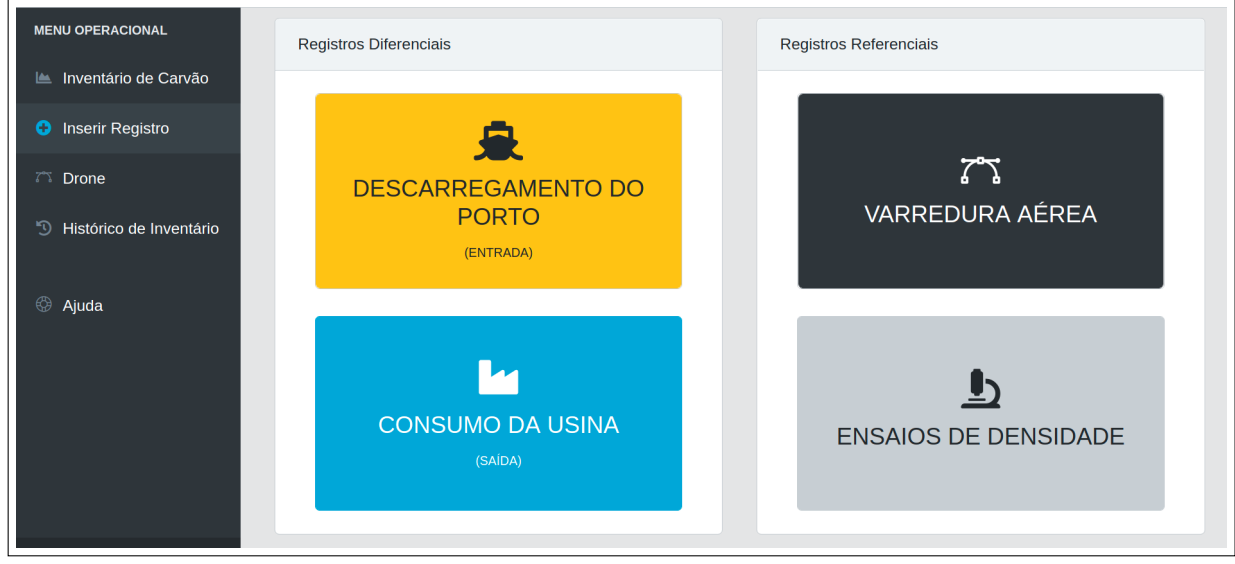

Figura 19 – Página com opções de inserção de registros

Fonte: Autor

## <span id="page-47-1"></span>*4.2.2.1 Descarregamento do Porto*

Como todo carvão que chega na usina é proveniente do Porto do Pecém, como comentado no Capítulo [2,](#page-23-0) intitulou-se este registro de "Descarregamento do Porto". Em outras palavras, é a página onde o usuário inserirá as informações de massa estimada num formulário de entrada de carvão no pátio de estocagem.

Na Figura [20,](#page-48-0) vê-se o formulário utilizado para inserção dos dados. Observa-se os seguintes campos para preenchimento:

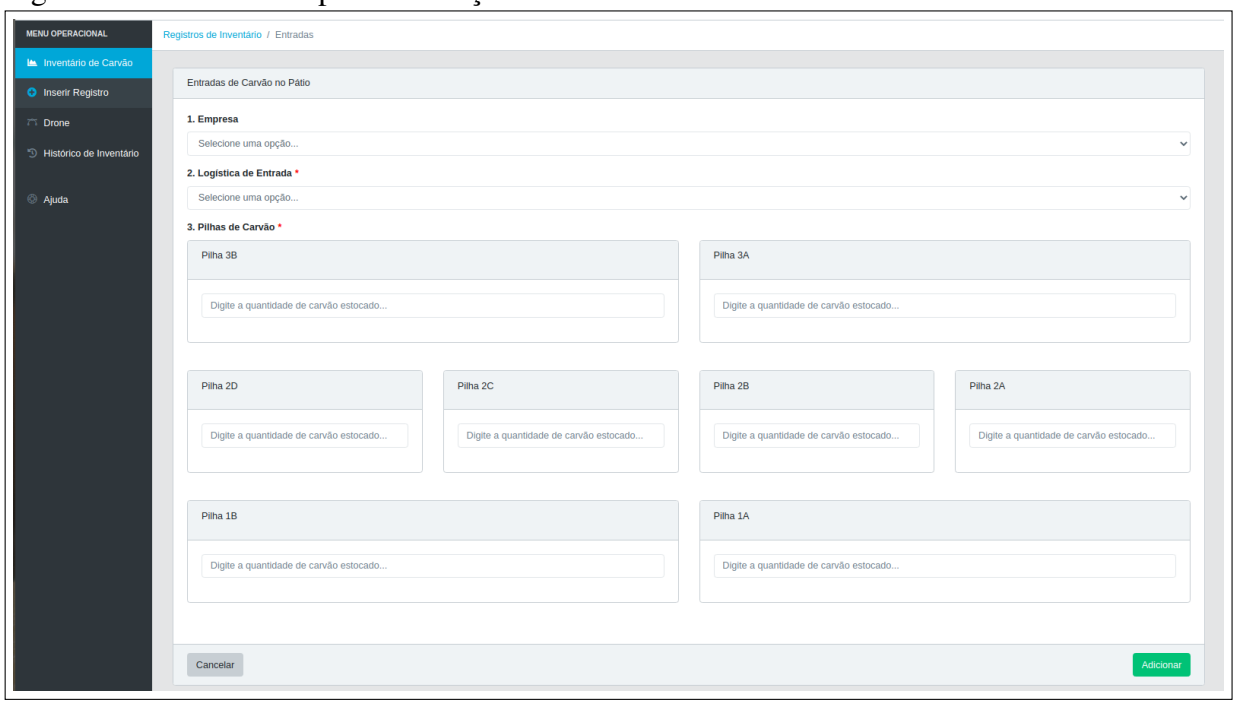

<span id="page-48-0"></span>Figura 20 – Formulário para Estimação de Entrada de Massa de Carvão do Pátio

Fonte: Autor

- Empresa: é um campo não obrigatório que auxilia o usuário a não confundir o preenchimento, retirando da tela os campos que não correspondem a empresa selecionada.
- Logística de Entrada: é um campo obrigatório para indicar qual o meio logístico utilizado no transporte do carvão. Essa informação pode ser utilizada para geração de indicadores de eficiência no transporte do minério.
- Pilhas de Carvão: é um campo obrigatório onde o usuário deve inserir as estimações de massa de carvão correspondente a cada pilha que recebeu carvão.

Este formulário tem por objetivo alimentar o banco de dados com registros de entrada de material no pátio através da RESTful API, e, consequentemente, o algoritmo da [MACE](#page-13-2) com a informação gerada do cruzamento de dados da Arqueação e/ou Balança do Porto com os da própria operação da Transportadora de Minério, que administra o pátio.

Assim, os usuários poderão entrar com informação estimadas de massa de carvão que é estocado do pátio pelo descarregamento do navio no porto.

## <span id="page-48-1"></span>*4.2.2.2 Consumo da Usina*

O único destino do carvão ao sair do pátio é o consumo na usina, por isso, intitulou-se "Consumo da Usina"a página de cadastramento dos registros de saída de carvão do pátio.

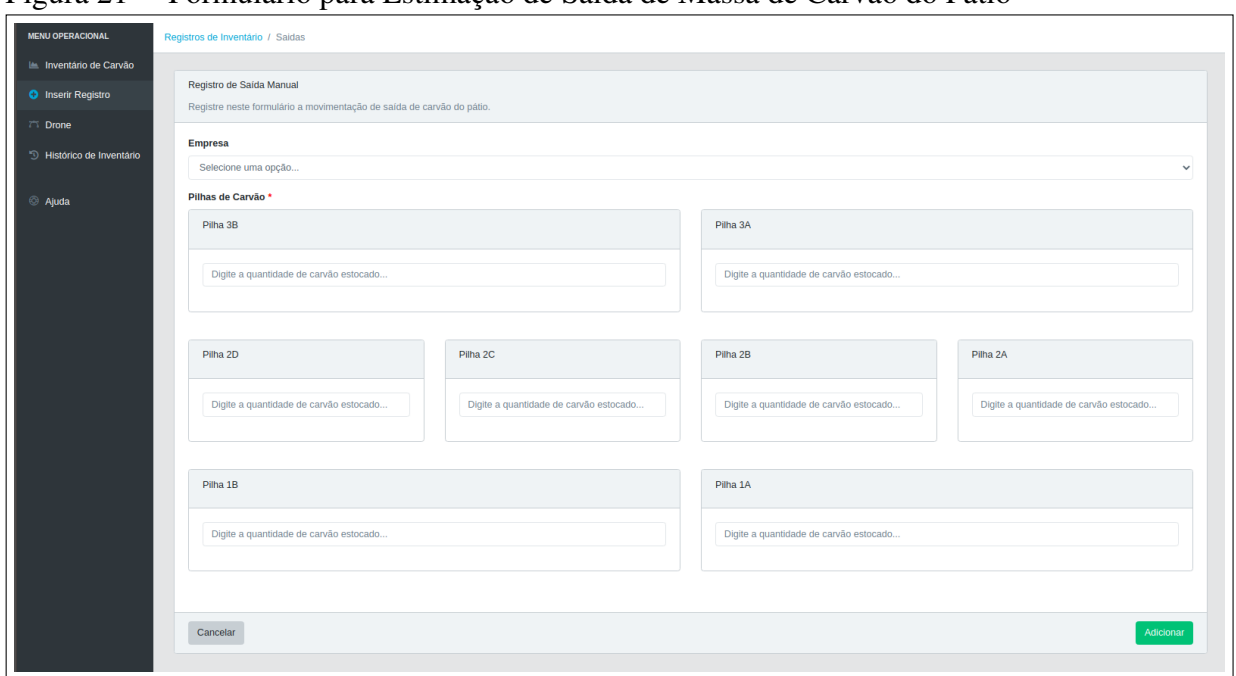

<span id="page-49-0"></span>Figura 21 – Formulário para Estimação de Saída de Massa de Carvão do Pátio

Fonte: Autor

Na Figura [21,](#page-49-0) vê-se o formulário utilizado para inserção dos dados. Observa-se os seguintes campos para preenchimento:

- Empresa: é um campo não obrigatório que auxilia o usuário a não confundir o preenchimento, retirando da tela os campos que não correspondem a empresa selecionada.
- Pilhas de Carvão: é um campo obrigatório onde o usuário deve inserir as estimações de massa de carvão correspondente a cada pilha que recebeu carvão.

Diferentemente da entrada, como é possível perceber pelos campos do formulário, não é necessário indicar uma logística porque o único caminho para o carvão ser consumido é através das esteiras transportadoras.

# <span id="page-49-1"></span>*4.2.2.3 Varredura Aérea*

A página para inserção do registro de referência de volume das pilhas do pátio foi intitulada de "Varredura Aérea"tendo-se em vista que os dados mais assertivos de volume são coletados de varreduras aéreas, como o levantamento aéreo a laser e a fotogrametria. Por isso a utilização do termo.

Como é possível ver na Figura [22,](#page-50-0) neste formulário é inserido somente as informações de volume, em metros cúbicos. Isso se deve porque o sistema registra o momento exato da

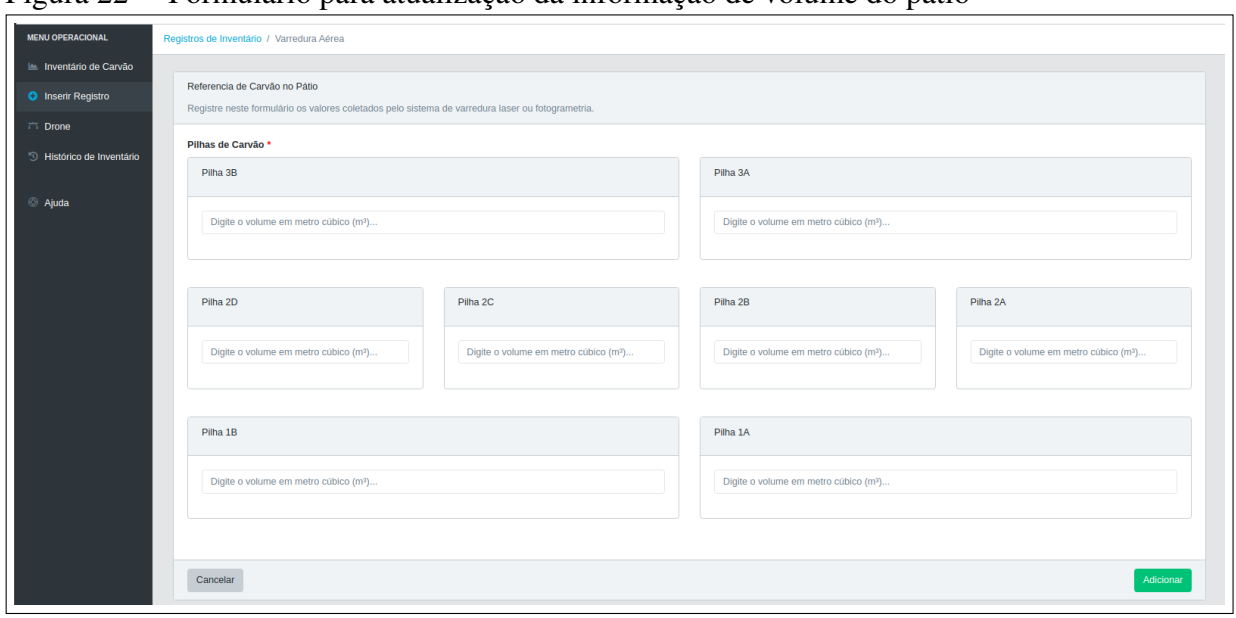

<span id="page-50-0"></span>Figura 22 – Formulário para atualização da informação de volume do pátio

Fonte: Autor

entrada da informação. Assim, por exemplo, se o registro da varredura ocorre pelo formulário, será interpretado pelo sistema que aquela varredura aconteceu naquele mesmo dia.

Isso se deve ao fato deste formulário de volume ter sido projetado para ser uma ferramenta de auxilio na adição da informação de volume referência caso ocorra duas situações: (i) aconteça um problema de conexão do sistema na realização de *upload* dos dados do drone para o banco de dados; (ii) ocorra, por ventura, um problema com o sistema que o impossibilite de levantar voo e aquisicionar dados, e, então, seja necessário contratar serviços terceirizados para o levantamento da informação de volume.

Na primeira opção, os dados de volume poderão ser levantados através do software de cálculo de volume e segmentação. Já no segundo caso, a informação será extraída do relatório da empresa contratada.

Portanto, este formulário foi projetado para apenas auxiliar em casos excepcionais, não sendo usado de modo constante, pensado para atuar somente em situações adversas a íntegra funcionalidade do sistema desenvolvido.

## <span id="page-50-1"></span>*4.2.2.4 Ensaio de Densidade*

Esta página traz o formulário para inserção dos dados de densidade no sistema. Escolheu-se o nome "Ensaio de Densidade"devido ao fato que as informações de densidade de cada pilha são resultados de um ensaio de medição de densidade comentado na Subseção [2.2.3,](#page-30-0) que discorre sobre a técnica de densimetria. Geralmente, a dimensão utilizada de densidade é

de grama por centímetro cúbico (g/cm<sup>3</sup>), por isso ao submeter o formulário, essa informação é convertida pela ISAA para tonelada por metro cúbico (ton/*m* 3 ) através da multiplicação do valor do formulário pelo fator de conversão igual a 1,10231. Essa transformação da dimensão da densidade se deve ao fato que as informações armazenadas no banco de dados estão todas em toneladas, por isso, para manipulação dos dados na API é importante que essa informação seja armazenada na dimensão especificada.

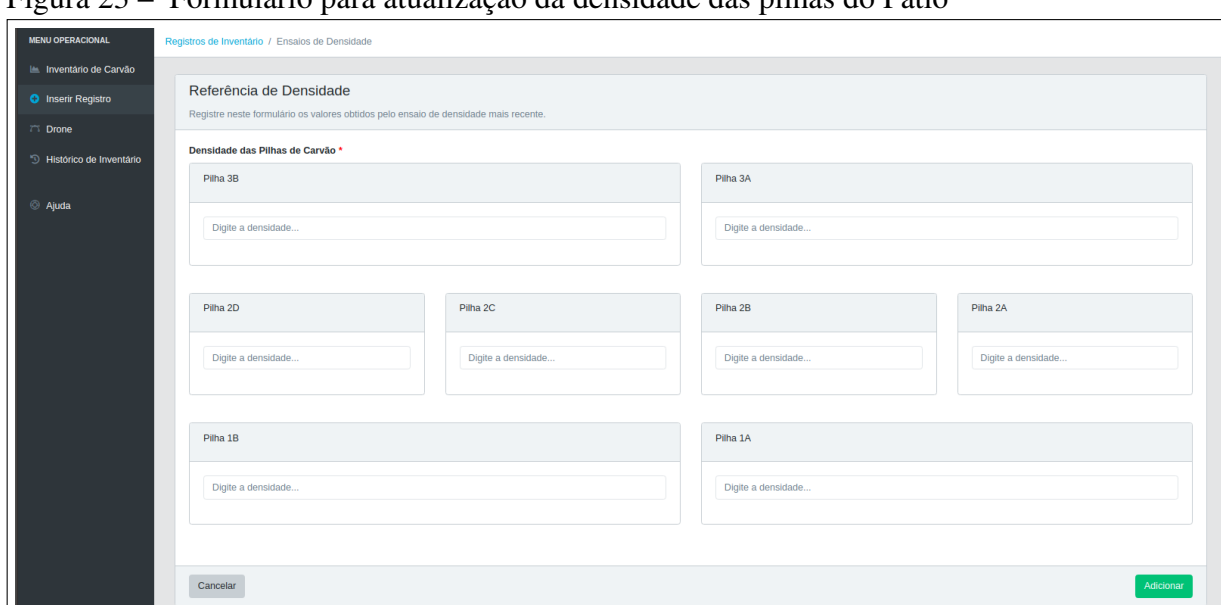

Figura 23 – Formulário para atualização da densidade das pilhas do Pátio

Fonte: Autor

Assim como a página "Varredura Aérea", a de "Ensaio de Densidade"só possui os campos para inserção dos valores de densidade de cada pilha. E a data correspondente a atualização é conforme a data de submissão de registro na plataforma.

O preenchimento dos formulários deverão obedecer os procedimentos e regras da MACE, disponível no Capítulo [5,](#page-60-0) com o intuito de garantir a melhor precisão dos dados de inventário.

# <span id="page-51-0"></span>*4.2.3 Drone e Missões*

A página intitulada de "Drone"foi projetada para conter as informações do sistema do VANT de levantamento LiDAR. Como é possível observar pela Figura [24,](#page-52-0) a página dispõe de 4 fontes importantes de informação do sistema do drone, e elas são: (i) o número total de missões, (ii) o tempo total de voo do VANT, (iii) o histórico de missões, e (iv) as informações técnicas resumidas do VANT.

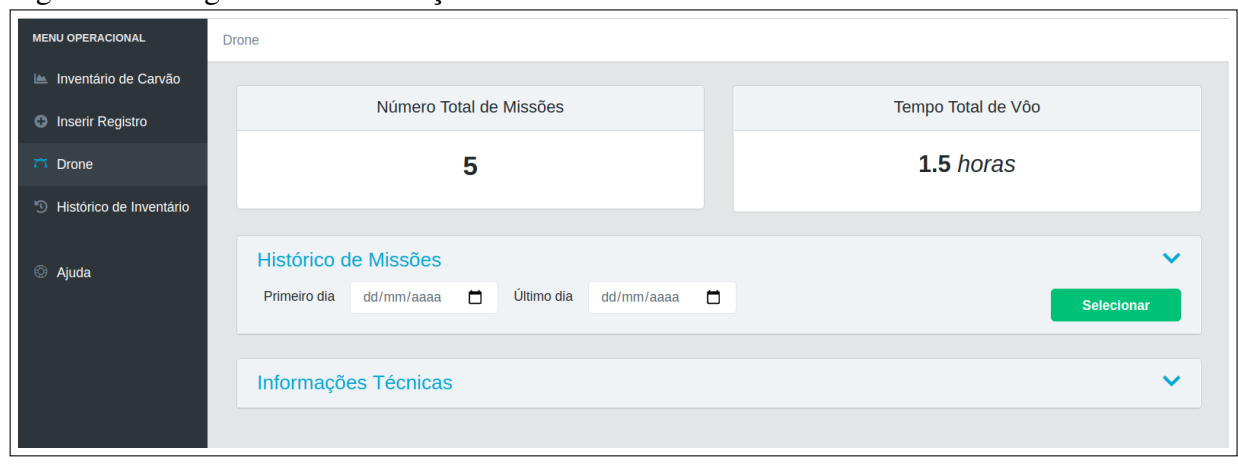

<span id="page-52-0"></span>Figura 24 – Página com informações sobre o Drone e Missões realizadas

Fonte: Autor

Primeiro, o número total de missões pode indicar a frequência de uso do sistema. Já a segunda informação é importantíssima para que seja possível relacionar a quantidade de horas totais do VANT com a quantidade de horas máxima recomendada pelo fabricante.

A terceira fonte de informação do sistema se refere a uma tabela para visualização do histórico de missões do sistema. Conforme Figura [25,](#page-53-0) a tabela dispõe das seguintes informações:

- ID do Voo: é a identidade da missão e seu valor está relacionado com um número gerado pelo banco de dados para a realização do registro de referência.
- Dia e Hora: é a data de realização da missão, correspondendo ao momento de inicialização da missão de levantamento de volume.
- Estado: indica se a missão foi concluída ou abortada. Há situações onde o operador pode interromper o levantamento por alguma razão. Por isso, se a missão tiver sido inicializada e depois abortada, o tempo de voo é contabilizado para o monitoramento do tempo total dos motores do VANT.
- Operou: indica quem realizou ou foi responsável pela operação do VANT no levantamento de volume.
- Editou: indica quem editou os dados de levantamento da missão, realizando a segmentação ou a rejeição de algum dado coletado.
- Tipo: corresponde ao tipo logístico da missão. Existem 7 tipos: 1, 2, 3, 12, 13, 23, 123. Cada dígito é relacionado a uma pilha de carvão do pátio. Por exemplo, o tipo 123 indica que a missão realizada varreu as pilhas 1, 2 e 3 do pátio, já a missão de tipo 13 indica que a missão varreu as pilhas 1 e 3 do pátio.
- Vel. Vento: indica a velocidade do vento no momento de início da missão de

varredura. O monitoramento dessa velocidade na tabela é importante porque indica se o voo foi realizado em velocidade de vento inapropriada, conforme orientação do fabricante, ou em boas condições de voo.

- Precipitação: indica se no momento de inicio da missão havia alguma precipitação.
- ∆ Bateria (%): corresponde a variação da porcentagem da bateria durante a missão. Esse indicador pode ser utilizado para detectar a degradação da bateria.
- Duração: indica o tempo total de voo, sendo uma informação importante para analisar se houve alguma irregularidade com o voo durante a execução da missão.
- PCD: é um botão que direciona para uma página de visualização das nuvem de pontos coletadas no pátio.

<span id="page-53-0"></span>Figura 25 – Tabela com Histórico de Missões com filtro de data

| $\tilde{}$     | Histórico de Missões |                          |                    |                    |              |            |              |                 |                                                                | $\hat{}$   |
|----------------|----------------------|--------------------------|--------------------|--------------------|--------------|------------|--------------|-----------------|----------------------------------------------------------------|------------|
| Primeiro dia   | $\Box$<br>01/11/2020 | Último dia<br>04/12/2020 | $\Box$             |                    |              |            |              |                 | <b>Selecionar</b>                                              |            |
| ID do Voo      | Dia e Hora           | Estado                   | Operou             | Editou             | Tipo         | Vel. Vento | Precipitação | ∆ Bateria (%)   | Duração                                                        | <b>PCD</b> |
| 1              | 18/10/2020 às 00:00  | Concluída                | <b>Italo Rosse</b> | System             | 123          | 10         | $\mathbf 0$  | 20              | 0.1                                                            | Ver        |
| $\overline{2}$ | 19/10/2020 às 00:00  | Abortada                 | System             | <b>Italo Rosse</b> | 12           | 10         | $\mathbf 0$  | 20              | 0.2                                                            |            |
| 3              | 20/10/2020 às 00:00  | Concluída                | <b>Italo Rosse</b> | System             | $\mathbf{1}$ | 10         | $\mathbf 0$  | 20              | 0.3                                                            | Ver        |
| 4              | 21/10/2020 às 00:00  | Abortada                 | System             | <b>Italo Rosse</b> | 13           | 10         | $\mathbf 0$  | 20              | 0.4                                                            |            |
| 5              | 22/10/2020 às 00:00  | Concluída                | <b>Italo Rosse</b> | System             | 123          | 10         | $\bf{0}$     | 20              | 0.5                                                            | Ver        |
|                |                      |                          |                    |                    |              |            |              | 5 linhas $\sim$ | $\vert \zeta \vert \leq \vert 1.5 \text{ de } 5 \vert \rangle$ | >1         |

Fonte: Autor

Tendo em vista o conteúdo da tabela do histórico de missões, é interessante ressaltar que a página de visualização da nuvem de pontos é uma ferramenta de verificação do trabalho realizado em campo.

Por último, tem-se uma seção da página destinada as especificações técnicas do VANT Industrial com as recomendações do fabricante. A adição dessa informação na aplicação tem por objetivo facilitar o acesso do usuário as especificações da aeronave, possibilitando a conferencia dos dados e pesquisas rápidas sobre o equipamento que possui pouca informação na internet e nenhum manual próprio do fabricante.

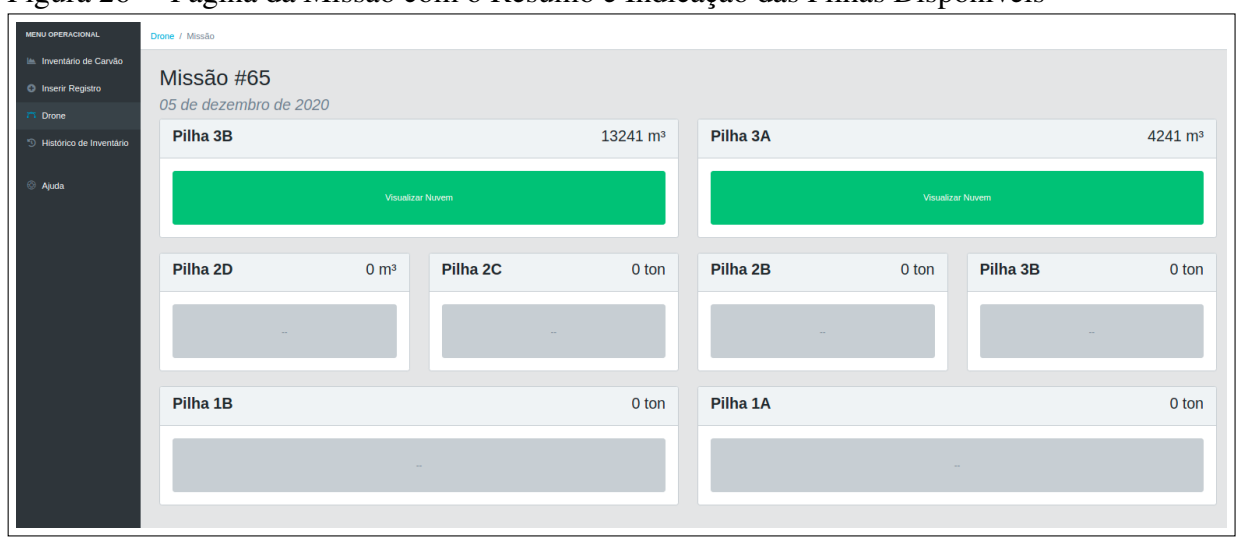

Figura 26 – Página da Missão com o Resumo e Indicação das Pilhas Disponíveis

Fonte: Autor

Figura 27 – Visualizador 3D de Nuvem de Pontos Desenvolvido com Three.js

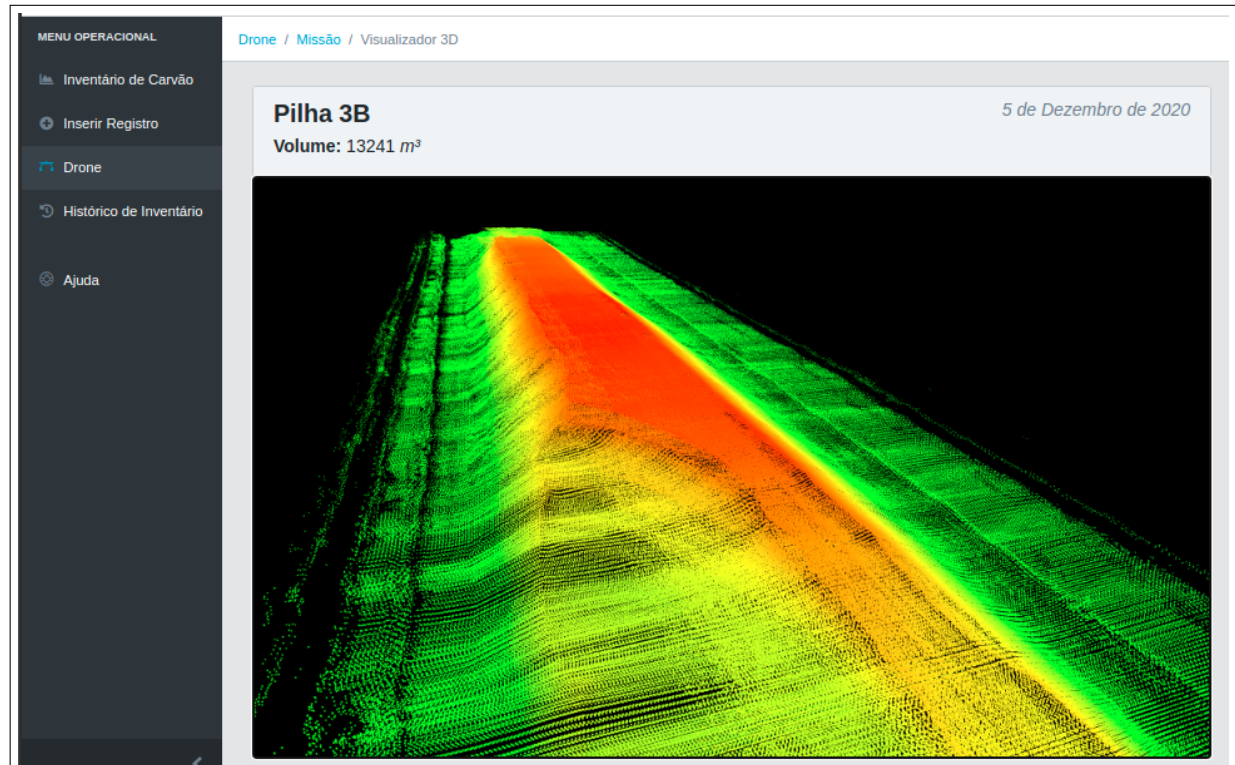

Fonte: Autor

# *4.2.4 Histórico de Inventário*

O histórico de inventário é a página que possibilita que o usuário visualize as suas interações com sistema. Assim, conforme a Figura [28,](#page-55-0) desenvolveu-se três tabelas com informações do sistema: (i) registros recentes, (ii) histórico de registros e (iii) histórico de fechamento. Cada tabela foi desenvolvida com um objetivo específico para auxiliar o usuário na gestão do pátio de carvão.

<span id="page-55-0"></span>Figura 28 – Página do Histórico de Inventário

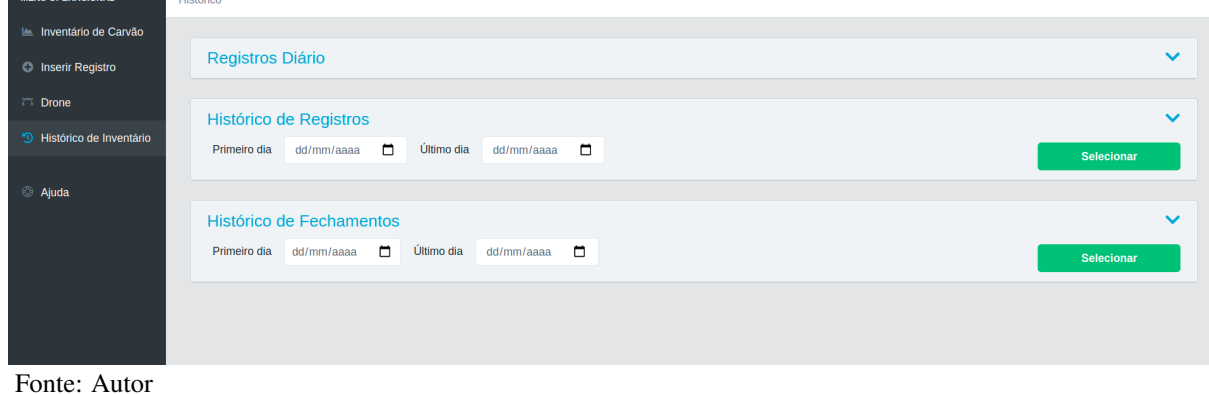

Apesar das tabelas possuírem objetivos distintos, existe uma repetição de colunas de contextualização da informação. Dessa maneira, com o objetivo de sintetizar a informação, resume-se as colunas em repetição a seguir:

- ID: é o número de identidade do registro no banco de dados e está associado a ordem cronológica da inserção de dados no sistema. Essa forma de associar à ordem cronológica é importante para documentação dos erros de inserção de informação no sistema.
- Dia e Hora: é a data do registro no banco de dados. Aqui, é interessante salientar que os registros de "referência", ou de volume, são normalmente provenientes do início da missão de levantamento com o [VANT,](#page-13-3) mas há possibilidade de ser proveniente da submissão de informação via formulário, conforme Seção [4.2.2.3.](#page-49-1)
- Registrou: informa quem inseriu os dados no sistema. Nota-se que existem
- Editou: indica quem editou os dados de levantamento da missão, realizando a segmentação ou a rejeição de algum dado coletado.
- Tipo: corresponde .
- Pilhas de Minério: corresponde as colunas 1A, 1B, 2A, 2B, 2C, 2D, 3A e 3B que representam a nomeação das pilhas do pátio de carvão. Com base no tipo do registro, é possível distinguir o sentido do número presente nesta coluna. Por exemplo, no caso da atualização de densidade, é esperado que os valores oscilem próximo de 1, correspondendo a densidade do carvão. Já das demais, espera-se valores mais altos devido o fato das movimentações de carvão envolverem valores elevados.

Como é visto nas Figuras [29,](#page-56-0) [31](#page-58-0) e [33,](#page-59-0) as colunas citadas são comuns à pelo menos duas tabelas e possuem o mesmo objetivo. As demais colunas foram detalhas na seção de suas respectivas tabelas.

Além disso, atenta-se para o fato que em todas as tabelas, os registros podem ser expandidos. Utiliza-se o mesmo painel de visualização das pilhas do pátio, como na Figura [18,](#page-46-1) e o respectivo valor de massa de carvão correspondente a pilha. Essa expansão dos registros podem ser vista nas Figuras [30,](#page-57-0) [32](#page-58-1) e [34](#page-59-1) a seguir.

## <span id="page-56-1"></span>*4.2.4.1 Registros Recentes*

A tabela de registros recentes informa quais foram os registros inseridos recentemente na plataforma dentro do prazo de um dia. Dessa maneira, fica mais fácil de fazer um controle das informações que são inseridas no sistema de gestão de inventário.

<span id="page-56-0"></span>Figura 29 – Tabela de Registros Recentes

|               | <b>Registros Recentes</b> |                |             |                        |                   |                    |                          |              |              |              |              |                   | $\triangle$  |                              |              |
|---------------|---------------------------|----------------|-------------|------------------------|-------------------|--------------------|--------------------------|--------------|--------------|--------------|--------------|-------------------|--------------|------------------------------|--------------|
|               |                           | <b>Actions</b> | ID          | Dia e Hora             | <b>Tipo</b>       | Resgistrou         | Editou                   | 1A           | 1B           | 2A           | 2B           | 2 <sup>C</sup>    | 2D           | 3A                           | 3B           |
| $\mathcal{P}$ | ◢                         | Õ              | 80          | 04/12/2020 às<br>15:00 | <b>SAÍDA</b>      | <b>Italo Rosse</b> | $\sim$                   | 100          | 100          | 100          | 100          | 100               | 100          | 100                          | 100          |
| $\rightarrow$ | ╱                         | Ô              | 79          | 04/12/2020 às<br>04:51 | <b>REFERENCIA</b> | <b>Italo Rosse</b> | $\sim$                   | 97842        | 82639        | 7328         | 9012         | 180357            | 20782        | 16287                        | 17222        |
| $\mathcal{P}$ | ╱                         | Ô              | 78          | 04/12/2020 às<br>04:50 | <b>DENSIDADE</b>  | <b>Italo Rosse</b> | $\overline{\phantom{a}}$ | $\mathbf{1}$ | $\mathbf{1}$ | $\mathbf{1}$ | $\mathbf{1}$ | $\mathbf{1}$      | $\mathbf{1}$ | $\mathbf{1}$                 | $\mathbf{1}$ |
| $\rightarrow$ | ◢                         | Ô              | 77          | 04/12/2020 às<br>04:39 | <b>ENTRADA</b>    | <b>Italo Rosse</b> | ۰.                       | $\mathbf 0$  | $\mathbf 0$  | $\mathbf 0$  | 3652         | 741               | 963          | 852                          | 1245         |
| >             | ◢                         | Ô              | $\mathbf 0$ | 04/12/2020 às<br>12:13 | <b>FECHAMENTO</b> | System             | $\overline{\phantom{a}}$ | 97742        | 82539        | 7228         | 12564        | 180998            | 21645        | 17039                        | 18367        |
|               |                           |                |             |                        |                   |                    |                          |              |              |              |              | $5$ linhas $\sim$ | $\sim$ 1<    | $\langle$ 1-5 de 5 $\rangle$ | >1           |

Fonte: Autor

Como pode ser visto pela Figura [29,](#page-56-0) a tabela contém as seguintes colunas:

• *Actions*: são ícones de ação que possibilitam que o usuário possa editar e deletar aquele registro. O primeiro ícone é o de edição, ilustrado pelo lápis. Quando clicado, torna os campos de pilha daquele registro editável, possibilitando a correção ou ajuste da informação no banco de dados da plataforma. O outro ícone é o da exclusão, representado pela lixeira. Quando clicado, ele excluir aquele registro do banco de dados do sistema.

Diferente das demais tabelas, os registros recentes possuem ações de edição e exclusão de registros do banco de dados. Os registros passam apenas um dia disponíveis para edição. Após o fechamento do dia, aquele registro não pode mais ser alterado. Além disso, é interessante observar que a tabela de registros recentes também apresenta o registro de fechamento do dia anterior que também é disponibilizado para alteração.

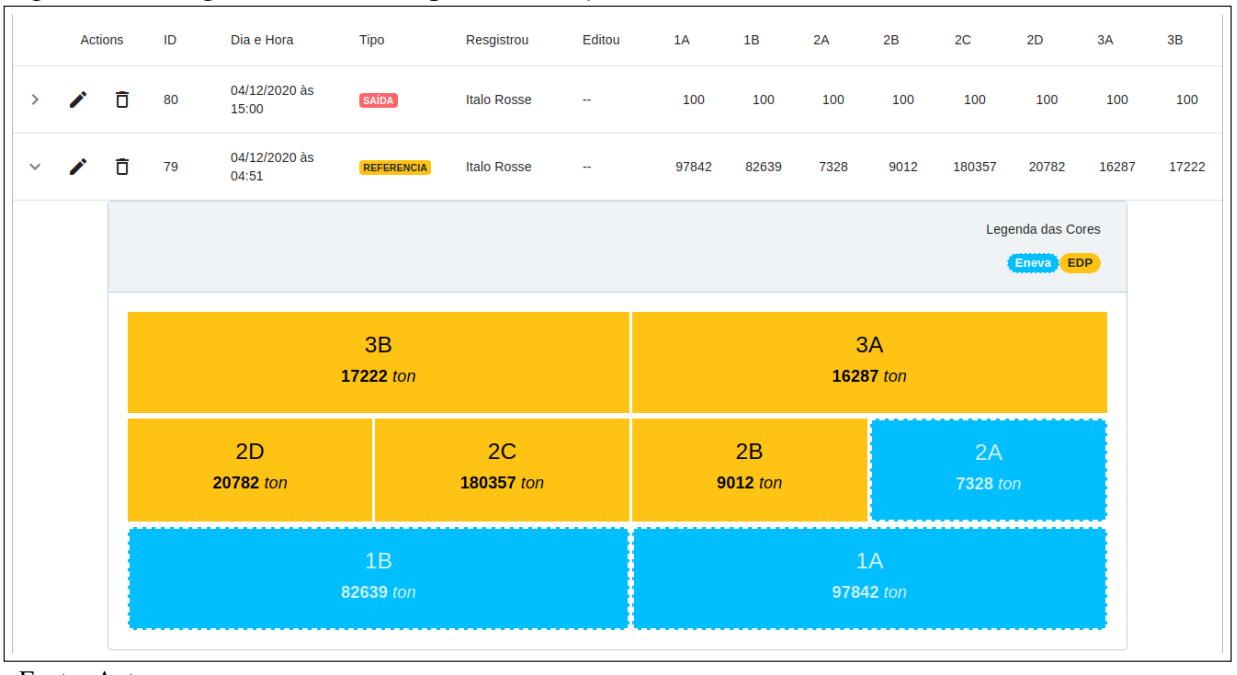

<span id="page-57-0"></span>Figura 30 – Registro Recente disposto em *Layout* do Pátio de Carvão

Fonte: Autor

A Figura [30](#page-57-0) refere-se à expansão do registro de referência de volume, que mostra a quantidade de carvão em toneladas em cada pilha, conforme sua disposição no pátio. Esse valor em toneladas é resultado do valor de volume inserido no banco de dados multiplicado pelo último registro de densidade disponível no banco de dados.

## *4.2.4.2 Histórico de Registros*

O histórico de registro é uma tabela que dispõe de todos os registros consolidados pelo sistema. Na prática, isso quer dizer que todos os registros que passaram do prazo do fechamento diário são catalogados e podem ser acessados através da tabela.

Diferente da tabela de registros recentes, o histórico de registros tem uma coluna chamada "Logística"e as colunas referentes as pilhas de minério são omitidas para facilitar a leitura das informações.

> • Logística: é uma categoria que descreve como aquela operação aconteceu. Existem duas possibilidades. Se o registro for do tipo "Entrada", qual representa um registro diferencial, a logística pode ter ocorrido através do "TCLD"ou

|                        |            |                     |            |              |                    | 1 mondi com modero de regionos com mno de qua |             |            |             |
|------------------------|------------|---------------------|------------|--------------|--------------------|-----------------------------------------------|-------------|------------|-------------|
| Histórico de Registros |            |                     |            |              |                    |                                               |             |            | $\triangle$ |
| Primeiro dia           | 01/11/2020 | $\Box$              | Último dia | 04/12/2020   | $\Box$             |                                               |             | Selecionar |             |
|                        | ID         | Dia e Hora          |            | <b>Tipo</b>  | Resgistrou         | Editou                                        | Logística   |            |             |
| $\rightarrow$          | 76         | 02/12/2020 às 15:25 |            | ENTRADA      | <b>Italo Rosse</b> | $\sim$                                        | <b>TCLD</b> |            |             |
| $\rightarrow$          | 75         | 02/12/2020 às 14:52 |            | <b>SAÍDA</b> | <b>Italo Rosse</b> | $\overline{\phantom{a}}$                      | <b>TCLD</b> |            |             |
| $\rightarrow$          | 74         | 11/11/2020 às 20:57 |            | <b>SAÍDA</b> | <b>Italo Rosse</b> | $\overline{\phantom{a}}$                      | <b>TCLD</b> |            |             |
|                        |            |                     |            |              |                    |                                               |             |            |             |
|                        |            |                     |            |              |                    |                                               |             |            |             |
|                        |            |                     |            |              |                    |                                               |             |            |             |

<span id="page-58-0"></span>Figura 31 – Tabela com Histórico de Registros com filtro de data

Fonte: Autor

do "TMUT". Entretanto, se o tipo de registro for de "Referência", e até de "Densidade", a logística é representada pelos códigos das pilhas mensuradas, como o exemplo do código de logística comentado na Seção [4.2.3](#page-51-0) e Figura [25.](#page-53-0)

<span id="page-58-1"></span>Figura 32 – Registro do Histórico disposto em *Layout* do Pátio de Carvão

|              | ID                  | Dia e Hora            | Tipo             | Resgistrou         | Editou                   | Logística                      |  |  |
|--------------|---------------------|-----------------------|------------------|--------------------|--------------------------|--------------------------------|--|--|
| $\checkmark$ | 76                  | 02/12/2020 às 15:25   | ENTRADA          | <b>Italo Rosse</b> | $\overline{\phantom{a}}$ | <b>TCLD</b>                    |  |  |
|              |                     |                       |                  |                    |                          | Legenda das Cores<br>Eneva EDP |  |  |
|              |                     |                       | 3B<br>123000 ton |                    |                          | 3A<br>$0$ ton                  |  |  |
|              |                     | 2D<br><b>5230 ton</b> |                  | 2C<br>$0$ ton      | 2B<br>$0$ ton            | 2A<br>$\bullet$ ton            |  |  |
|              | 1B<br>$\bullet$ ton |                       |                  |                    | 1A<br>$0$ ton            |                                |  |  |

Fonte: Autor

# *4.2.4.3 Histórico de Fechamento*

O histórico de fechamento é uma tabela que apresenta as estimações de estado do pátio de carvão no dia de sua consolidação. A Figura [33](#page-59-0) mostra como os dados são apresentados. Como é perceptível, não se tem uma coluna de quem registrou porque o sistema é que realiza o fechamento de modo automático no final de cada dia, por isso, demonstra-se apenas quem realizou a edição do registro de fechamento.

|               |                 | Histórico de Fechamentos |                          |        |       |      |      |                |                     |                                      | ∧      |
|---------------|-----------------|--------------------------|--------------------------|--------|-------|------|------|----------------|---------------------|--------------------------------------|--------|
|               | Primeiro dia    | $\Box$<br>01/11/2020     | Último dia<br>04/12/2020 | $\Box$ |       |      |      |                |                     | Selecionar                           |        |
|               | ID $\downarrow$ | Dia e Hora               | Editou                   | 1A     | 1B    | 2A   | 2B   | 2 <sup>C</sup> | 2D                  | 3A                                   | 3B     |
| $\rightarrow$ | 90              | 03/12/2020 às 03:00      | $\sim$                   | 100000 | 74368 | 6480 | 9332 | 193601         | 23169               | 14249                                | 18093  |
| $\rightarrow$ | 89              | 02/12/2020 às 03:00      | $\sim$                   | 100000 | 74368 | 6480 | 9332 | 193601         | 23169               | 14249                                | 18093  |
| $\rightarrow$ | 88              | 01/12/2020 às 03:00      | $\overline{\phantom{a}}$ | 100000 | 74368 | 6480 | 9332 | 193601         | 23169               | 14249                                | 18093  |
| $\rightarrow$ | 87              | 15/11/2020 às 03:00      | $\sim$                   | 100000 | 74368 | 6480 | 9332 | 193601         | 23169               | 14249                                | 18093  |
| ↘             | 86              | 14/11/2020 às 03:00      | $\sim$                   | 100000 | 74368 | 6480 | 9332 | 193601         | 23169               | 14249                                | 18093  |
|               |                 |                          |                          |        |       |      |      |                | 5 linhas $\sqrt{8}$ | $\langle 1-5 \text{ de } 11 \rangle$ | $\geq$ |

<span id="page-59-0"></span>Figura 33 – Tabela com Histórico de Fechamento com filtro de Data

Fonte: Autor

<span id="page-59-1"></span>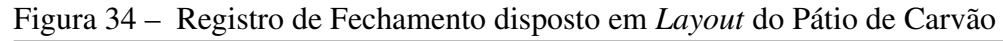

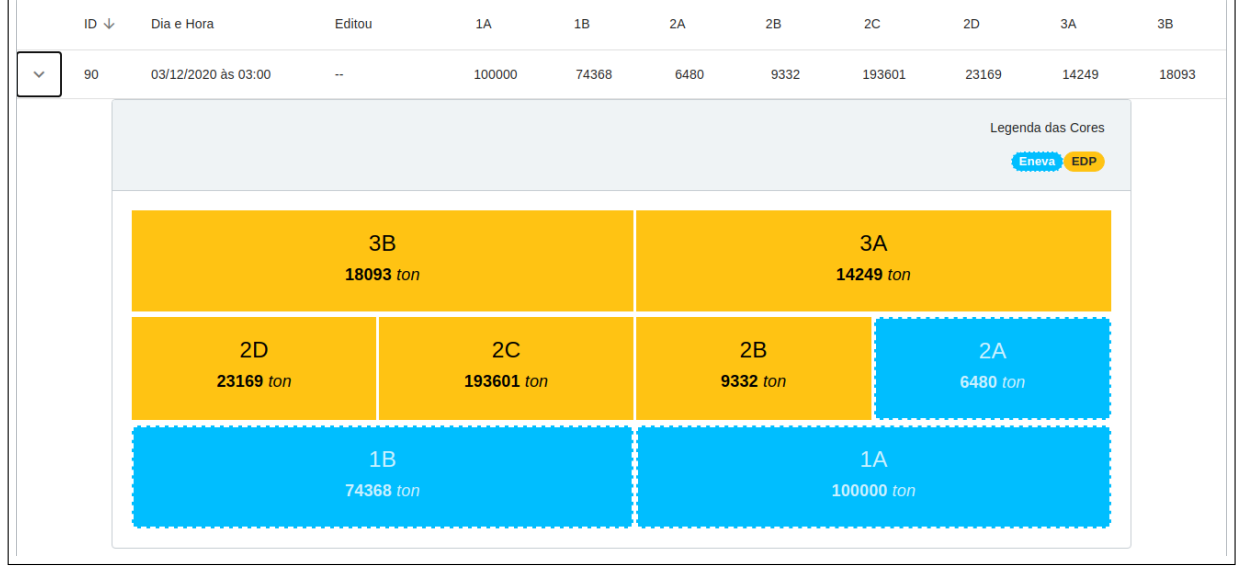

Fonte: Autor

Da mesma forma como as demais tabelas, as informações do registro de fechamento podem ser visualizadas através do painel de layout do pátio de carvão.

## <span id="page-60-0"></span>5 MACE: METOLOGIA DE ACOMPANHAMENTO CONTÍNUO DE ESTOQUE

A MACE é uma metodologia inspirada no conceito de Revisão Contínua de estoque de um único item [\(ROSA](#page-90-2) *et al.*, [2010;](#page-90-2) [ADITYA](#page-88-2) *et al.*, [2019;](#page-88-2) [EFFENDI; RUSDIANSYAH,](#page-89-2) [2020\)](#page-89-2). Tem como proposta o acompanhamento contínuo dos níveis de minério estocados em pátios de carvão mineral com base em variáveis de referência. Esse processo é possível através da coleta de registros de entrada, saída e de referência de estado de carvão mineral presentes em pilhas de armazenamento, utilizando-se instrumentações de diferentes naturezas para retornar a informação mais próxima do estoque físico. Através dessa abordagem, o estoque contábil se torna mais confiável para a realização de revisões contínuas de estoque de carvão mineral.

Visando a implementação dessa metodologia, desenvolveu-se algoritmos na plataforma digital ISAA que visem replicar as regras estabelecidas com o intuito de formar uma maneira prática de fundir tanto os dados de sensores mais precisos com os menos precisos quanto os dados manuais inseridos pelos usuários da plataforma. Assim, torna-se possível gerar estimativas contínuas para acompanhamento do estoque da usina. Dessa maneira, o erro cumulativo pode ser reduzido para taxas mais próximas de zero, gerando uma melhor previsibilidade do estoque físico para os gestores da empresa consigam aplicar técnicas eficientes de gestão de estoque.

Para que a metodologia funcione, é necessário que os usuários alimentem a plataforma prioritariamente com registros referenciais e que sigam alguns procedimentos operacionais para não gerar confusão ao sistema. A constante alimentação correta da plataforma será essencial para munir os gestores da operação com melhores informações sobre a situação real do pátio de carvão para tomada de decisões estratégicas.

# 5.1 Considerações Iniciais

Esta seção tem o objetivo de inicializar alguns conceitos que serão primordiais na compreensão da metodologia e a sua relação com a plataforma ISAA.

# <span id="page-60-1"></span>*5.1.1 Registros Diferenciais (R*∆*e<sup>k</sup> e R*∆*s<sup>k</sup> )*

Os registros diferenciais são informações utilizadas para estimação de estoque que se somam ou subtraem seus valores do estado de referência. Os que se somam aos estados são resultados do descarregamento de carvão do porto e são chamados de registro diferencial de entrada, já os que se subtraem são resultado do consumo de carvão ou abastecimento dos silos das unidades geradoras da usina e são chamados de registros diferenciais de saída.

Os valores dos registros diferenciais de entrada podem ser provenientes tanto da arqueação, balança rodoviária do porto e do cálculo manual de duas volumetrias com suas respectivas densidades. No caso do registro diferencial de saída, é possível encontrar os valores também através do cálculo comparativo entre as varreduras e respectivas densidades dos volumes levantados, mas também pode ser utilizado os valores resultantes das medições da balança dinâmica dos alimentadores das unidades de geração.

Dessa forma, quando necessário, esses registros podem ser inseridos através de formulário da seção "Inserir Registro" no menu lateral da ISAA. Com esses dados é possível gerar estimações contínuas para acompanhamento do estoque.

# <span id="page-61-0"></span>*5.1.2 Registros Referenciais (RRv<sup>k</sup> e RRd<sup>k</sup> )*

Existem dois tipos de registros referenciais: o de volume e o de densidade.

O registro referencial de volume consiste no cadastro de estoque realizado com informações de volume das pilhas de carvão do pátio de estocagem. Neste registro, contém os metros cúbicos das pilhas analisadas e o dia e hora da realização do levantamento de volume aéreo, conforme comentado na Seção [2.2](#page-26-0) O registro de volume poderá ser inserido no sistema através da plataforma ISAA, conforme Seção [4.2.2.3,](#page-49-1) ou poderá ser feita através do *Software Desktop* responsável por processar os dados volumétricos do levantamento das pilhas do pátio, realizado pelo equipamento de varredura LiDAR, conforme Seção ??.

O registro referencial de densidade consiste no cadastramento do valor de densidade de cada pilha de minério do pátio de estocagem. Essa informação poderá ser inserida no sistema através da plataforma ISAA, que facilitará a visualização dos dados.

São dados provenientes de métodos de medição de referência, como a varredura laser, a fotogrametria e os ensaios de densidade realizados em cada pilha de carvão. Esses dados serão utilizados como base de cálculo das estimações de massa de carvão em cada pilha do pátio, proporcionando a redução do erro cumulativo do estoque.

# *5.1.3 Estado de Diferença*

Só há um estado de diferença para ambos registros diferenciais de entrada e saída. Isso se deve ao fato do estado de diferença ser utilizado como uma variável de suporte no cálculo

de massa do estoque das pilhas de carvão. Para alterar o seu valor, é necessário adicionar um registro diferencial de entrada ou saída de uma determinada pilha, como mostrado na Seção [4.2.2.1](#page-47-1) e [4.2.2.2](#page-48-1) na plataforma ISAA. Essa inserção do registro pelo usuário atualizará o estado de diferença intermediário (*E*∆*<sup>k</sup>* ). Algebricamente, as equações [5.1](#page-62-0) e [5.2](#page-62-1) regem essas atualizações, a última acontece no fechamento do dia.

$$
E\Delta_k = E\Delta_{k-1} + \sum R\Delta_{e_k} - \sum R\Delta_{s_k}
$$
\n(5.1)

$$
E\Delta_{k+1} := E\Delta_k \tag{5.2}
$$

Esse estado intermediário de diferença se soma ao longo de cada dia ao estado intermediário de massa, conforme equação [5.1.](#page-62-0)

<span id="page-62-2"></span>A Tabela [1](#page-62-2) resume a relação dos tipos de registros com as categorias do estado diferencial.

<span id="page-62-1"></span>

| radeia I – Estados Diferenciais                 |                                    |             |  |  |
|-------------------------------------------------|------------------------------------|-------------|--|--|
|                                                 | <b>CATEGORIAS</b>                  |             |  |  |
| Tipos de Registro   Consolidado   Intermediário |                                    |             |  |  |
| Entrada<br>Saída                                | $E\Delta_{k-1}$ ou $E\Delta_{k+1}$ | $E\Delta_k$ |  |  |

<span id="page-62-0"></span>Tabela 1 – Estados Diferenciais

Fonte: o autor.

A tabela abaixo foi desenvolvida para a melhor compreensão do que há internamente dentro do estado de diferença e como se relaciona com as pilhas.

| Descrição 1A 1B |                                                                                                    | $2A \t 2B$ | 2C | 2D | 3A | 3B |
|-----------------|----------------------------------------------------------------------------------------------------|------------|----|----|----|----|
|                 | $E\Delta_{k-1}$ $E\Delta_{1A_{k-1}}$ $E\Delta_{1B_{k-1}}$ $E\Delta_{2A_{k-1}}$ $E\Delta_{2B_{k-1}}$ $E\Delta_{2C_{k-1}}$ $E\Delta_{2D_{k-1}}$ $E\Delta_{3A_{k-1}}$ $E\Delta_{3B_{k-1}}$<br>$R\Delta_e$ $\sum R\Delta_{e_{1A}}$ $\sum R\Delta_{e_{1B}}$ $\sum R\Delta_{e_{2A}}$ $\sum R\Delta_{e_{2B}}$ $\sum R\Delta_{e_{2C}}$ $\sum R\Delta_{e_{2D}}$ $\sum R\Delta_{e_{3A}}$ $\sum R\Delta_{e_{3B}}$<br>$R\Delta_s$ $\sum R\Delta_{s_{1A}}$ $\sum R\Delta_{s_{1B}}$ $\sum R\Delta_{s_{2A}}$ $\sum R\Delta_{s_{2B}}$ $\sum R\Delta_{s_{2C}}$ $\sum R\Delta_{s_{2D}}$ $\sum R\Delta_{s_{3A}}$ $\sum R\Delta_{s_{3B}}$ |            |    |    |    |    |
|                 | $E\Delta_k$ $E\Delta_{1A_k}$ $E\Delta_{1B_k}$ $E\Delta_{2A_k}$ $E\Delta_{2B_k}$ $E\Delta_{2C_k}$ $E\Delta_{2D_k}$ $E\Delta_{3A_k}$ $E\Delta_{3B_k}$                                                                                                    |            |    |    |    |    |

<span id="page-62-3"></span>Tabela 2 – Estado Intermediário de Diferença (*E*∆*<sup>k</sup>* )

Fonte: o autor.

Da Tabela [2](#page-62-3) por ser extraído os elementos para composição da equação [5.3.](#page-62-4) Essa equação exemplifica o valor de massa presente na pilha 1A dentro do estado de diferença intermediário após a inserção de vários registro de entrada e de saída. A mesma equação se aplica as demais pilhas.

<span id="page-62-4"></span>
$$
E\Delta_{1A_k} = E\Delta_{1A_{k-1}} + \sum R\Delta_{e_{1A}} - \sum R\Delta_{s_{1A}}
$$
\n(5.3)

#### <span id="page-63-3"></span>*5.1.4 Estados de Volume e Densidade*

Os estados de volume e densidade correspondem aos valores mais atuais das variáveis características de cada pilha de carvão do pátio. Os valores desses estados são dados primários que fazem parte do cálculo do estado de massa.

Existem duas categorias de estados: os consolidados ( $E_{d0}, E_{v0}$  e  $E_{m0}$ ) ou os intermediários (*Ed*1,*Ev*<sup>1</sup> e *Em*1). Os estados consolidados são aqueles que foram registrados no banco de dados no ato do fechamento do dia. Já os estados intermediários são temporários, tendo ciclo de vida de um dia, que intermedeiam a atualização para estados consolidados. Isso quer dizer que todos os dias são criados estados intermediários que aguardam o cadastramento de suas respectivas referências. Caso não haja nenhum registro de referência, então eles repetem o estado consolidado.

<span id="page-63-0"></span>Com objetivo de organizar melhor o trabalho, nesta seção será aprofundado somente sobre os estados de referências primários, ou seja, o estado de volume e densidade. A próxima seção, comentará mais sobre os estados de massa. Entretanto, como o estado de massa é similar aos de densidade e volume adicionou-se à Tabela [3](#page-63-0) para se montar um resumo desses estados com seus tipos e categorias tão bem como sua representação simbólica.

| $\ldots$                                        |             | $11,000$ de Estados e súas eurogoria |
|-------------------------------------------------|-------------|--------------------------------------|
|                                                 |             | <b>CATEGORIAS</b>                    |
| Tipos de Registro   Consolidado   Intermediário |             |                                      |
| Volume                                          | $E_{\nu 0}$ | $E_{\nu1}$                           |
| Densidade                                       | $E_{d0}$    | $E_{d1}$                             |
| Massa                                           | $E_{m0}$    | $E_{m1}$                             |

Tabela 3 – Tipos de Estados e suas Categorias

<span id="page-63-2"></span><span id="page-63-1"></span>Fonte: o autor.

$$
E_{v1} = V_a \cdot \widehat{i_{1A}} + V_b \cdot \widehat{i_{1B}} + V_{aa} \widehat{i_{2A}} + V_{bb} \cdot \widehat{i_{2B}} + V_{cc} \cdot \widehat{i_{2C}} + V_{dd} \cdot \widehat{i_{2D}} + V_{aaa} \cdot \widehat{i_{3A}} + V_{bbb} \cdot \widehat{i_{3B}}
$$
(5.4)

$$
E_{d1} = D_a \cdot \widehat{i_{1A}} + D_b \cdot \widehat{i_{1B}} + D_{aa} \widehat{i_{2A}} + D_{bb} \cdot \widehat{i_{2B}} + D_{cc} \cdot \widehat{i_{2C}} + D_{dd} \cdot \widehat{i_{2D}} + D_{aaa} \cdot \widehat{i_{3A}} + D_{bbb} \cdot \widehat{i_{3B}} \tag{5.5}
$$

No ato do fechamento do dia, os estados intermediários se tornam consolidados, dessa maneira, acontece o cálculo representado pelas equações [5.6,](#page-64-0) [5.7](#page-64-1) e [5.10.](#page-64-2)

$$
E_{\nu 0_{k+1}} := E_{\nu 1_k} \tag{5.6}
$$

$$
E_{d0_{k+1}} := E_{d1_k} \tag{5.7}
$$

<span id="page-64-3"></span><span id="page-64-2"></span><span id="page-64-1"></span><span id="page-64-0"></span>(5.8)

# *5.1.5 Estados de Massa*

O estado de massa pode também ser chamado de estoque contábil. Como dito na seção anterior, é um estado qual o seu valor depende dos demais. Por isso, destina-se uma seção exclusiva para ele.

Dependendo da atividade que ocorrer no dia, pode-se olhar para a mesma equação define o estado de massa intermediário com elementos diferentes, mas a sua forma generalizada corresponde a equação [5.9.](#page-64-3) Ao final do dia, assim como os demais estados, o estado intermediário de massa se torna consolidado conforme [5.10.](#page-64-2)

Numericamente, cada estado de densidade e volume representa um vetor no qual seus eixos são ortogonais, como nas equações [5.4](#page-63-1) e [5.5,](#page-63-2) sendo seus eixos respectivamente as pilhas de carvão do pátio. O produto escalar desses dois vetores, como no caso da [5.9,](#page-64-3) representa a multiplicação dos valores internos referentes as pilhas de carvão.

$$
E_{m1_k} := E_{v1_k} \cdot E_{d1_k} + E\Delta_k \tag{5.9}
$$

$$
E_{m0_{k+1}} := E_{m1_k} \tag{5.10}
$$

Para entender melhor o que isso quer dizer, observe a tabela [4,](#page-64-4) ela relaciona em colunas os valores referente a cada pilha dentro dos estados intermediários.

| Descrição   ID   1A 1B 2A 2B 2C |  |  |  | 2D                                                                                                    | 3A | 3B |
|---------------------------------|--|--|--|----------------------------------------------------------------------------------------------------|----|----|
|                                 |  |  |  | $\begin{array}{ccccccccc} E_{v1_k} & 1 & V_{a_k} & V_{b_k} & V_{aa_k} & V_{bb_k} & V_{cc_k} & V_{dd_k} & V_{aaa_k} & V_{bbb_k} \\ E_{d1_k} & 1 & D_{a_k} & D_{b_k} & D_{aa_k} & D_{bb_k} & D_{cb_k} & D_{cc_k} & D_{dd_k} & D_{aaaa_k} & D_{bbb_k} \\ \end{array}$<br>$E\Delta_k$ 1 $E\Delta_{1A_k}$ $E\Delta_{1B_k}$ $E\Delta_{2A_k}$ $E\Delta_{2B_k}$ $E\Delta_{2C_k}$ $E\Delta_{2D_k}$ $E\Delta_{3A_k}$ $E\Delta_{3B_k}$ |    |    |
|                                 |  |  |  | $E_{m1_k}$   1   $M_{1A_k}$ $M_{1B_k}$ $M_{2A_k}$ $M_{2B_k}$ $M_{2C_k}$ $M_{2D_k}$ $M_{3A_k}$ $M_{3B_k}$                                                                                                    |    |    |

<span id="page-64-4"></span>Tabela 4 – Atualização do Estado Intermediário de Massa

Fonte: o autor.

Através da Tabela [4,](#page-64-4) é possível perceber a lógica da equação [5.9,](#page-64-3) pois dela pode-se derivar a equação [5.11,](#page-65-0) que representa o cálculo da massa da pilha 1A, podendo replicar a mesma lógica para as demais pilhas.

$$
M_{1A_k} = V_{a_k} . D_{a_k} + E \Delta_{1A_k} \tag{5.11}
$$

<span id="page-65-0"></span>Onde:

 $E_{m1_k}$  estado de massa intermediário;

 $E_{d1_k}$  estado de densidade intermediário;

 $E_{v1_k}$  estado de volume intermediário;

 $M_{1A_k}$  massa da pilha 1A;

*Da<sup>k</sup>* densidade da pilha 1A;

*Vak* volume da pilha 1A;

*E*∆1*A<sup>k</sup>* estado de diferença da pilha 1A;

# 5.2 Regras da MACE

Com o objetivo de preservar a integridade das informações processadas no banco de dados, é importante que um conjunto de regras sejam estabelecidas e compreendida pelo usuário.

## *5.2.1 Fechamento Diário*

Ao final de todo dia, o sistema consolida todos os registros inseridos no sistema não possibilitando mais alterações, ou seja, realizando um fechamento do dia. Após esse fechamento, as informações armazenadas são acessível através do Histórico de Fechamento na plataforma ISAA.

Caso o usuário desista de algum registro inserido no sistema, será possível deletar ou editar no mesmo dia através da tabela de registros recentes na página de "Histórico de Inventário", conforme Seção [4.2.4.1.](#page-56-1)

Essa regra é estabelecida com o intuito de assegurar que as informações inseridas não poderão ser manipuladas em um tempo futuro, por isso, todos os registros e atividades realizados dia-a-dia serão consolidados ao final de cada dia.

#### *5.2.2 Estados Prioritários*

Quando há a inserção de registro de referência de uma pilha que possui estado de diferença distinto de zero antes do fechamento, o estado de diferença daquela pilha específica é zerado. Isso acontece porque o estado de referência possui prioridade na caracterização de massa das pilhas.

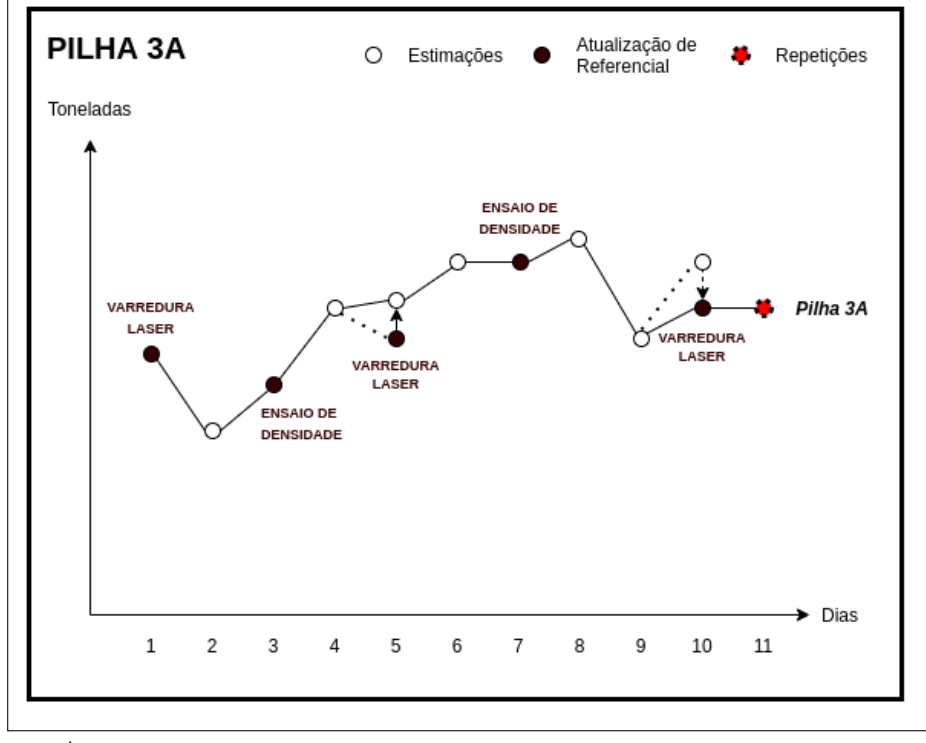

<span id="page-66-0"></span>Figura 35 – Gráfico Genérico de Atualização de Estado de Massa da Pilha 3A

Fonte: Autor

Pelo exemplo da Figura [35,](#page-66-0) tem-se o acompanhamento do estado de massa da pilha 3A. Observa-se que na legenda possui uma bola branca com borda preta, uma bola marrom com borda preta e uma bola vermelha com borda preta pontilhada. A primeira é referente as estimações com a inserção de registros diferenciais que podem utilizar métodos precisos e imprecisos. A segunda bola é da atualização de referencial, isso quer dizer que um registro de referência, como o volume e densidade foram inseridos, e, por fim, a repetição que é quando nada acontece.

Verifica-se na figura que na transição do dia 4 ao 5 e do dia 9 ao 10 existem bolinhas que se conectam por linha pontilhada e por linha sólida, sendo que ainda há uma indicação de seta entre duas dessas bolas. Essa linha pontilhada e a bolinha com uma seta expressa uma conexão temporária de transição de estado intermediário.

Por exemplo, no caso do dia 4 ao dia 5, tem-se uma bolinha que indica a estimação gerada por um estado diferencial se conectando a uma bolinha de atualização de referência. Essa bolinha de referência de volume aponta para uma bolinha branca de estimação. Isso quer dizer que no dia 5 foi inserido um registro de volume e posteriormente foi adicionado carvão a pilha

através do registro diferencial. Dessa maneira, o valor diferencial de carvão se somou ao valor de referência fazendo a curva ser elevada formando uma conexão sólida de bolinha branca com bolinha branca.

Já no caso do dia 10 é diferente, pois inicialmente inseriu-se no sistema um registro diferencial formando uma conexão pontilhada de bolinha branca para bolinha branca, e depois foi inserido um registro de volume que atualizou o estado de massa da pilha 3A, formando uma conexão permanente entre a bolinha branca com a bolinha marrom. Neste último caso, não houve soma entre os registros, pois a atualização do estado de referência zerou o estado de diferença e modificou o estado de massa de carvão da pilha 3A.

Esse exemplo é importante para mostra como os registros e estados atuam em preferência ao destaque dos registros referenciais.

# *5.2.3 Atualização por Registros Referenciais*

Como visto na Seção [5.1.2,](#page-61-0) existem dois tipos de registros de referência. Nesta seção será demonstrado a atualização dos estados através da inserção dos registros referenciais, sendo exemplificado posteriormente a relação dos registros com os estados ao longo do tempo.

1. *Inserção do Registro (Referencial) de Densidade (RRd)*

Utiliza-se a plataforma ISAA para inserção de registro de densidade, conforme Seção [4.2.2.4](#page-50-1) que comenta sobre o formulário de densidade.

Neste passo, supõe-se a inserção de um registro de densidade das pilhas de minério 2D, 3A e 3B, sendo seus respectivos valores 1.05, 1.21 e 0.98 *ton*/*m* 3 . Para exemplificação, considera-se que os registros de densidade já tenham sido convertidos de g/*cm*<sup>3</sup> para ton/*m* 3 , conforme Seção [4.2.2.4.](#page-50-1)

| Descrição   ID   1A 1B 2A 2B 2C 2D 3A 3B    |  |  |  |                                                   |  |
|---------------------------------------------|--|--|--|---------------------------------------------------|--|
|                                             |  |  |  | $E_{d0_k}$ 0 1 1 1 1 1 1 1 1                      |  |
| $RR_{d_k}$   163   0 0 0 0 0 1,05 1,21 0,98 |  |  |  |                                                   |  |
|                                             |  |  |  | $E_{d1_k}$   1   1   1   1   1   1,05   1,21 0,98 |  |

<span id="page-67-0"></span>Tabela 5 – Atualização de Estado Referencia de Densidade (em ton/*m* 3 )

Fonte: o autor.

A tabela [5](#page-67-0) demonstra como a atualização do estado da densidade acontece no sistema. Temse inicialmente um estado de densidade consolidado do dia anterior (*Ed*0*<sup>k</sup>* ), representado

pela ID "0". Logo na linha abaixo, tem-se o registro de densidade (*RRd<sup>k</sup>* ) inserido através do formulário na plataforma ISAA, indicado pelo ID hipotético "163". Ao ser recebido na REST API, o registro de ID "163"interage com *Ed*0*<sup>k</sup>* , gerando o estado intermediário de densidade de ID "1"(*Ed*1*<sup>k</sup>* ). Esse novo estado é armazenado até o fechamento do dia, onde é definitivamente transformado e armazenado como estado consolidado, como mostrado pela equação [5.7.](#page-64-1)

Caso esse registro de densidade (*RRd<sup>k</sup>* ) seja deletado, o estado intermediário de densidade  $(E_{d1_k})$  recebe o valor do estado consolidado de densidade do dia anterior  $(E_{d0_k})$ .

2. *Inserção de Registro (Referencial) de Volume*

Como visto na seção [5.1.2,](#page-61-0) é possível que esse registro possa ser feito tanto pela ISAA quanto pelo software local instalado na estação de engenharia.

<span id="page-68-0"></span>Neste passo, considera-se que houve um levantamento volumétrico nas pilhas 1B, 2A, 3A e 3B, sendo os seus resultados os respectivos valores de 50 mil, 10 mil, 10 mil e 10 mil *m* 3 .

| Descrição   ID   1A 1B 2A 2B 2C 2D 3A 3B   |                                                  |  |  |  |  |
|--------------------------------------------|--------------------------------------------------|--|--|--|--|
|                                            | $E_{\nu 0_k}$   0   10k 10k 20k 10k 10k 10k 0    |  |  |  |  |
| $RR_{v_k}$   168   0 50k 10k 0 0 0 30k 10k |                                                  |  |  |  |  |
|                                            | $E_{v1_k}$   1   10k 50k 10k 10k 10k 10k 30k 10k |  |  |  |  |

Tabela 6 – Atualização de Estado Referencial de Volume (em *m* 3 )

Fonte: o autor.

A tabela [6](#page-68-0) demonstra como a atualização do estado da volume acontece no sistema. Tem-se inicialmente um estado de volume consolidado do dia anterior (*Ev*0*<sup>k</sup>* ), representado pela ID "0". Logo na linha abaixo, tem-se o registro de volume (*RRv<sup>k</sup>* ) inserido através do formulário na plataforma ISAA, indicado pelo ID hipotético "168". Ao ser recebido na REST API, o registro de volume interage com *Ev*0*<sup>k</sup>* , gerando o estado intermediário de densidade (*Ev*1*<sup>k</sup>* ) de ID "1". Esse estado intermediário é armazenado até o fechamento do dia, onde é definitivamente transformado e armazenado como estado consolidado, como mostrado pela equação [5.6.](#page-64-0)

Além disso, como pode ser percebido nas Tabelas [5](#page-67-0) e [6,](#page-68-0) os pacotes de dados enviados pela ISAA para REST API contém zeros nas pilhas que o usuário não alteram o valor, dessa maneira a API entende que aqueles dados não precisam ser atualizados e muda somente o valor nas pilhas endereçadas.

Como comentado na seção [5.1.4,](#page-63-3) o estado de massa é definido de forma indireta

a partir dos estados intermediários de densidade e volume. Visionando uma simplificação dessas interações, desenhou-se a Tabela [7](#page-69-0) que resume ao final do dia o resultado da atualização dos estados de referência considerando apenas a inserção de registros de referência. Para exemplificação, considera-se que os registros de densidade já tenham sido convertidos de g/*cm*<sup>3</sup> para ton/*m* 3 , conforme Seção [4.2.2.4.](#page-50-1)

| ESTADOS INTERMEDIÁRIOS                               |                |              |                     |                                     |              |              |              |              |              | [ PRÉ-REGISTROS ] |
|------------------------------------------------------|----------------|--------------|---------------------|-------------------------------------|--------------|--------------|--------------|--------------|--------------|-------------------|
| Descrição                                            | ID             | 1A           | 1B                  | 2A                                  | 2B           | 2C           | 2D           | 3A           | 3B           | Dimensão          |
| $E_{v1_k} = E_{v0_k}$                                | $\mathbf{1}$   | 10k          | 10k                 | 20k                                 | 10k          | 10k          | 10k          | 10k          | $\theta$     | m <sup>3</sup>    |
| $E_{d1_k} = E_{d0_k}$                                | $\mathbf{1}$   |              | $1 \quad 1 \quad 1$ |                                     | $\mathbf{1}$ | 1            | $\mathbf{1}$ | $\mathbf{1}$ | $\mathbf{1}$ | ton/ $m3$         |
| $E_{m1_k} = E_{m0_k}$                                | $\overline{1}$ | 10k          | 10k                 | 20k                                 | 10k          | 10k          | 10k          | 10k          | $\theta$     | ton               |
| ESTADOS INTERMEDIÁRIOS<br>[ PÓS-REGISTRO DENSIDADE ] |                |              |                     |                                     |              |              |              |              |              |                   |
| Descrição                                            | ID             | <b>1A</b>    | 1B                  | 2A                                  | 2B           | 2C           | 2D           | 3A           | 3B           | Dimensão          |
| $E_{v1_k} = E_{v0_k}$                                | $\mathbf{1}$   | 10k          | 10k                 | 20k                                 | 10k          | 10k          | 10k          | 10k          | $\Omega$     | m <sup>3</sup>    |
| $E_{d1_k}$                                           | $\mathbf{1}$   | $\mathbf{1}$ | $\mathbf{1}$        | $\sim$ 1                            | $\mathbf{1}$ | $\mathbf{1}$ | 1,05         | 1,21         | 0,98         | ton/ $m3$         |
| $E_{m1_k}$                                           | $\mathbf{1}$   | 10k          | 10k                 | 20k                                 | 10k          | 10k          | 10,5k        | 12,1K        | $\theta$     | ton               |
| ESTADOS INTERMEDIÁRIOS CONSOLIDADOS                  |                |              |                     |                                     |              |              |              |              |              | [PÓS-REGISTROS]   |
| Descrição                                            | ID             | 1A           | 1B                  | 2A                                  | 2B           | 2C           | 2D           | 3A           | 3B           | Dimensão          |
| $E_{v0_{k+1}} = E_{v1_k}$                            | $\mathbf{1}$   | 10k          | 50 <sub>k</sub>     | 10k                                 | 10k          | 10k          | 10k          | 30k          | 10k          | m <sup>3</sup>    |
| $E_{d0_{k+1}} = E_{d1_k}$                            | $\mathbf{1}$   |              |                     | $1 \quad 1 \quad 1 \quad 1 \quad 1$ |              |              | 1,05         | 1,21         | 0,98         | ton/ $m^3$        |
| $E_{m0_{k+1}} = E_{m1_k}$                            | $\mathbf{1}$   | 10k          | 50k                 | 10k                                 | 10k          | 10k          | 10,5k        | 36.3k        | 9,8k         | ton               |

<span id="page-69-0"></span>Tabela 7 – Estados de Referência Após Inserção de Registros Referenciais

Fonte: o autor.

Ao analisar a Tabela [7,](#page-69-0) existem alguns problemas que podem impactar na estimação realística da massa de uma determinada pilha. Por isso, o usuário deve estar atento para entender se o registro inserido faz realmente sentido para sua aplicação.

Por exemplo, no caso da pilha 2D o usuário deve se atentar se há realmente a necessidade de se atualizar a densidade da pilha, pois após a inserção da densidade houve um aumento de 500 toneladas. Isso pode ser bom se a pilha não tiver sido mexida e o registro for de um resultado de ensaio de densidade com o intuito de realmente atualizar a densidade da pilha ensaiada, caso contrário está se gerando um erro de 500 toneladas na contabilidade do estoque.

No caso da pilha 3A, supõe-se que a pilha 3A já possuía 10 mil toneladas de densidade 1 ton/*m* 3 , dessa maneira a atualização da densidade causou uma destorção do valor

real de material naquela pilha, adicionando 2100 toneladas a mais no saldo daquela pilha. O resultado final dessa atualização gerou um erro de 5,78% ao estado consolidado de massa da pilha 3A, se realmente houver uma diferença de densidade.

Já no caso da pilha 3B, tem-se a operação de empilha em espaço vazio. Esta é um dos momentos ideais para a realização da atualização de estado através dos registros de referência.

No caso da pilha 2A, houve provavelmente uma operação de retoma de carvão da pilha com densidade já conhecida, assim é possível determinar de fato o quanto de carvão existe naquela pilha e é recomendável a atualização através do registro referencial.

Na pilha 1B, tem-se um descarregamento de carvão sobre uma quantidade de material já existente. Nesse caso, se o carvão possuir a mesma característica física de densidade, a atualização via registro referencial é aconselhada, mas caso não seja, é importante avaliar se não é mais interessante contabilizar por registro diferencial, até que se obtenha o resultado do ensaio de densidade.

Uma outra forma de exemplificar essa interação é através do acompanhamento de como os registros impactam nos estados de referência. Dessa maneira, criou-se um plano de inserção de referências durante o período de 6 dias e que pode ser visto na Figura [36.](#page-70-0)

<span id="page-70-0"></span>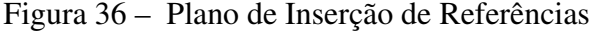

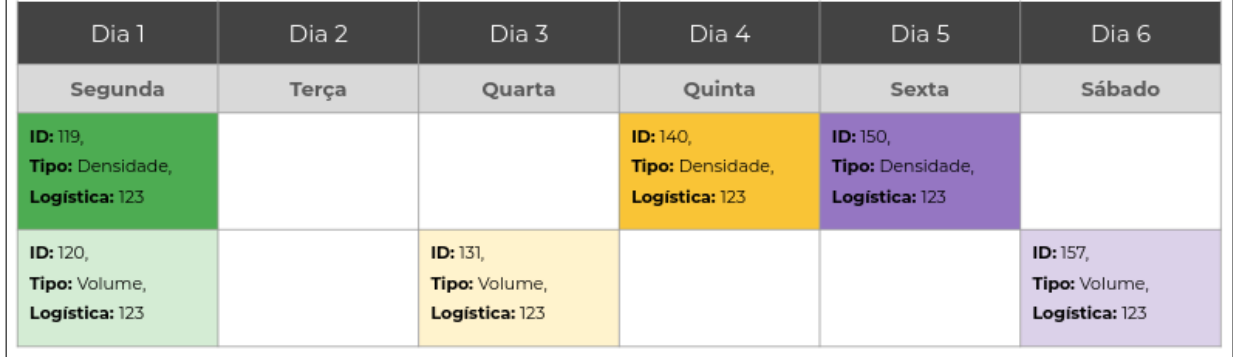

Fonte: Autor

Foi planejado a inserção de seis registros referenciais, sendo cada dia inserido de uma maneira diferente. Temos então no primeiro dia a inserção de ambos registros volume e densidade, no segundo nenhum registro. No terceiro e sexto dia, apenas registro de volume, no quarto e quinto apenas densidade.

Observe que cada registro possui sua própria ID, seu tipo e a sua logística. Utiliza-se as cores verde, amarelo e roxo para indicar a ordem de inserção dos registros, sendo respectivamente 1, 2 e 3. Na Para os registros de densidade, utilizou-se uma cor mais escura, enquanto

|                  | ESTADO DE VOLUME |     |     |     |     |     |     |     | ESTADO DE DENSIDADE |     |     |     |     |     |     |                  |                           |
|------------------|------------------|-----|-----|-----|-----|-----|-----|-----|---------------------|-----|-----|-----|-----|-----|-----|------------------|---------------------------|
|                  | 1A               | 1B  | 2A  | 2B  | 2C  | 2D  | 3A  | 3B  | 1A                  | 1B  | 2A  | 2B  | 2C  | 2D  | 3A  | 3B               | <b>ESTADO DE</b><br>MASSA |
| DIA <sub>1</sub> | 120              | 120 | 120 | 120 | 120 | 120 | 120 | 120 | 119                 | 119 | 119 | 119 | 119 | 119 | 119 | 119              | ı                         |
| DIA <sub>2</sub> | 120              | 120 | 120 | 120 | 120 | 120 | 120 | 120 | 119                 | 119 | 119 | 119 | 119 | 119 | 119 | 119              |                           |
| DIA <sub>3</sub> | 131              | 131 | 120 | 120 | 120 | 131 | 120 | 131 | 119                 | 119 | 119 | 119 | 119 | 119 | 119 | 119              | $\overline{2}$            |
| DIA 4            | 131              | 131 | 120 | 120 | 120 | 131 | 120 | 131 | 140                 | 140 | 119 | 119 | 119 | 140 | 119 | 140              | 3                         |
| DIA <sub>5</sub> | 131              | 131 | 120 | 120 | 120 | 131 | 120 | 131 | 150                 | 150 | 119 | 150 | 119 | 140 | 150 | 140 <sub>1</sub> | $\overline{4}$            |
| DIA <sub>6</sub> | 157              | 157 | 120 | 157 | 120 | 131 | 157 | 131 | 150                 | 150 | 119 | 150 | 119 | 140 | 150 | 140              | 5                         |
|                  |                  |     |     |     |     |     |     |     |                     |     |     |     |     |     |     |                  |                           |

<span id="page-71-0"></span>Figura 37 – Tabela com relação entre Estados e Registros Após a Inserção no Sistema

Fonte: Autor

para o volume uma cor mais clara.

Na Figura [37,](#page-71-0) tem-se os estados de densidade e volume sendo representados por registros. Considera-se que os primeiros registros 119 e 120 foram os que inicializaram os estados. Como já visto nas tabelas deste capítulo, as pilhas são independentes e são influenciadas diferentemente pelos registros. A última coluna da tabela ilustrativa é chamada de "Estado de Massa", ele representa o estado referencial de massa. Cada mudança de numero indica que essa variável está sendo alterada. Dessa maneira, percebe-se que a primeira alteração dos estados só foi computado no terceiro dia, sendo o segundo apenas uma repetição do primeiro dia. No terceiro dia, o estado de massa foi alterado pela inserção do registro de volume 131, qual alterou os valores de volume da pilha 1A, 1B, 2D e 3B. No quarto dia, o que gerou a modificação do estado de massa foi o registro de densidade de ID 140 nas mesmas pilhas do registro 131. No quinto dia, houve um novo registro de densidade nas pilhas 1A, 1B, 2B e 3A, alterando o estado de massa. No sexto dia houve uma atualização do estado de volume das pilhas alteradas no dia anterior. Computa-se a mesma lógica da Tabela [7](#page-69-0) para atualização dos estados de referência.

#### *5.2.4 Atualização por Registros Diferenciais*

Quando se pensa na atualização através dos registros diferenciais, o usuário terá as opções de inserir os dados conforme Seção [5.1.1.](#page-60-1)

Para exemplificar, supõe-se o caso de um descarregamento de um navio na pilha 3A. É previsto que o descarregamento dure 4 dias e para essa operação existem dois cenários possíveis de utilização do sistema, como ilustrado pela Figura [38.](#page-72-0)

No primeiro cenário, a operação decidiu que seriam realizados duas varreduras
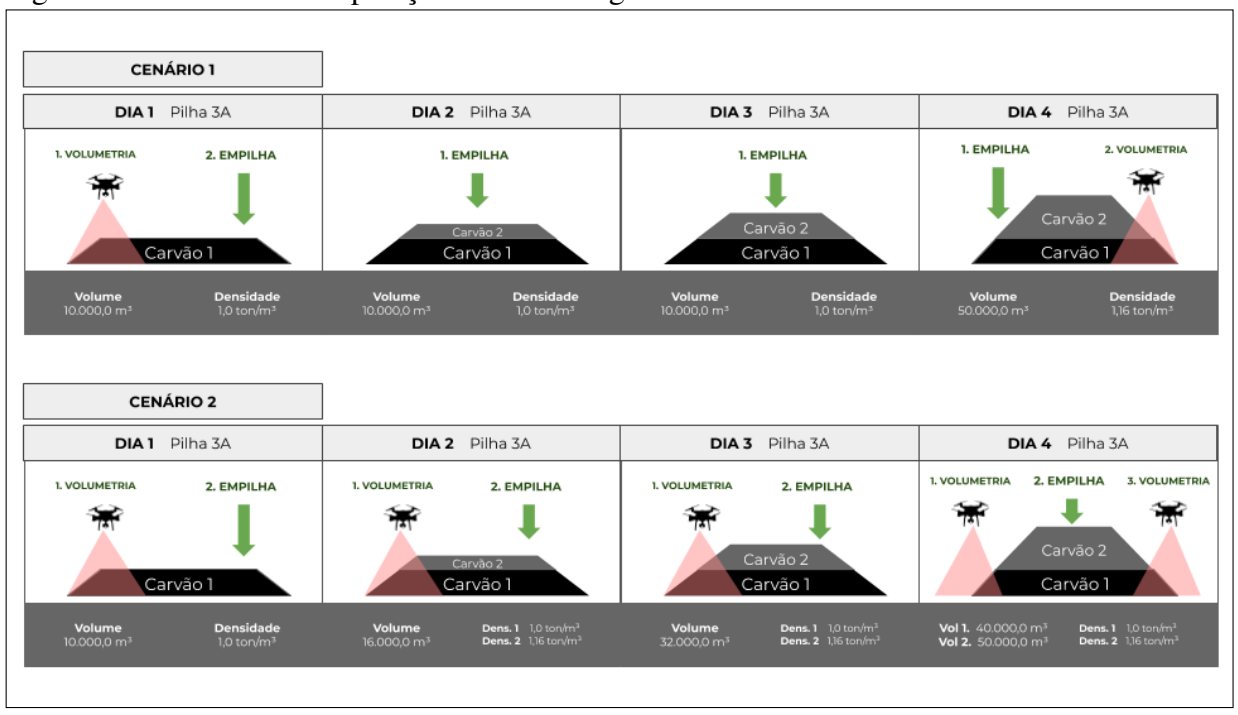

Figura 38 – Cenários de Operação de Descarregamento na Pilha 3A

LiDAR para levantamento volumétrico da Pilha 3A. Neste caso, prioriza-se apenas o resultado final do descarregamento. Dessa maneira, a primeira varredura seria antes do processo de empilha do carvão advindo do TCLD, com o objetivo de determinar o volume de carvão disponível no dia 1, com uma densidade conhecida. E a outra varredura seria ao término do descarregamento, descobrindo o volume total de carvão disponível após o descarregamento. Com a comparação entre os dois volumes e a densidade de cada tipo de carvão, é possível descobrir a quantidade em toneladas do carvão descarregado e da pilha como um todo.

No segundo cenário, a operação realiza um acompanhamento diário de entrada do estoque, realizando um ciclo diário de empilhamento e varredura. Nesse caso, considerar-se-á o valor de densidade igual ao entregue pelo fornecedor, já que o ensaio de densidade é realizado após o descarregamento e leva aproximadamente 1 semana para se obter o resultado.

Pensando sobre as varreduras, vale salientar que não é necessário parar a operação para a realização do estoque, pois é possível retirar as *Stackers&Reclaimers* através do processo de segmentação do software da estação de engenharia.

A Tabela [8](#page-73-0) traz uma perspectiva interessante de como pode ocorrer o processo de acompanhamento de estoque e como ele pode ser mais preciso. Observe, por exemplo, que o estado intermediário de volume e densidade da pilha antiga é preservado enquanto se adiciona um determinada quantidade de volume de outro carvão de densidade diferente. O estado de diferença

Fonte: Autor

<span id="page-73-0"></span>

| <b>CENÁRIO 1</b>                     |                                           |                          |                          |                                   |  |  |  |  |  |  |  |  |
|--------------------------------------|-------------------------------------------|--------------------------|--------------------------|-----------------------------------|--|--|--|--|--|--|--|--|
| Descrição                            | Dia 1                                     | Dia 2                    | Dia 3                    | Dia 4                             |  |  |  |  |  |  |  |  |
| 1. SISTEMA ISAA                      |                                           |                          |                          |                                   |  |  |  |  |  |  |  |  |
| $V_{3A_k}$                           |                                           | 10.000,00 $m^3$          | 10.000,00 m <sup>3</sup> | 10.000,00 m <sup>3</sup>          |  |  |  |  |  |  |  |  |
| $D_{3A_k}$                           | 1,0 ton/ $m3$                             | 1,0 ton/ $m3$            | 1,0 ton/ $m3$            | 1,0 ton/ $m3$                     |  |  |  |  |  |  |  |  |
|                                      | 2. CÁLCULO MANUAL DO DIFERENCIAL DE MASSA |                          |                          |                                   |  |  |  |  |  |  |  |  |
| $V_{3A}$                             | $10.000,00 \; m^3$                        |                          |                          | 50.000,00 $m^3$                   |  |  |  |  |  |  |  |  |
| $\Delta V_{3A_{manual}}$             |                                           |                          |                          | 40.000,00 $m3$<br>1,16 ton/ $m^3$ |  |  |  |  |  |  |  |  |
| $D_{fornecedor}$                     |                                           |                          |                          |                                   |  |  |  |  |  |  |  |  |
| $R\Delta_{e_k}$                      |                                           |                          |                          | 46.400,00 ton                     |  |  |  |  |  |  |  |  |
|                                      | 3. INSERÇÃO VALOR CÁLCULO DA MASSA        |                          |                          |                                   |  |  |  |  |  |  |  |  |
| $R\Delta_{e_k}$                      |                                           |                          |                          | 46.400,00 ton                     |  |  |  |  |  |  |  |  |
| $V_{3A_k}.D_{3A_k}$                  | 10.000,00 ton                             | 10.000,00 ton            | 10.000,00 ton            | 10.000,00 ton                     |  |  |  |  |  |  |  |  |
| $M_{3A_k}$                           | 10.000,00 ton                             | 10.000,00 ton            | 10.000,00 ton            | 56.400,00 ton                     |  |  |  |  |  |  |  |  |
|                                      |                                           |                          |                          |                                   |  |  |  |  |  |  |  |  |
|                                      |                                           | CENÁRIO <sub>2</sub>     |                          |                                   |  |  |  |  |  |  |  |  |
|                                      |                                           |                          |                          |                                   |  |  |  |  |  |  |  |  |
| Descrição                            | Dia 1                                     | Dia 2                    | Dia 3                    | Dia 4                             |  |  |  |  |  |  |  |  |
| 1. SISTEMA ISAA                      |                                           |                          |                          |                                   |  |  |  |  |  |  |  |  |
| $V_{3A_k}$                           | $10.000,00 \; m^3$                        | 10.000,00 $m^3$          | 10.000,00 m <sup>3</sup> | 10.000,00 m <sup>3</sup>          |  |  |  |  |  |  |  |  |
| $D_{3A_k}$                           | 1,0 ton/ $m3$                             | 1,0 ton/ $m3$            | 1,0 ton/ $m3$            | 1,0 ton/ $m3$                     |  |  |  |  |  |  |  |  |
|                                      | 2. CÁLCULO MANUAL DO DIFERENCIAL DE MASSA |                          |                          |                                   |  |  |  |  |  |  |  |  |
| $V_{3A_1}$                           | $10.000,00 m^3$                           | 16.000,00 m <sup>3</sup> | 32.000,00 $m^3$          | 40.000,00 $m^3$                   |  |  |  |  |  |  |  |  |
| $V_{3A_2}$                           |                                           |                          |                          | 50.000,00 $m3$                    |  |  |  |  |  |  |  |  |
| $\Delta V_{3A_{1_{manual}}}$         |                                           | 6.000,00 $m^3$           | 16.000,00 $m^3$          | $8.000,00 \; m^3$                 |  |  |  |  |  |  |  |  |
| $\Delta V_{3A_{2_{manual}}}$         |                                           |                          |                          | 10.000,00 m <sup>3</sup>          |  |  |  |  |  |  |  |  |
| $D_{\text{fornecedor}}$              |                                           | 1,16 ton/ $m^3$          | 1,16 ton/ $m^3$          | 1,16 ton/ $m^3$                   |  |  |  |  |  |  |  |  |
| $R\Delta_{e1_k}$<br>$R\Delta_{e2_k}$ |                                           | 6.960,00 ton             | 18.560,00 ton            | 9.280,00 ton<br>11.600,00 ton     |  |  |  |  |  |  |  |  |
|                                      | 3. INSERÇÃO VALOR CÁLCULO DA MASSA        |                          |                          |                                   |  |  |  |  |  |  |  |  |
| $E\Delta_k$                          | $0,00$ ton                                | 6.900,00 ton             | 18.560,00 ton            | 46.400,00 ton                     |  |  |  |  |  |  |  |  |
| $V_{3A_k}$ . $D_{3A_k}$              | 10.000,00 ton                             | 10.000,00 ton            | 10.000,00 ton            | 10.000,00 ton                     |  |  |  |  |  |  |  |  |

Tabela 8 – Acompanhamento de Estados nos Cenários

Fonte: o autor.

nos dois cenários é que está sofrendo uma modificação, acumulando os valores inseridos pelo registro diferencial. Dessa maneira, o estoque se mantém com um valor atualizado até que ocorra o *blending* dos carvões e um ensaio de densidade da pilha 3A atribuindo um novo valor de densidade. Assim será possível depois realizar uma nova varredura atualizando a referência de volume, e consequentemente, zerando o estado de diferença da pilha.

## 6 SIMULAÇÃO E DISCUSSÕES

Neste capítulo apresenta-se resultados oriundos de testes realizados em âmbito laboratorial, e, em seguida, discorre-se sobre as características observadas durante os ensaios.

#### 6.1 Simulação de 9 dias de Uso

Considerou-se um período de teste de 9 dias para execução de instruções de comando na plataforma e verificação do comportamento do sistema.

Para inserção dos dados, foi considerado os dados reais de descarregamento de material no pátio e considerando como saída de uma pilha o consumo da usina. Os dados utilizados para inserção na plataforma foram extraídos de uma planilha em EXCEL de acompanhamento de estoque, qual foi utilizado os dados do período entre os dias 27/08/2018 e 04/09/2018. Como neste período uma das unidades de geração da EDP estava em manutenção, duplicou-se o valor de retoma para a consideração de consumo da usina em plena carga.

Dessa maneira, ao aplicar uma situação dessa natureza, buscou-se utilizar uma situação real para simulação da plataforma. O ideal para a presente seção teria sido o experimento em campo da utilização do sistema, mas devido à pandemia global causada pela COVID-19, buscou-se simular com os dados mais próximos do real, mesmo sem a inserção de parâmetros advindos do equipamento de varredura.

## *6.1.1 Planejamento de Inserções*

Possuindo os dados para a simulação, é importante realizar um planejamento de como os registros serão inseridos, a ordem, além do estabelecimento de datas de simulação. Para facilitar a visualização dos dados ao longo do tempo, foi planejado a inserção de registros de referência a partir do dia 23/09. Essa data foi escolhida para inicialização do sistema devido ao fato do sistema está totalmente limpo, sem dados prévios.

Para que fosse possível inserir um registro em datas passadas, foi necessário forçar a data manualmente no sistema operacional. Nesta simulação, o sistema operacional utilizado foi o Ubuntu 20.04 LTS. Por isso, a data pode ser alterada através das "Configurações"do Sistema Operacional, na aba de "Data & Hora", como exemplificado pela Figura [39.](#page-76-0)

Neste dia, foi inserido no sistema dois registros de referência. O primeiro, foi de densidade e depois o de volume, conforme a Tabela [9](#page-76-1) com dados iniciais hipotéticos para

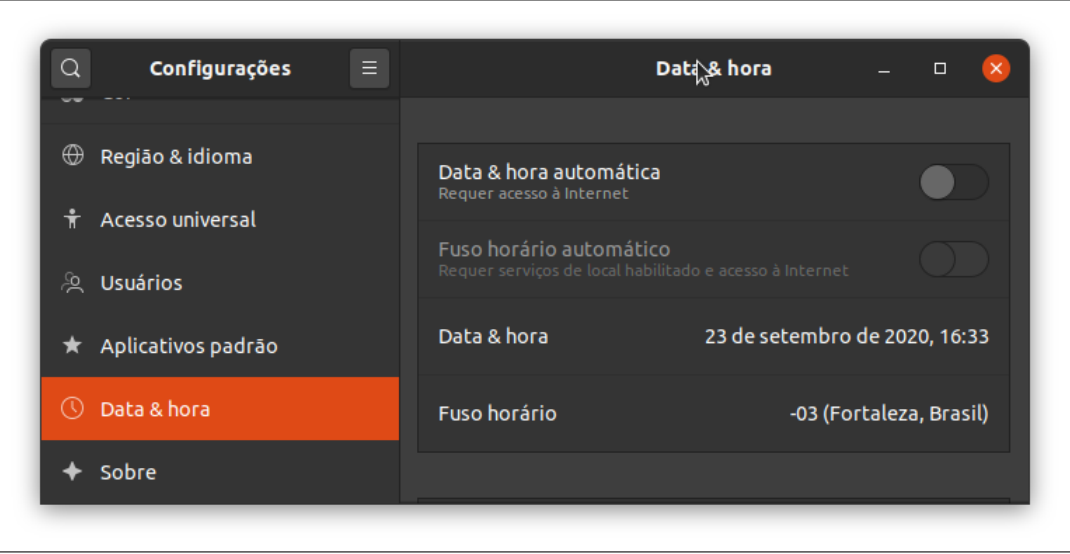

<span id="page-76-0"></span>Figura 39 – Selecionando a Data Inicial de Simulação no Sistema Operacional

Fonte: Autor

caracterizar um estado inicial de massa do pátio.

| Descrição        | ID  | 1A     | 1B    | 2A                                 | 2B    | 2C    | 2D    | <b>3A</b>     | 3В   | Dimensão                                                                                         |
|------------------|-----|--------|-------|------------------------------------|-------|-------|-------|---------------|------|--------------------------------------------------------------------------------------------------|
| $RR_{v_k}$       | 151 | 32k    | 80k   | 20k                                | 40k   | 50k   | 60k   | 7.2k          | 5k   | m <sup>3</sup>                                                                                   |
| $RR_{d_k}$       | 150 | 0,9406 |       | 0,9406 0,9406 0,9406 0,9406 0,9406 |       |       |       | 0,9406 0,9406 |      | $g/cm^3$                                                                                         |
| $f_{cDensidade}$ |     |        |       |                                    |       |       |       |               |      | 1,1023 1,1023 1,1023 1,1023 1,1023 1,1023 1,1023 1,1023 $t$ on.cm <sup>3</sup> /g.m <sup>3</sup> |
| $E_{m1_k}$       |     | 33179  | 79737 | 20737                              | 41474 | 51842 | 62210 | 7465          | 5184 | ton                                                                                              |

<span id="page-76-1"></span>Tabela 9 – Inicialização de Estado Inicial do Sistema, 23 de setembro de 2020

Fonte: o autor.

Para a consolidação dos registros inseridos, avançou-se o horário para 23:59 para que o registro pudesse ser consolidado no sistema na transição do dia. Como a simulação foi planejada para iniciar de fato apenas no dia 01 de outubro de 2020, repetiu-se o processo da data sem a inserção de registros até data desejada de início.

Como mostra a Figura [40,](#page-77-0) não há modificação entre os dias 23 de setembro e 1 de outubro de 2020. Inicializando, portanto, um estado inicial para analisar melhor as modificações de inventário que virão nos dias posteriores. Da forma projetada, o dia 1 da simulação passa a ser o dia 01/10/2020.

É importante começar a análise já com o gráfico mostrando que há material disponível no pátio para a simulação mostrar uma situação que expresse o mais próximo da realidade, como na Figura [40.](#page-77-0)

Tendo-se estabelecido um estado inicial, dispõe-se um plano de inserção de registros.

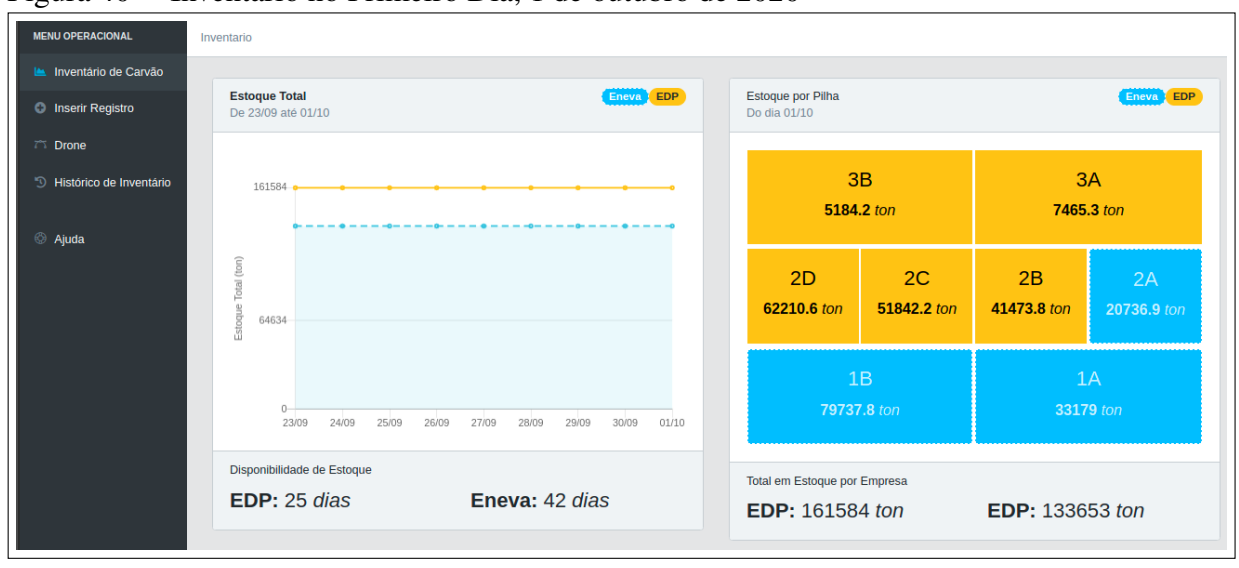

<span id="page-77-0"></span>Figura 40 – Inventário no Primeiro Dia, 1 de outubro de 2020

Fonte: Autor

Desenhou-se a Figura [41](#page-77-1) para exemplificar o momento de inserção de todos os registros que ocorrem dentro da simulação.

| Dia 1                   | Dia 2                   | Dia 3                  | Dia 4                  | Dia 5              | Dia 6                     | Dia 7                     | Dia 8                     | Dia 9                     |
|-------------------------|-------------------------|------------------------|------------------------|--------------------|---------------------------|---------------------------|---------------------------|---------------------------|
| O1/10                   | O2/10                   | 03/10                  | 04/10                  | 05/10              | 06/10                     | 07/10                     | 08/10                     | 09/10                     |
| Dif. EDP<br><b>TCLD</b> | Dif. EDP<br><b>TCLD</b> | Dif.EDP<br><b>TCLD</b> | Dif.EDP<br><b>TCLD</b> | Varredura<br>Aérea | Dif. ENEVA<br><b>TCLD</b> | Dif. ENEVA<br><b>TCLD</b> | Dif. ENEVA<br><b>TCLD</b> | Dif. ENEVA<br><b>TCLD</b> |
| Dif. ENEVA              | Dif. ENEVA              | Dif. ENEVA             | Dif. ENEVA             |                    | Dif. ENEVA                | Dif. ENEVA                | Dif. ENEVA                | Dif. ENEVA                |
| Dif.EDP                 | Dif.EDP                 | Dif.EDP                | Dif.EDP                |                    | Dif.EDP                   | Dif.EDP                   | Dif.EDP                   | Dif.EDP                   |

<span id="page-77-1"></span>Figura 41 – Planejamento Geral de Inserção de Todos Registros

Fonte: Autor

Além disso, desenvolve-se o plano de inserção de registros diferenciais. Adotou-se o cenário de acompanhamento diário de massa conforme planilhas fornecidas pela operação do pátio. Por isso, para atualização do sistema, utilizou-se o padrão de inserção de registros diferenciais. Considera-se, portanto, que a atualização dos estados de massa foram realizadas através dos registros diferenciais, como exemplificado na Seção [5.2.4,](#page-71-0) considerando adicionalmente um registro de volume no quinto dia, conforme a Figura [41.](#page-77-1)

Para se aprofundar nos valores inseridos, desenvolveu-se a Tabela [10](#page-78-0) mostrando os valores e em quais pilha foram adicionado ou retirado massa de carvão.

Observa-se pela Tabela [10](#page-78-0) que até a primeira metade da simulação, a operação do pátio realizava o descarregamento de carvão de um Navio da EDP na pilha 3B e retomava

|                  |                                           |                  | <b>Eneva</b>     |                                 |                |                | <b>EDP</b>       |                  |                |
|------------------|-------------------------------------------|------------------|------------------|---------------------------------|----------------|----------------|------------------|------------------|----------------|
|                  | <b>Registro Dif.</b>                      | <b>1A</b>        | 1B               | 2A                              | 2B             | 2C             | 2D               | 3A               | 3B             |
| DIA 1            | $R\Delta_{e1_k}$                          | $\theta$         | $\Omega$         | $\Omega$                        | $\Omega$       | $\Omega$       | $\boldsymbol{0}$ | $\Omega$         | 4750,0         |
|                  | $\overline{R\Delta_{s1_{k}}}\$            | $\overline{0}$   | 3210,7           | $\overline{0}$                  | $\Omega$       | $\overline{0}$ | 6592,5           | $\Omega$         | $\Omega$       |
|                  | $\overline{R}\Delta_{e1_{k}}$             | $\mathbf{0}$     | $\Omega$         | $\mathbf{0}$                    | $\Omega$       | $\theta$       | $\Omega$         |                  | 7170,0         |
| DIA <sub>2</sub> | $R\overline{\Delta_{s1}}_{k}$             | $\overline{0}$   | 3286,0           | $\overline{0}$                  | $\theta$       | $\overline{0}$ | 6684,6           | $\overline{0}$   | 0              |
|                  | $\overline{R}\Delta_{s2_k}$               | $\boldsymbol{0}$ | 3280,2           | $\mathbf{0}$                    | $\theta$       | $\theta$       | 6590,6           | $\boldsymbol{0}$ | $\theta$       |
| DIA <sub>3</sub> | $\overline{R}\Delta_{e1_{k}}$             | $\mathbf{0}$     | $\Omega$         | $\theta$                        | $\theta$       | $\theta$       | $\theta$         | $\Omega$         | 34410,0        |
|                  | $\overline{R}\Delta_{s1_k}$               | $\overline{0}$   | 3291,2           | $\theta$                        | $\theta$       | $\theta$       | 6664,6           | $\Omega$         | 0              |
| DIA 4            | $\overline{R}\Delta_{e1_{\underline{k}}}$ | $\theta$         | $\Omega$         | $\theta$                        | $\theta$       | $\theta$       |                  | $\Omega$         | 18650,0        |
|                  | $\overline{R\Delta}_{s1_k}$               | $\mathbf{0}$     | $\boldsymbol{0}$ | $\overline{0}$                  | $\theta$       | $\theta$       | 6584,4           | $\theta$         | $\Omega$       |
| DIA <sub>5</sub> |                                           |                  |                  | <b>SEM REGISTRO DIFERENCIAL</b> |                |                |                  |                  |                |
| DIA 6            | $R\Delta_{e1_{k}}$                        | $\theta$         | $\mathbf{0}$     | 6200,0                          | $\Omega$       | $\Omega$       | $\mathbf{0}$     | $\Omega$         | $\Omega$       |
|                  | $\overline{R\Delta}_{s1_{k}}$             | $\boldsymbol{0}$ | $\boldsymbol{0}$ | 3376,7                          | $\Omega$       | $\theta$       | 6553,8           | $\theta$         | $\theta$       |
| DIA <sub>7</sub> | $R\Delta_{s1_k}$                          | $\mathbf{0}$     | $\mathbf{0}$     | 3355,1                          | $\Omega$       | $\theta$       | 6553,8           | $\Omega$         | $\theta$       |
|                  | $\overline{R\Delta_{e}}_{1_k}$            | $\overline{0}$   | $\overline{0}$   | 39043,0                         | $\overline{0}$ | $\overline{0}$ | $\theta$         | $\overline{0}$   | $\overline{0}$ |
| DIA <sub>8</sub> | $\overline{R}\Delta_{s1_{k}}$             | $\boldsymbol{0}$ | $\mathbf{0}$     | 3376,7                          | $\theta$       | $\theta$       | 6536,2           | $\Omega$         | $\theta$       |
|                  | $R\overline{\Delta}_{e\underline{1_k}}$   | $\overline{0}$   | $\Omega$         | 18821,0                         | $\mathbf{0}$   | $\overline{0}$ | $\Omega$         | $\theta$         | $\theta$       |
| DIA 9            | $\overline{R}\Delta_{s1_k}$               | 3342,15          | $\Omega$         | $\Omega$                        | $\Omega$       | 4400,0         | 2200,34          | $\Omega$         | $\theta$       |
|                  | $\overline{R\Delta}_{e1_k}$               | 18426,0          | $\theta$         | $\Omega$                        | $\Omega$       | $\Omega$       | $\Omega$         | $\theta$         | $\Omega$       |

<span id="page-78-0"></span>Tabela 10 – Plano de Inserção de Registros Diferenciais na ISAA

Fonte: o autor.

carvão proveniente das pilhas 1B e 2D para a usina. Por fim de teste, adicionou-se um registro diferencial de saída adicional que pode ser verificado no dia 2. Na outra metade da simulação, o descarregamento realizado foi de um Navio da Eneva nas pilhas 1A e 2A, considerando ainda um processo de retoma/empilha onde uma parte do carvão descarregado foi diretamente para os silos da usina. A retoma da EDP foi feita nas pilhas 2D e 2C, qual foi consumido todo o estoque da pilha 2D e depois a retoma passou para a pilha 2C.

|                  |                                 | Eneva                           |       |       |       | <b>EDP</b>      |    |         |  |  |  |
|------------------|---------------------------------|---------------------------------|-------|-------|-------|-----------------|----|---------|--|--|--|
|                  | 1Α                              | 1Β                              | 2A    | 2B    | 2C    | 2D              | 3A | 3B      |  |  |  |
| DIA1             |                                 |                                 |       |       |       |                 |    |         |  |  |  |
| $DIA$ 2          |                                 |                                 |       |       |       |                 |    |         |  |  |  |
| DIA <sub>3</sub> |                                 | <b>SEM REGISTRO REFERENCIAL</b> |       |       |       |                 |    |         |  |  |  |
| DIA 4            |                                 |                                 |       |       |       |                 |    |         |  |  |  |
| DIA 5            | 32000                           | 60441                           | 20000 | 40000 | 50000 | 21343,6 24393,3 |    | 67671,7 |  |  |  |
| DIA 6            |                                 |                                 |       |       |       |                 |    |         |  |  |  |
| DIA <sub>7</sub> |                                 |                                 |       |       |       |                 |    |         |  |  |  |
| DIA 8            | <b>SEM REGISTRO REFERENCIAL</b> |                                 |       |       |       |                 |    |         |  |  |  |
| DIA 9            |                                 |                                 |       |       |       |                 |    |         |  |  |  |

Tabela 11 – Plano de Inserção de Registros de Volume na ISAA

Fonte: o autor.

No dia 5 foi planejado o registro de volume para atualização do estado de volume do pátio. Neste caso, simulou-se a inserção do registro de volume através da ISAA, com resultados provenientes de varredura LiDAR realizada no pátio. Supõe-se, portanto, a inserção desses dados de levantamento de forma manual por algum dos gestores do pátio.

#### *6.1.2 Resultados da Simulação e Discussões*

Os resultados da simulação englobam as consequências de inserção de registros na interface como também os impactos gerados na contabilidade e acompanhamento do estoque.

Inicia-se visualizando o comportamento da interface ao final dos 9 dias de simulação, mostrando quais os resultados mostrados nas páginas de acompanhamento de registro e do estoque.

Dessa maneira, visualiza-se o resultado final do estoque em 9 dias de simulação na Figura [42.](#page-79-0) Além disso, as Figuras [43,](#page-79-1) [44,](#page-80-0) [48](#page-85-0) mostram respectivamente as tabelas de Registro Recente, Histórico de Registros e Histórico de Fechamentos disponíveis na página de Histórico de Inventário da ISAA.

<span id="page-79-0"></span>Figura 42 – *Dashboard* do Inventário no Último Dia, 9 de Outubro de 2020.

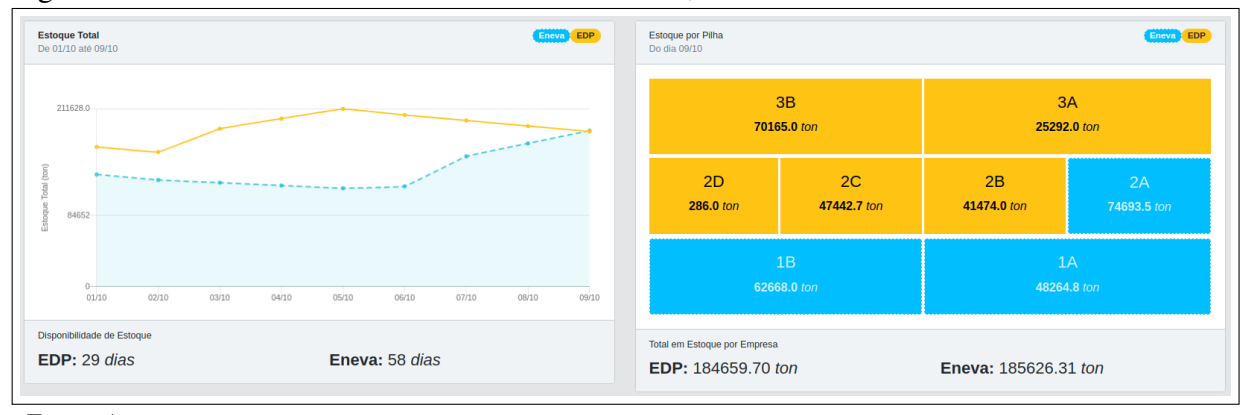

Fonte: Autor

<span id="page-79-1"></span>Figura 43 – Registros e Estado Intermediário de Massa do nono dia.

|               |               | <b>Registros Recentes</b> |                         |                        |                   |             |        |          |          |          |          |          |         |                                                                                                    | $\hat{\phantom{a}}$ |
|---------------|---------------|---------------------------|-------------------------|------------------------|-------------------|-------------|--------|----------|----------|----------|----------|----------|---------|----------------------------------------------------------------------------------------------------|---------------------|
|               |               | Actions                   | ID $\downarrow$         | Dia e<br>Hora          | <b>Tipo</b>       | Resgistrou  | Editou | 1A       | 1B       | 2A       | 2B       | 2C       | 2D      | 3A                                                                                                    | 3B                  |
| $\rightarrow$ | $\mathcal{L}$ | ō                         | 176                     | 09/10/2020 às<br>07:57 | ENTRADA           | Nadson Tomé | $\sim$ | 18426.00 | 0.00     | 0.00     | 0.00     | 0.00     | 0.00    | 0.00                                                                                                    | 0.00                |
| $\rightarrow$ | $\mathscr{L}$ | ō                         | 175                     | 09/10/2020 às<br>07:55 | <b>SAÍDA</b>      | Nadson Tomé | $\sim$ | 3342.15  | 0.00     | 0.00     | 0.00     | 4400.34  | 2200.30 | 0.00                                                                                                    | 0.00                |
| $\rightarrow$ | $\mathscr{L}$ | Ō                         | $\overline{\mathbf{0}}$ | 09/10/2020 às<br>09:23 | <b>FECHAMENTO</b> | System      | $\sim$ | 48264.85 | 62668.00 | 74693.46 | 41474.00 | 47442.66 | 286.04  | 25292.00                                                                                                    | 70165.00            |
|               |               |                           |                         |                        |                   |             |        |          |          |          |          |          |         |                                                                                                    |                     |
|               |               |                           |                         |                        |                   |             |        |          |          |          |          |          |         | 5 rows $\star$ $  \langle \; \; \; \; \langle \; \; 1 \cdot 3 \; \text{of} \; 3 \; \; \rangle \; \; \; \; \rangle  $ |                     |

Fonte: Autor

Além da interface, analisa-se também os impactos dos dados inseridos através do registro. Para isso, leva-se em consideração a interação dos estados e o passo-a-passo de execução do sistema. Um dos registros interessantes para análise é o da inserção do registro de volume no

| ັ             |                               |                                    | ັ                    |             |          |          |          |          |                |          |                   |          |
|---------------|-------------------------------|------------------------------------|----------------------|-------------|----------|----------|----------|----------|----------------|----------|-------------------|----------|
|               | <b>Histórico de Registros</b> |                                    |                      |             |          |          |          |          |                |          |                   | ㅅ        |
|               | Primeiro dia                  | $\Box$<br>Último dia<br>01/10/2020 | $\Box$<br>09/12/2020 |             |          |          |          |          |                |          | <b>Selecionar</b> |          |
|               | ID $\downarrow$               | Dia e Hora                         | Tipo                 | Resgistrou  | 1A       | 1B       | 2A       | 2B       | 2 <sup>C</sup> | 2D       | 3A                | 3B       |
| $\rightarrow$ | 173                           | 08/10/2020 às 16:03                | ENTRADA              | Nadson Tomé | 0.00     | 0.00     | 18821.00 | 0.00     | 0.00           | 0.00     | 0.00              | 0.00     |
| $\,$          | 172                           | 08/10/2020 às 16:02                | <b>SAIDA</b>         | Nadson Tomé | 0.00     | 0.00     | 3376.71  | 0.00     | 0.00           | 6536.16  | 0.00              | 0.00     |
| $\rightarrow$ | 171                           | 07/10/2020 às 13:09                | <b>ENTRADA</b>       | Nadson Tomé | 0.00     | 0.00     | 39043.00 | 0.00     | 0.00           | 0.00     | 0.00              | 0.00     |
| $\rightarrow$ | 170                           | 07/10/2020 às 13:08                | <b>SAIDA</b>         | Nadson Tomé | 0.00     | 0.00     | 3355.12  | 0.00     | 0.00           | 6553.75  | 0.00              | 0.00     |
| $\rightarrow$ | 169                           | 06/10/2020 às 14:16                | <b>SAIDA</b>         | Nadson Tomé | 0.00     | 0.00     | 3376.71  | 0.00     | 0.00           | 6553.75  | 0.00              | 0.00     |
| $\,$          | 168                           | 06/10/2020 às 14:16                | ENTRADA              | Nadson Tomé | 0.00     | 0.00     | 6200.00  | 0.00     | 0.00           | 0.00     | 0.00              | 0.00     |
| $\rightarrow$ | 167                           | 05/10/2020 às 21:13                | <b>REFERENCIA</b>    | Nadson Tomé | 33181.00 | 62668.00 | 20738.00 | 41474.00 | 51843.00       | 22130.00 | 25292.00          | 70165.00 |
| $\rightarrow$ | 164                           | 04/10/2020 às 15:33                | <b>SAIDA</b>         | Nadson Tomé | 0.00     | 3291.15  | 0.00     | 0.00     | 0.00           | 6584.43  | 0.00              | 0.00     |
| $\rightarrow$ | 163                           | 04/10/2020 às 15:32                | <b>ENTRADA</b>       | Nadson Tomé | 0.00     | 0.00     | 0.00     | 0.00     | 0.00           | 0.00     | 0.00              | 18650.00 |
| $\rightarrow$ | 162                           | 03/10/2020 às 08:02                | <b>SAIDA</b>         | Nadson Tomé | 0.00     | 3285.99  | 0.00     | 0.00     | 0.00           | 6664.58  | 0.00              | 0.00     |
| $\rightarrow$ | 161                           | 03/10/2020 às 08:01                | ENTRADA              | Nadson Tomé | 0.00     | 0.00     | 0.00     | 0.00     | 0.00           | 0.00     | 0.00              | 34410.00 |
| $\rightarrow$ | 160                           | 02/10/2020 às 15:01                | <b>SAIDA</b>         | Nadson Tomé | 0.00     | 3285.99  | 0.00     | 0.00     | 0.00           | 6664.58  | 0.00              | 0.00     |
| $\rightarrow$ | 159                           | 02/10/2020 às 15:01                | <b>SAÍDA</b>         | Nadson Tomé | 0.00     | 3280.18  | 0.00     | 0.00     | 0.00           | 6590.57  | 0.00              | 0.00     |
| $\,$          | 158                           | 02/10/2020 às 00:00                | <b>ENTRADA</b>       | Nadson Tomé | 0.00     | 0.00     | 0.00     | 0.00     | 0.00           | 0.00     | 0.00              | 7170.00  |
| $\rightarrow$ | 156                           | 01/10/2020 às 11:29                | <b>SAIDA</b>         | Nadson Tomé | 0.00     | 3310.74  | 0.00     | 0.00     | 0.00           | 6592.54  | 0.00              | 0.00     |
| $\rightarrow$ | 155                           | 01/10/2020 às 11:29                | <b>ENTRADA</b>       | Nadson Tomé | 0.00     | 0.00     | 0.00     | 0.00     | 0.00           | 0.00     | 0.00              | 4750.00  |
|               |                               |                                    |                      |             |          |          |          |          |                |          |                   |          |

<span id="page-80-0"></span>Figura 44 – Todos os registros consolidados até o nono dia.

Fonte: Autor

Figura 45 – Todos os fechamentos consolidados até o nono dia.

| Primeiro dia    | Histórico de Fechamentos<br>$\Box$<br>Último dia<br>01/10/2020 | $\Box$<br>09/10/2020 |       |                    |                   |       |                |                    | Selecionar | $\hat{\phantom{a}}$ |
|-----------------|----------------------------------------------------------------|----------------------|-------|--------------------|-------------------|-------|----------------|--------------------|------------|---------------------|
| ID <sub>V</sub> | Dia e Hora                                                     | Editou               | 1A    | 1B                 | 2A                | 2B    | 2 <sup>C</sup> | 2D                 | 3A         | 3B                  |
| 100             | 08/10/2020 às 03:00                                            | $\sim$               | 33181 | 62668              | 74693.45999999999 | 41474 | 51843          | 2486.34            | 25292      | 70165               |
| 99              | 07/10/2020 às 03:00                                            | $\sim$               | 33181 | 62668              | 59249.17          | 41474 | 51843          | 9022.5             | 25292      | 70165               |
| 98              | 06/10/2020 às 03:00                                            | $\sim$               | 33181 | 62668              | 23561.29          | 41474 | 51843          | 15576.25           | 25292      | 70165               |
| 97              | 05/10/2020 às 03:00                                            | $\sim$               | 33180 | 63185.549999999996 | 20737             | 41474 | 51843          | 22854.849999999995 | 25291.13   | 70165               |
| 96              | 04/10/2020 às 03:00                                            | $\sim$               | 33180 | 66493.95           | 20737             | 41474 | 51843          | 29114.299999999996 | 7466       | 70165               |
| 95              | 03/10/2020 às 03:00                                            | $\sim$               | 33180 | 69785.09999999999  | 20737             | 41474 | 51843          | 35698.729999999996 | 7466       | 51515               |
| 94              | 02/10/2020 às 03:00                                            | $\sim$               | 33180 | 73071.09           | 20737             | 41474 | 51843          | 42363.31           | 7466       | 17105               |
| 93              | 01/10/2020 às 03:00                                            | $\sim$               | 33180 | 79637.26           | 20737             | 41474 | 51843          | 55618.46           | 7466       | 9935                |

Fonte: Autor

dia 5 e que sua interação com o sistema pode ser acompanhada pela Tabela [12.](#page-81-0)

Observe, pela Tabela [12,](#page-81-0) que o registro modifica o estado de volume. Por sua vez, o estado de volume cruza com o de densidade para atualizar o estado intermediário de massa do sistema.

Interessante observar que na atualização dessa informação de referência, o estado de volume atualizou nas pilhas 1B, 2D , 3A e 3B. Interessante notar que em comparação ao estado de massa consolidado no dia 4, houve uma diferença de redução de massa nas pilhas 1B e 2D. Considerando que a densidade utilizada tenha sido realizada por ensaio de densimetria, e, portanto, seja uma densidade confiável, os dados de consumo inseridos foram originados da balança dinâmica. Assim, o sistema corrigiu os erros cumulativos de respectivamente 5,89% e

| Descrição                                          | ID                                               | 1A     | 1B                   | 2A     | 2B     | 2C              | 2D     | 3A     | 3В     | Dimensão          |  |  |
|----------------------------------------------------|--------------------------------------------------|--------|----------------------|--------|--------|-----------------|--------|--------|--------|-------------------|--|--|
| 0. Estado Consolidado de Massa do dia 4 de outubro |                                                  |        |                      |        |        |                 |        |        |        |                   |  |  |
| $E_{m0_{k-1}}$                                     | $\overline{0}$                                   |        | 33,18k 66,59k 20,74k |        | 41,47k | 51,84k          | 29,09k | 7.47k  | 70.17k | ton               |  |  |
|                                                    | 1. Atualização do Estado Intermediário de Volume |        |                      |        |        |                 |        |        |        |                   |  |  |
| $E_{{\nu}0_{k-1}}$                                 | $\boldsymbol{0}$                                 | 32k    | 80k                  | 20k    | 40k    | 50k             | 60k    | 7.2k   | 5k     | m <sup>3</sup>    |  |  |
| $RR_{v_k}$                                         | 167                                              | 32k    | 60,44k               | 20k    | 40k    | 50k             | 21,34k | 24,39k | 67,67k | m <sup>3</sup>    |  |  |
| $E_{v1_k}$                                         | 1                                                | 32k    | 60,44k               | 20k    | 40k    | 50k             | 21,34k | 24,39k | 67,67k | m <sup>3</sup>    |  |  |
| 2. Atualização do Estado Intermediário de Massa    |                                                  |        |                      |        |        |                 |        |        |        |                   |  |  |
| $E_{v1_k}$                                         | 1                                                | 32k    | 60,44k               | 20k    | 40k    | 50 <sub>k</sub> | 21,34k | 24,39k | 67,67k | m <sup>3</sup>    |  |  |
| $E_{d1_k}$                                         | $\mathbf{1}$                                     | 1,0368 | 1,0368               | 1,0368 | 1,0368 | 1,0368          | 1,0368 | 1,0368 | 1,0368 | $\frac{tan}{m^3}$ |  |  |
| $E_{m1_k}$                                         | 1                                                | 33,18k | 62,67 <sup>k</sup>   | 20.74k | 41,47k | 51,84k          | 22,13k | 25,29k | 70.17k | ton               |  |  |
| Fonte: o autor.                                    |                                                  |        |                      |        |        |                 |        |        |        |                   |  |  |

<span id="page-81-0"></span>Tabela 12 – Registro de Volume inserido no dia 5 de outubro

23,94%. Observa-se, também, que a pilha 3A aumentou significativamente. Isso pode ter sido ocasionado pela inserção incorreta dos dados pela plataforma ou pode ser porque a pilha não havia sido atualizada no passado. Mas adotando o pior caso, gerou um aumento de 238,8% da massa de carvão da pilha 3A de forma equivocada, resultando num impacto de 8,91% do total do estoque da EDP.

Esse problema, se percebido no mesmo dia, pode ser rapidamente corrigido através da tabela de Registros Recentes. Como comentado na seção X da ISAA, um usuário com a credencial de edição poderá efetuar a correção do erro ou simplesmente deletar o registro e inserir novamente com o valor corrigido.

Um dos estados que é interessante acompanhar é o estado de diferença. A Tabela [13](#page-81-1) mostra como foi o seu comportamento dia-a-dia.

|                  |             | Eneva      |            |          |          | <b>EDP</b>  |          |          |
|------------------|-------------|------------|------------|----------|----------|-------------|----------|----------|
|                  | 1A          | 1B         | 2A         | 2B       | 2C       | 2D          | 3A       | 3B       |
| DIA 1            |             | $-3210,7$  | 0          | $\theta$ | $\theta$ | $\Omega$    | $\theta$ | $+4750$  |
| DIA 2            |             | $-9776,9$  | 0          | $\theta$ | 0        | $\Omega$    | $\Omega$ | $+11920$ |
| DIA <sub>3</sub> |             | $-13062,9$ | $\Omega$   | $\theta$ |          |             | $\theta$ | $+46330$ |
| DIA 4            |             | $-16354,1$ | 0          | 0        | $\Omega$ | 0           | $\theta$ | $+64980$ |
| DIA <sub>5</sub> |             | 0          |            | $\Omega$ | $\theta$ | $\Omega$    | $\Omega$ |          |
| DIA 6            |             | $^{(1)}$   | $+2823,3$  | $\Omega$ | $\theta$ | $-6553,8$   | $\theta$ |          |
| DIA <sub>7</sub> |             | $\theta$   | $+38511,2$ | $\Omega$ | $\Omega$ | $-13107,6$  | $\theta$ | $\theta$ |
| DIA <sub>8</sub> |             | $\Omega$   | $+53955,5$ | $\theta$ | $\Omega$ | $-19643,8$  | $\theta$ | 0        |
| DIA 9            | $+15083,85$ | 0          | $+53955,5$ | $\theta$ | $-4400$  | $-21844,14$ | $\Omega$ | 0        |

<span id="page-81-1"></span>Tabela 13 – Estado de Diferença ao longo dos 9 dias

Fonte: o autor.

Observe que com no dia 5, ao se inserir o registro de volume atualizando o estado de

volume de todas as pilhas, todas as pilhas que possuíam seu estado de diferença acumulando valores foram zeradas. A pilha 1B até o dia 4, por exemplo, acumulava -16.354,1 toneladas e a pilha 3B acumulava positivamente . Isso é interessante para mostrar como o estado de volume tem prioridade sobre o estado de diferença, uma das regras da MACE demonstrada na Seção [5.2.2.](#page-65-0) Além de relacionar com a já discutida [12.](#page-81-0)

|                  | $\cdot$ $\cdot$ $\cdot$ |         |         |         |         |            |         |         |
|------------------|-------------------------|---------|---------|---------|---------|------------|---------|---------|
|                  |                         | Eneva   |         |         |         | <b>EDP</b> |         |         |
|                  | 1A                      | 1B      | 2A      | 2B      | 2C      | 2D         | 3A      | 3B      |
| DIA 1            | 32000.0                 | 80000,0 | 20000.0 | 40000,0 | 50000,0 | 60000.0    | 7200,0  | 5000,0  |
| DIA 2            | 32000.0                 | 80000,0 | 20000,0 | 40000,0 | 50000,0 | 60000,0    | 7200,0  | 5000,0  |
| DIA <sub>3</sub> | 32000.0                 | 80000,0 | 20000,0 | 40000,0 | 50000,0 | 60000,0    | 7200,0  | 5000,0  |
| DIA4             | 32000.0                 | 80000,0 | 20000.0 | 40000,0 | 50000.0 | 60000.0    | 7200.0  | 5000,0  |
| DIA 5            | 32000.0                 | 60441.0 | 20000,0 | 40000,0 | 50000,0 | 21343,6    | 24393.3 | 67671,7 |
| DIA 6            | 32000.0                 | 60441.0 | 20000,0 | 40000,0 | 50000,0 | 21343,6    | 24393,3 | 67671.7 |
| DIA <sub>7</sub> | 32000.0                 | 60441.0 | 20000,0 | 40000,0 | 50000,0 | 21343,6    | 24393,3 | 67671,7 |
| DIA 8            | 32000.0                 | 60441.0 | 20000.0 | 40000,0 | 50000.0 | 21343.6    | 24393.3 | 67671.7 |
| DIA 9            | 32000.0                 | 60441.0 | 20000.0 | 40000.0 | 50000.0 | 21343.6    | 24393.3 | 67671.7 |

<span id="page-82-0"></span>Tabela 14 – Estado Intermediário de Volume (*Ev*1*<sup>k</sup>* ) ao longo dos 9 dias

Fonte: o autor.

A Tabela [14](#page-82-0) traz os estados de volume diário. Novamente é perceptível a ruptura da continuidade dos valores que sofreram de fato alteração ao longo dos dias, com exceção da pilha 3A que foi identificada anormalidade conforme já comentado.

Todas as tabelas de estado [13,](#page-81-1) [15](#page-82-1) e [14,](#page-82-0) juntamente com o valor da densidade de todas as pilhas fornecida pela Tabela [12,](#page-81-0) podem ser utilizadas para aplicação da equação [5.9](#page-64-0) com o intuito da formação da Tabela [15.](#page-82-1)

|                  |         | Eneva   |         |          |         | <b>EDP</b> |         |         |
|------------------|---------|---------|---------|----------|---------|------------|---------|---------|
|                  | 1A      | 1B      | 2A      | 2B       | 2C      | 2D         | 3A      | 3B      |
| DIA 1            | 33179,0 | 79736,8 | 20736,9 | 41473,75 | 51842.2 | 55618,1    | 7465,3  | 9934,2  |
| DIA 2            | 33179,0 | 73170,6 | 20736,9 | 41473,75 | 51842,2 | 42342,9    | 7465,3  | 17104,2 |
| DIA <sub>3</sub> | 33179,0 | 69884,6 | 20736,9 | 41473,75 | 51842,2 | 35678,3    | 7465,3  | 51514,2 |
| DIA 4            | 33179,0 | 66593,4 | 20736,9 | 41473,75 | 51842,2 | 29093,9    | 7465,3  | 70165,0 |
| DIA 5            | 33179,0 | 62667,9 | 20736,9 | 41473,75 | 51842,2 | 22130,0    | 25292,0 | 70165,0 |
| DIA 6            | 33179,0 | 62667,9 | 23560,2 | 41473,75 | 51842,2 | 15576,2    | 25292,0 | 70165,0 |
| DIA <sub>7</sub> | 33179,0 | 62667,9 | 59248,1 | 41473,75 | 51842,2 | 9022,4     | 25292,0 | 70165,0 |
| DIA 8            | 33179,0 | 62667,9 | 74692,4 | 41473,75 | 51842,2 | 2486,2     | 25292,0 | 70165,0 |
| DIA 9            | 48263,0 | 62667,9 | 74692,4 | 41473,75 | 47442,2 | 285,86     | 25292,0 | 70165,0 |
|                  |         |         |         |          |         |            |         |         |

<span id="page-82-1"></span>Tabela 15 – Estado Intermediário de Massa (*Em*1*<sup>k</sup>* ) ao longo dos 9 dias

Fonte: o autor.

Dessa maneira, ao final dos 9 dias de simulação, obtém-se os valores de massa conforme Tabela [15.](#page-82-1) Com esses dados contabilizados, é possível extrair a soma diária de cada empresa, como mostrado pela Tabela [16.](#page-83-0)

|                                                                                            |                                                                                |  |  |  | DIA 1   DIA 2   DIA 3   DIA 4   DIA 5   DIA 6   DIA 7   DIA 8   DIA 9 |
|--------------------------------------------------------------------------------------------|--------------------------------------------------------------------------------|--|--|--|-----------------------------------------------------------------------|
| SOMA EDP                                                                                   | 166334   160228   187974   200039   210903   204349   197795   191259   184659 |  |  |  |                                                                       |
| SOMA ENEVA   133653   12086   123800   120509   116584   119407   155095   170539   185623 |                                                                                |  |  |  |                                                                       |
|                                                                                            |                                                                                |  |  |  |                                                                       |

<span id="page-83-0"></span>Tabela 16 – Soma Total da Massa de Carvão das Empresas ao longo dos 9 dias

Fonte: o autor.

Os dados de soma levantados pela API REST são utilizados para a geração do gráfico de estoque total visto na Figura [42.](#page-79-0)

### 6.2 Responsividade

Um dos pontos analisados na simulação foi da visualização dos dados, gráficos e nuvem de pontos através da plataforma ISAA pelo celular. Para fins de teste, utilizou-se um iPhone 11 de tela de resolução 1792x828 pixel. Para os testes desta seção, utilizou-se os navegadores Firefox Focus da versão 8.1.6 e o Safari da versão 14.3.

Percebeu-se que existem alguns problemas nítidos de adequação de padrão de tamanhos de fontes e layout de acordo com a redução da resolução. Por isso, destaca-se os possíveis problemas relacionados a responsividade.

Verifica-se pela Figura [46,](#page-83-1) por exemplo, que as tabelas estão cortadas, o que pode impactar na experiência do usuário devido o fato de não mostrar de imediato os valores colocados nos registros inseridos no sistema.

|                       | 17:17                     |                     |                     |                                             | $\mathbf{m} \otimes \mathbf{m}$     |  |                        | 01:22<br>◀ Search    |                            |                     |                                        | $\mathbf{H} \otimes \mathbf{H}$ |                                | 17:18                    |                               |                         |                              | 副金属             |                           | 17:21         |    |      |                 |                                     | 副金属 |
|-----------------------|---------------------------|---------------------|---------------------|---------------------------------------------|-------------------------------------|--|------------------------|----------------------|----------------------------|---------------------|----------------------------------------|---------------------------------|--------------------------------|--------------------------|-------------------------------|-------------------------|------------------------------|-----------------|---------------------------|---------------|----|------|-----------------|-------------------------------------|-----|
| $\boldsymbol{\nabla}$ |                           |                     |                     | 192.168.100.191                             |                                     |  | $\boldsymbol{\nabla}$  |                      |                            | 192.168.100.195     |                                        |                                 | $\boldsymbol{\mathsf{\Omega}}$ |                          |                               | 192.168.100.191         |                              |                 | $\boldsymbol{\mathbb{O}}$ |               |    |      | 192.168.100.191 |                                     |     |
| Ξ                     |                           |                     |                     | IS An                                       | Nadson Tomé V                       |  | $\equiv$               |                      | I 57                       |                     | Nadson Tomé V                          |                                 | Ξ                              |                          |                               | is aa                   |                              | Nadson Tomé V   | Ξ                         |               |    |      | I S             | Nadson Tomé V<br><b>URL U</b>       |     |
|                       | <b>Registros Recentes</b> |                     | $\hat{\phantom{a}}$ |                                             |                                     |  | Histórico de Registros |                      |                            | $\hat{\phantom{a}}$ |                                        |                                 |                                | Histórico de Fechamentos |                               | $\hat{\phantom{a}}$     |                              |                 | Actions                   |               | ID | Hora |                 |                                     |     |
|                       |                           | Actions             |                     | ID                                          | Dia e<br>Hora                       |  |                        | Primeiro dia         | 1 Oct 2020<br>9 Oct 2020   |                     | Último dia                             |                                 |                                |                          | 9 Oct 2020                    | Primeiro dia 1 Oct 2020 | Último dia                   |                 |                           | $\checkmark$  | v  | Ō    | 175             | 09/10/2020<br>às 07:55              |     |
|                       | $\rightarrow$             | í                   | Ō                   | 175                                         | 09/10/2020<br>às 07:55              |  |                        |                      |                            | Selecionar          |                                        |                                 |                                |                          |                               | <b>Selecionar</b>       |                              |                 |                           |               |    |      |                 |                                     |     |
|                       | $\rightarrow$             | Í                   | ō                   | 176                                         | 09/10/2020<br>às 07:57              |  |                        | ID $\downarrow$      | Dia e<br>Hora              |                     | Tipo                                   | Re:                             |                                |                          | ID                            | Dia e<br>Hora           | Editou                       | 1A              |                           |               |    |      |                 |                                     |     |
|                       | $\rightarrow$             | í                   | ō                   | $\circ$                                     | 09/10/2020<br>às 09:23              |  |                        | 173<br>$\rightarrow$ | 08/10/2020<br>às 16:03     |                     | ENTRADA                                | Na                              |                                | $\rightarrow$            | 93                            | 01/10/2020<br>às 03:00  | $\sim$                       | 33 <sup>°</sup> |                           |               |    |      |                 |                                     |     |
|                       |                           |                     |                     |                                             |                                     |  |                        | 172<br>$\rightarrow$ | 08/10/2020<br>às 16:02     |                     | <b>SAÍDA</b>                           | Nai                             |                                | $\rightarrow$            | 95                            | 02/10/2020<br>às 03:00  | $\sim$ $-$                   | 33 <sup>°</sup> |                           |               |    |      | 2D              |                                     |     |
|                       |                           | $5$ rows $\sqrt{ }$ | $\mathbb{R}$        |                                             | $\langle$ 1-3 of 3 $\rangle$<br>$>$ |  |                        | $\rightarrow$<br>171 | 07/10/2020<br>às 13:09     |                     | <b>ENTRADA</b>                         | Nai                             |                                | $\rightarrow$            | 94                            | 02/10/2020<br>às 03:00  | $\sim$                       | 33 <sup>°</sup> |                           |               |    |      | 2200.3 ton      |                                     |     |
|                       |                           |                     |                     |                                             |                                     |  |                        | $\rightarrow$<br>170 | 07/10/2020<br>às 13:08     |                     | <b>SAÍDA</b>                           | Nai                             |                                | $\rightarrow$            | 96                            | 03/10/2020<br>às 03:00  | $\sim$ $-$                   | 33 <sup>°</sup> |                           |               |    |      |                 |                                     |     |
|                       |                           | Primeiro dia        |                     | <b>Histórico de Registros</b><br>1 Oct 2020 | $\checkmark$<br>Último dia          |  |                        | $\rightarrow$<br>169 | 06/10/2020<br>às 14:16     |                     | <b>SAIDA</b>                           | Nai                             |                                | $\rightarrow$            | 97                            | 04/10/2020<br>às 03:00  | $\sim$                       | 3 <sup>3</sup>  |                           |               |    |      |                 |                                     |     |
|                       |                           | 10 Oct 2020         |                     | Selecionar                                  |                                     |  |                        |                      | $5$ rows $\neq$ $ \langle$ |                     | $\langle 1 - 5 \text{ of } 17 \rangle$ | >1                              |                                |                          | 5 rows $\star$ $\mid \langle$ |                         | $\langle$ 1-5 of 9 $\rangle$ | >1              |                           | $\rightarrow$ |    | Ō    | 176             | 09/10/2020<br>às 07:57              |     |
|                       |                           |                     |                     |                                             |                                     |  |                        |                      | Histórico de Fechamentos   |                     |                                        | $\checkmark$                    |                                |                          | ISAA 2020 @ GPAR-UFC          |                         |                              |                 |                           | $\rightarrow$ |    | Ū.   | $\circ$         | 09/10/2020<br>$\frac{1}{100}$ 09:23 |     |

<span id="page-83-1"></span>Figura 46 – Navegação *Mobile* na Página do Histórico de Inventário.

Fonte: Autor

Outro problema que é possível destacar é do design do painel das pilhas que não foi ainda adaptado a um design responsivo para dentro das tabelas do histórico, como pode ser evidenciado na Figura [46.](#page-83-1)

Na dashboard do inventario o tamanho do gráfico de estoque total para cada empresa está aceitável tão bem quanto o painel das pilhas, conforme percebe-se pela Figura [47.](#page-84-0)

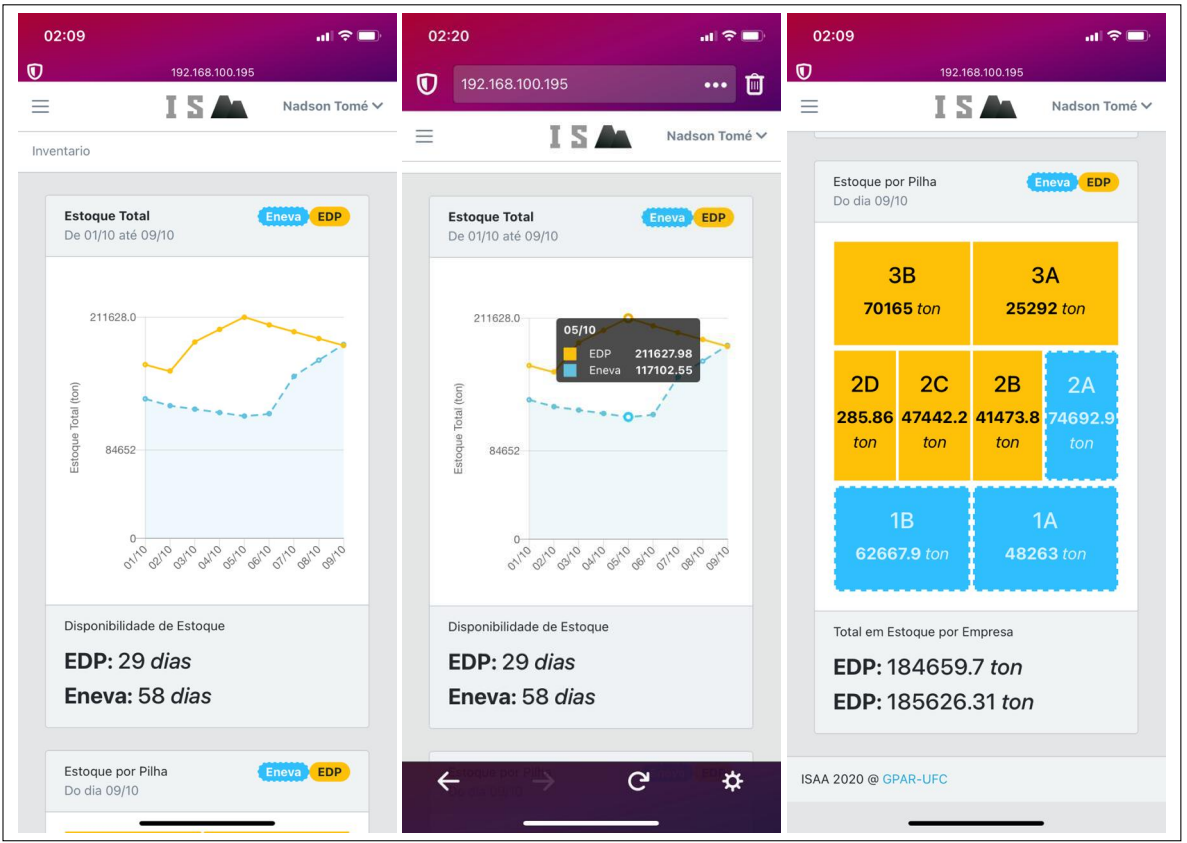

<span id="page-84-0"></span>Figura 47 – Navegação *Mobile* pela Dashboard do Inventário.

Fonte: Autor

Nas páginas relativas às missões do drone e visualização da nuvem de pontos, verifica-se que o design está visivelmente aceitável para realização de testes com os usuários.

Adicionalmente, verifica-se nas páginas dos formulários de registros que há necessidade de aprimoramento dos campos para escrita dos valores referentes as pilhas, como pode ser evidenciado na Figura [49.](#page-85-1) A página que antecede o formulário está aceitável conforme a utilização, entretanto há espaços de melhorias.

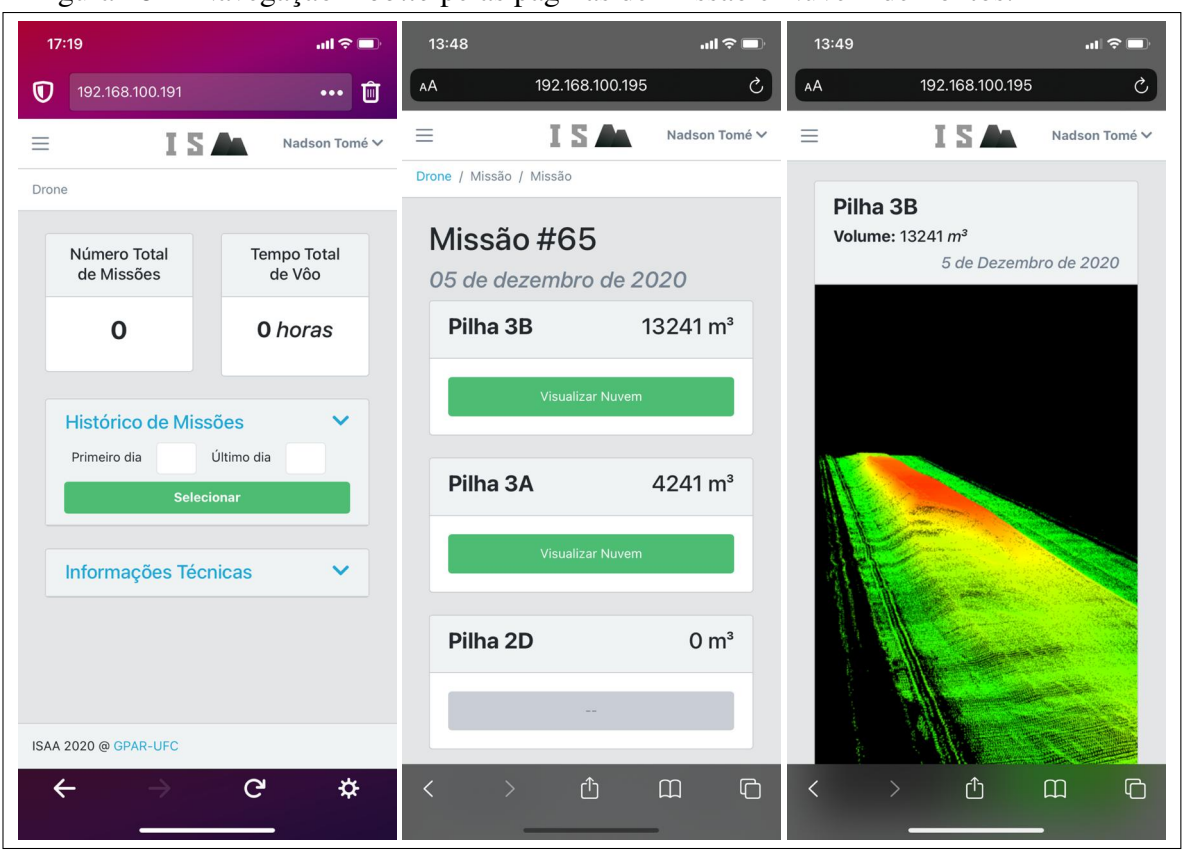

<span id="page-85-0"></span>Figura 48 – Navegação *Mobile* pelas páginas de Missão e Nuvem de Pontos.

Fonte: Autor

## <span id="page-85-1"></span>Figura 49 – Navegação pelas páginas de Inserção de Registros.

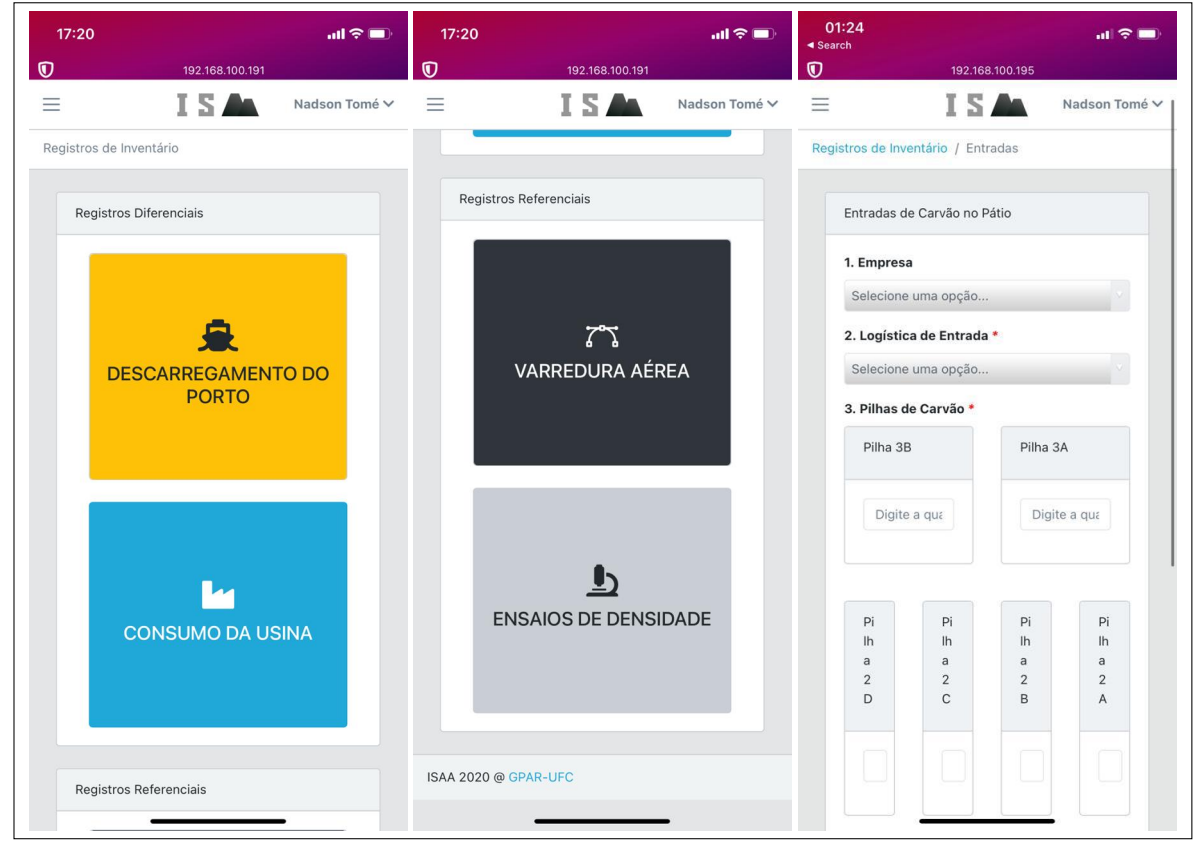

Fonte: Autor

### 7 CONCLUSÕES E TRABALHOS FUTUROS

Uma plataforma web para gerenciamento dos dados do pátio de estocagem de uma termelétrica foi apresentado. A plataforma é composta por um sistema cibernético e sua metodologia de operação. O intuito do trabalho foi de possibilitar o gerenciamento dos coletados do pátio para a realização da revisão contínua de estoque de carvão mineral.

Do ponto de vista da metodologia MACE apresentada, destaca-se a abordagem de relacionar o uso das instrumentações com a quantificação de carvão, que possibilita a estruturação de política de operação para revisão contínua de estoque de carvão de uma usina termelétrica.

Um dos pontos importantes da metodologia MACE é a introdução dos conceitos de registros referenciais e diferenciais dentro do cálculo do estoque contábil (ou estado de massa), dado a diferença da natureza de suas instrumentações, essa categorização é importante por apresentar dimensões de valores distintos ao cálculo do estoque contábil e por afetar diferentemente esse cálculo.

Dessa maneira, a MACE apresentou flexibilidade na utilização das instrumentações disponíveis pela empresa, apesar de ser incentivado apenas os métodos de medição de referência (volumetria e densimetria). Por exemplo, instrumentações de pesagem suscetíveis a erros cumulativos, como no caso das balanças dinâmicas, poderão ser utilizadas para se obter um estoque contábil próximo do estoque físico. Isso se deve ao fato de medições de alta precisão, como volumetria LiDAR, aliadas aos ensaios de densidade das pilhas, serem utilizadas como base de referência para o cálculo do estoque contábil, corrigindo os erros cumulativos.

Além disso, a MACE transparece dentro da plataforma através da utilização da aplicação web que possibilita a catalogação do histórico de registros de entrada, saída e de referência de carvão do pátio, inserção de registros manuais e visualização das volumetrias LiDAR.

Do ponto de vista da plataforma web proposta, destaca-se a centralização dos dados do pátio de vários equipamentos em campo conectados numa rede industrial *intranet*, possibilitando uma abertura para o desenvolvimento de uma solução que traga facilidade e transparência ao acesso da informações de campo no ambiente administrativo.

Com o propósito de demonstrar a utilização prática da plataforma web proposta, foram conduzidas simulação de algumas situações de descarregamento de navio no porto. Utilizou-se a metodologia MACE para o cálculo de estoque contábil. Sendo possível analisar os resultados da metodologia a partir dos gráficos apresentados na Dashboard do sistema e na seção

de históricos dos registros de estado da plataforma.

Por fim, a plataforma web permite aos gestores a monitorarem as informações de campo tanto de modo quantitativo como também qualitativo. Da perspectiva quantitativa, tem-se os números que expressam a massa, volume, densidade, dias de disponibilidade. Do ponto de vista qualitativo, é possível verificar a qualidade das medições realizadas em campo pelo sistema de varredura laser através de uma aplicação web de visualização da nuvem de pontos 3D.

#### 7.1 Trabalhos Futuros

Devido a alta complexidade e extensão do problema, existem várias vertentes para encaminhamentos de trabalho futuros, podendo ser evidenciado a necessidade de refinamento da metodologia MACE e da condução de experimentos práticos do sistema de gerenciamento dos dados do pátio em campo.

Com relação ao aprimoramento da MACE, visiona-se que esse trabalho deve ser conduzido juntamente com os usuários do sistema, para avaliação e adequação da metodologia aos procedimentos operacionais.

Como comentado, atualmente a forma como os registros são inseridos através da plataforma web podem fazer diferença na contabilidade do estoque, por isso será necessário estudar maneiras que possam simplificar todo processo e reduzir os impactos do engessamento do processo de inserção de dados no sistema.

Para isso, será necessário trabalhar principalmente na forma como a densidade é relacionada ao volume. Ainda em relação à metodologia, propõe-se que no futuro os registros diferenciais não serão feitos com dados de balanças ou da arqueação de navios, mas através da comparação entre dois estados referenciais gerados com dados de volume e densidade. Isso trará ainda mais recorrência a utilização do equipamento de volumetria LiDAR como também proporcionará uma maior precisão e confiabilidade ao estoque contábil, pois os estados de referência são sobrescritos por novos valores inseridos, mas não são comparados e relacionados com valores passados de referência.

Além disso, é primordial que a metodologia possa ser expandida além do pátio de carvão e passar a considerar o estoque de matéria-prima nos silos das unidades de geração.

# REFERÊNCIAS

ADITYA, I.; SIMAREMARE, A. A.; HUDAYA, C. Study of coal inventory planning analysis in a coal-fired power plant using continuous and periodic review. In: 2019 IEEE 2nd International Conference on Power and Energy Applications (ICPEA). [S.l.: s.n.], 2019. p. 33–36.

AGÊNCIA NACIONAL DE ENERGIA ELÉTRICA. Atlas de energia elétrica do Brasil: Fontes não-renováveis. Parte III - Carvão Mineral. 3. ed. Brasília: Aneel, 2008.

ALKAN, R. M.; KARSIDAG, G. Analysis of the accuracy of terrestrial laser scanning measurements. In: FIG WORKING WEEK 2012. Rome, Italy, 2012. p. 6–10.

ALLOTTA, B.; D'ADAMIO, P.; MARINI, L.; MELI, E.; PUGI, L.; RINDI, A. A new strategy for dynamic weighing in motion of railway vehicles. IEEE Transactions on Intelligent Transportation Systems, v. 16, n. 6, p. 3520–3533, 2015.

AMANN, M.-C.; BOSCH, T. M.; LESCURE, M.; MYLLYLAE, R. A.; RIOUX, M. Laser ranging: a critical review of unusual techniques for distance measurement. Optical Engineering, v. 40, jan. 2001.

ARANGO, C.; MORALES, C. Comparison between multicopter UAV and total station for estimating stockpile volumes. The International Archives of Photogrammetry, Remote Sensing and Spatial Information Sciences, Copernicus GmbH, v. 40, n. 1, p. 131, 2015.

ARBACHE, F. S.; SANTOS, A. G.; CHRISTOPHE; MOREIRA, M.; SALLES, W. F. Gestão de logística, distribuição e trade marketing. 4. ed. Rio de Janeiro: FGV, 2011.

ASSOCIAÇÃO BRASILEIRA DE NORMAS TÉCNICAS. NBR 7185: Solo - determinação da massa específica aparente, "in situ", com emprego do frasco de areia. Rio de Janeiro, 2016.

BALASUBRAMANEE, V.; WIMALASENA, C.; SINGH, R.; PIERCE, M. Twitter bootstrap and angularjs: Frontend frameworks to expedite science gateway development. In: 2013 IEEE International Conference on Cluster Computing (CLUSTER). [S.l.: s.n.], 2013. p. 1–1.

CHEN, S. .; GULATIT, S.; HAMID, S.; HUANG, X.; LUO, L.; MORISSEAU-LEROY, N.; POWELL, M. D.; ZHAN, C.; ZHANG, C. A three-tier system architecture design and development for hurricane occurrence simulation. In: International Conference on Information Technology: Research and Education, 2003. Proceedings. ITRE2003. [S.l.: s.n.], 2003. p. 113–117.

CHINNATHAMBI, K. Learning React: A Hands-On Guide to Building Web Applications Using React and Redux. Pearson Education, 2018. (Learning). Disponível em: [<https://books.google.com.br/books?id=7KVYDwAAQBAJ>.](https://books.google.com.br/books?id=7KVYDwAAQBAJ)

DEPARTAMENTO NACIONAL DE ESTRADAS DE RODAGEM. DNER-ME 92/94: Solo determinação da massa específica aparente, "in situ", com emprego do frasco de areia. Rio de Janeiro, 1994.

DIÁRIO DO NORDESTE. UTE Pecém já dispõe de 523 mil t de carvão. 2012. Disponível em: [<https://bit.ly/2UpYObU>.](https://bit.ly/2UpYObU) Acesso em: 13 nov. 2020.

EFFENDI, M.; RUSDIANSYAH, A. Dynamic simulation to minimize inventory cost of coal considering uncertainty demand of product. In: The 8th International Conference on Transportation & Logistics (T-LOG 2020). [S.l.: s.n.], 2020. p. 23–27.

FOJTÍK, D. Measurement of the volume of material on the conveyor belt measuring of the volume of wood chips during transport on the conveyor belt using a laser scanning. In: IEEE. Proceedings of the 2014 15th International Carpathian Control Conference (ICCC). [S.l.], 2014. p. 121–124.

HADLEY, M.; WHITIN, T. M. Analysis of Inventory Systems. Englewood Cliffs, NJ, USA: Prentice-Hall, 1963. 459 p.

HALIMIC, M.; BALACHANDRAN, W. Kalman filter for dynamic weighing system. In: 1995 Proceedings of the IEEE International Symposium on Industrial Electronics. [S.l.: s.n.], 1995. v. 2, p. 786–791 vol.2.

HAUSER, D.; GLENNIE, C.; BROOKS, B. Calibration and accuracy analysis of a low-cost mapping-grade mobile laser scanning system. Journal of Surveying Engineering, v. 142, n. 4, p. 04016011, 2016.

HE, H.; CHEN, T.; ZENG, H.; HUANG, S. Ground control point-free unmanned aerial vehicle-based photogrammetry for volume estimation of stockpiles carried on barges. Sensors, Multidisciplinary Digital Publishing Institute, v. 19, n. 16, p. 3534, 2019.

HUANG, R.; JIANG, L.; WANG, H.; YANG, B. A bidirectional analysis method for extracting glacier crevasses from airborne LiDAR point clouds. Remote Sensing, v. 11, p. 2373, 10 2019.

INKANE, N. S.; KOTAK, S. A.; MANEKAR, A. S. Splay: A lightweight video streaming application. In: 2019 International Conference on Innovative Trends and Advances in Engineering and Technology (ICITAET). [S.l.: s.n.], 2019. p. 139–143.

INSTRUMENTATION TOOLS. What is a weigh Feeder? 2018. Disponível em: [<https://instrumentationtools.com/what-is-a-weigh-feeder/>.](https://instrumentationtools.com/what-is-a-weigh-feeder/) Acesso em: 04 jan. 2021.

LEE, D.-Y.; SAHA, R.; YUSUFI, F.; PARK, W.; KARIMI, I. Web-based applications for building, managing and analysing kinetic models of biological systems. Briefings in Bioinformatics, v. 10, p. 65–74, 10 2008.

LIAO, G.; XI, J. Design and implement of vehicle dynamic weighing system. In: 2010 International Conference on Intelligent Computation Technology and Automation. [S.l.: s.n.], 2010. v. 1, p. 1131–1134.

MIKOWSKI, M.; POWELL, J. Single Page Web Applications: JavaScript End-to-End. 1st. ed. USA: Manning Publications Co., 2013.

NIEDZWIECKI, M.; PIETRZAK, P. High-precision fir-model-based dynamic weighing system. ` IEEE Transactions on Instrumentation and Measurement, v. 65, n. 10, p. 2349–2359, 2016.

NUNES, R. V.; SANTOS, S. H. X. dos; ASSIS, C. W. C. de; FONSECA, R. de C.; CIRIACO, F. S. P. A relevância do estudo da acuracidade de estoques em um comércio atacadista. In: X Congresso Nacional de Excelência em Gestão. [S.l.: s.n.], 2014. p. 1–5.

OLIVEIRA, E. V. de. Meteorologia Aplicada. 1st. ed. Recife - PE: Rede e-Tec Brasil, 2014.

OSBORNE, D.; SMITH, G.; MANN, B. 18 - supply chain management for bulk materials in the coal industry. In: OSBORNE, D. (Ed.). The Coal Handbook: Towards Cleaner Production. [S.l.]: Woodhead Publishing, 2013, (Woodhead Publishing Series in Energy, v. 1). p. 589 – 627.

PENG, C. The research and design of 3d web guide system based on webgl. In: The 26th Chinese Control and Decision Conference (2014 CCDC). [S.l.: s.n.], 2014. p. 4052–4054.

RAEVA, P.; FILIPOVA, S.; FILIPOV, D. Volume computation of a stockpile-a study case comparing GPS and UAV measurements in an open pit quarry. International Archives of the Photogrammetry, Remote Sensing & Spatial Information Sciences, v. 41, 2016.

RASCIA, T. React Tutorial: An Overview and Walkthrough. 2018. Disponível em: [<https://www.taniarascia.com/getting-started-with-react/>.](https://www.taniarascia.com/getting-started-with-react/) Acesso em: 16 nov. 2020.

ROBB, F. F. Cybernetics in management thinking. Systems Research, v. 1, n. 1, p. 5–23, 1984.

ROSA, H.; MAYERLE, S.; GONçALVES, M. Controle de estoque por revisão contínua e revisão periódica: uma análise comparativa utilizando simulação. Produção, v. 20, n. 4, p. 626–638, 12 2010.

SCIENTIFIC, T. F. Thermo Scientific Belt Conveyor Scale Handbook. [S.l.], 2016.

SILVER, E.; PYKE, D.; PETERSON, R. Inventory Management and Production Planning and Scheduling. USA: John Wiley & Sons, 1998.

SOUSA, N. R. T. Análise de Engenharia e Proposição de um Sistema Automático de Aquisição de Dados para Medição de Volume de Estoque de Carvão do Pátio de uma Termelétrica. Monografia (Graduação em Engenharia Elétrica) — Centro de Tecnologia, Departamento de Engenharia Elétrica, Universidade Federal do Ceará, Fortaleza, 2018.

TOMMASELLI, A. M. G.; BERVEGLIERI, A. Measuring photogrammetric control targets in low contrast images. Boletim de Ciências Geodésicas, scielo, v. 24, p. 171 – 185, 06 2018. ISSN 1982-2170.

TUCCI, G.; GEBBIA, A.; CONTI, A.; FIORINI, L.; LUBELLO, C. Monitoring and computation of the volumes of stockpiles of bulk material by means of UAV photogrammetric surveying. Remote Sensing, v. 11, p. 1471, 06 2019.

TWISDALE, L. A.; CHU, J. A decision methodology for coal inventory optimization. IEEE Transactions on Power Apparatus and Systems, PAS-98, n. 6, p. 1947–1957, 1979.

Van Genderen, J. L. Airborne and terrestrial laser scanning. United Kingdom: CRC Press, 2010.

VOSSELMAN, G.; MAAS, H.-D. Airborne and Terrestrial Laser Scanning. [S.l.]: Whittles Publishing, 2010.

WALLACE, L.; LUCIEER, A.; WATSON, C.; TURNER, D. Development of a UAV-LiDAR system with application to forest inventory. Remote Sensing, v. 4, n. 6, p. 1519–1543, 2012. ISSN 2072-4292.

WALLER, M.; NACHTMANN, H.; HUNTER, J. Measuring the impact of inaccurate inventory information on a retail outlet. The International Journal of Logistics Management, v. 17, n. 3, p. 355–376, 2006.

ZHANG, D.; LIN, S.; FU, Y.; HUANG, S. The communication system between web application host computers and embedded systems based on node.js. In: 2017 10th International Congress on Image and Signal Processing, BioMedical Engineering and Informatics (CISP-BMEI). [S.l.: s.n.], 2017. p. 1–5.